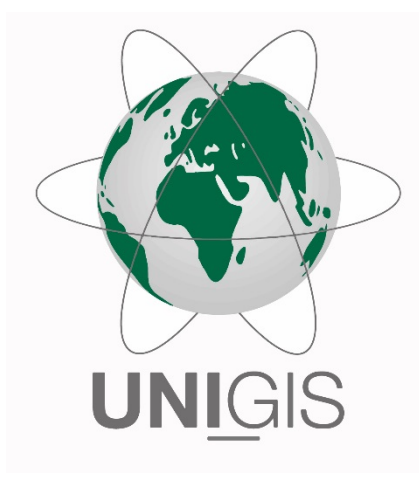

## Master Thesis

im Rahmen des Universitätslehrganges "Geographical Information Science & Systems" (UNIGIS MSc) am Interfakultären Fachbereich für GeoInformatik (Z\_GIS) der Paris Lodron-Universität Salzburg

zum Thema

# "Grundlagen für die räumliche Energieplanung im WebGIS"

Einsatzmöglichkeiten im Kanton Luzern

vorgelegt von

## Dipl. Ing. (FH) Sascha Brunner 103820, UNIGIS MSc Jahrgang 2014

Zur Erlangung des Grades "Master of Science (Geographical Information Science & Systems) – MSc(GIS)"

Luzern, 20.Mai 2017

## <span id="page-1-0"></span>**Ehrenwörtliche Erklärung**

Hiermit erkläre ich, dass ich die vorliegende Masterarbeit selbständig verfasst habe, dass ich sie zuvor an keiner anderen Hochschule und in keinem anderen Studiengang als Prüfungsleistung eingereicht habe und dass ich keine anderen als die angegebenen Quellen und Hilfsmittel benutzt habe. Alle Stellen der Masterarbeit, die wörtlich oder sinngemäß aus Veröffentlichungen oder aus anderweitigen fremden Äußerungen entnommen wurden, sind als solche kenntlich gemacht.

Sascha Brunner, Luzern, 20. Mai 2017

## <span id="page-2-0"></span>**Danksagung**

Viele Personen haben mich bei der Erarbeitung und Fertigstellung meiner Masterarbeit unterstützt. Mein Dank geht an...

... alle Dozenten des UNIGIS Lehrgangs für die Vermittlung der Grundlagen, ohne welche diese Masterarbeit nicht möglich gewesen wäre.

… das ganze Team Geoinformation bei meinem Arbeitgeber Kanton Luzern für die gute Zusammenarbeit.

… Daniel Peter (Bereichsleiter Geoapplikationen) für die Unterstützung in allen GIS-Belangen und für die Ermutigung, dieses Thema anzugehen und umzusetzen.

... Beat Marty (Abteilungsleiter Energie, Luft und Strahlen) für das Vertrauen und das Zur-Verfügung-Stellen der entsprechenden Ressourcen in der Abteilung und im Team Energie.

... Moritz Kulawik (Team Energie) für die Fragestellung dieser Masterarbeit und die kooperative Zusammenarbeit.

... Peter Bucher (Team Energie) für die konkreten Hilfestellungen, wenn es um die Hintergrundfragen im Themenbereich Energie ging.

... meinen Mitstudierenden im MSc Geoinformatik 2014 für die gemeinsamen Stunden, während denen wir am gleichen Thema arbeiteten und in denen wir uns gegenseitig immer wieder ermutigt haben, die verschiedenen Themen im GIS ins Detail zu hinterfragen und zu untersuchen.

... meiner Familie, die mich während den drei Jahren MSc Geoinformatik vorbehaltlos unterstützte und mir den Rücken freigehalten hat, damit ich dieses Studium überhaupt abschliessen konnte. Das Studium habe ich mit einem Kind gestartet und Ende des Studiums waren es schon deren drei. ;-)

## <span id="page-3-0"></span>**Kurzfassung**

Mit der **Energiestrategie 2050** hat der Schweizer Bundesrat Massnahmen definiert, mit welchen eine 2000- Watt- und eine 1-Tonnen-CO<sub>2</sub>-Gesellschaft angestrebt werden soll. Heute entfällt ein Drittel der aufge**wendeten Energie** in Privathaushalten auf die **Wärmeerzeugung**. Aus diesem Grund ist eine zentrale Massnahme der Energiestrategie 2050, die Verbesserung der Energieeffizienz im Gebäudebereich. Im Fokus steht dabei insbesondere die Heizung von Wohnräumen und die Aufbereitung von Warmwasser. Um ihre Ziele zu erreichen, stehen der **Energiepolitik** die Instrumente der **Lenkung**, **Förderung** und **Vorschriften** zur Verfügung. Das Mittel der **räumlichen Energieplanung** dient dazu, den rationellen Einsatz von lokal verfügbaren Energieträgern zu lenken. Mittels Förderprogrammen für die **Gebäudehüllensanierung** wird zudem ein Anreiz zur energetischen Sanierung geschaffen.

Diese **Masterarbeit** entwickelt einen **Lösungsansatz zur Visualisierung und Detektion von Einzelgebäuden und Gebieten**, welche für energetische Sanierungen prioritär sind. Die Darstellung fokussiert einerseits auf die Gebäudehüllensanierung und andererseits auf den Heizungsersatz mit erneuerbaren Energien. Eine räumliche Priorisierung des Gebäudesanierungsbedarfs könnte zukünftig dazu beitragen, energiepolitische Lenkungs- und Förderinstrumente effektiver einzusetzen.

Als Grundlage werden Daten für den **Heizwärmebedarf** und die **CO2-Emissionen aus der Wärmeerzeugung** für den Gebäudepark des Kantons Luzerns aufbereitet. Aufgrund dieser aufbereiteten Daten können Gebiete, mit hohem Potential für **energetische Sanierungen** in Bezug auf Gebäudehülle oder Heizung ausgeschieden werden. Der bedarfsseitigen Betrachtung werden Angaben zu potentiellen Energiequellen gegenübergestellt. Mit der Verknüpfung von Energiebedarf und Energieangebot liefert die Masterarbeit die Grundlagen für eine räumliche Energieplanung.

Neben der Datenaufbereitung zeigt diese Masterarbeit, wie energierelevante Daten für Endanwender **interaktiv** zur Verfügung gestellt werden können. Dafür wird eine **WebGIS-Applikation** in der Plattform von "Portal for ArcGIS" als Prototyp erstellt. Mit dieser Applikation steht ein Instrument für räumliche Energieplanungen für ein Fachpublikum zur Verfügung. Daten und **Werkzeuge** im WebGIS liefern eine Grundlage, um Fragestellungen bezüglich Wärmeenergie im Gebäudebereich direkt und intuitiv beantworten zu können. Da es sich teilweise um Daten handelt, welche dem Datenschutz unterstellt sind, zeigt diese Masterarbeit eine Lösung für ein datenschutzkonformes Berechtigungsmanagement auf der Plattform "Portal for ArcGIS".

## <span id="page-4-0"></span>Inhaltsverzeichnis

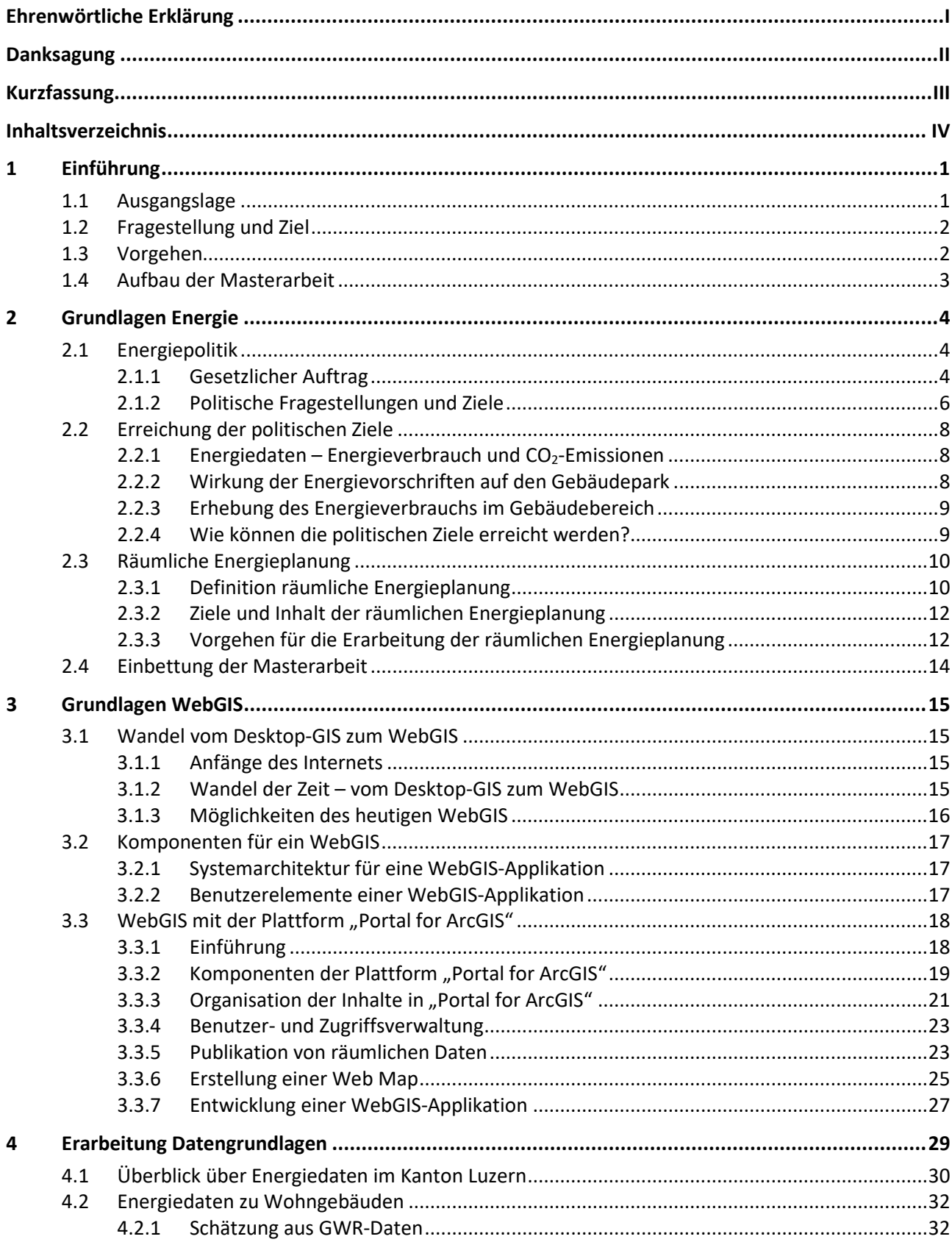

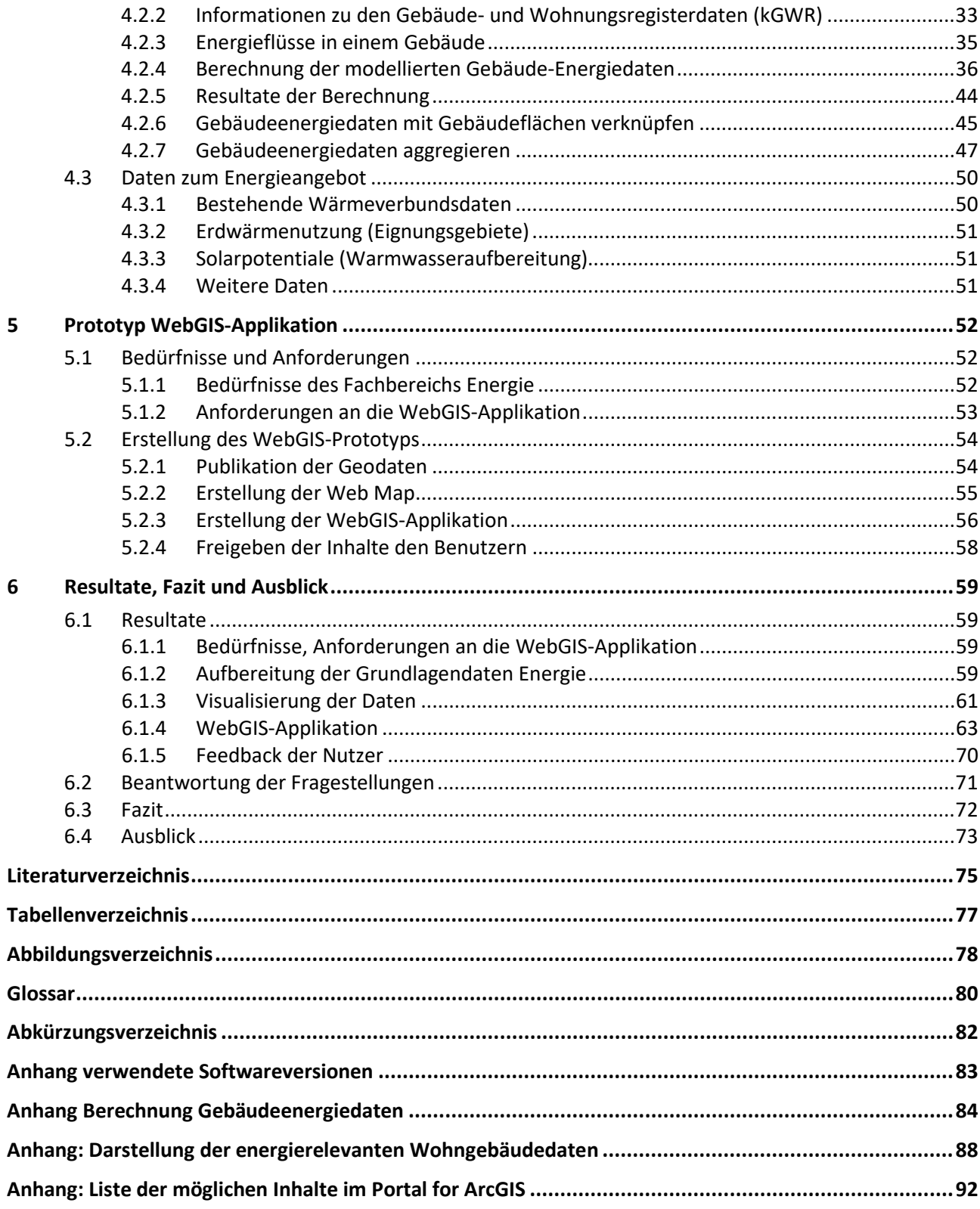

## <span id="page-6-0"></span>**1 Einführung**

In diesem Kapitel werden die Rahmenbedingungen, Fragestellungen und Ziele der Masterarbeit dargestellt, sowie Vorgehen und Aufbau der Arbeit erläutert.

## <span id="page-6-1"></span>**1.1 Ausgangslage**

Das Thema Energieplanung rückt in der Schweiz mit der Energiestrategie 2050 des Bundes (vgl. [2.1.2\)](#page-11-0) immer mehr in den Fokus der Öffentlichkeit. Die Energiestrategie folgt der Vision einer 2000-Watt-Gesellschaft für eine nachhaltige, gerechte und attraktive (Energie-) Zukunft. Der Fokus dieses Zukunftskonzepts liegt dabei auf den beiden Leitindikatoren "Energiebedarf" und "Treibhausgasemissionen". Jedem Einwohner und jeder Einwohnerin stehen demnach mittelfristig ein dauerhafter Energiebezug von 2000 Watt und die Emission von 1 Tonne  $CO<sub>2</sub>$  pro Jahr zu.

Im Jahr 2015 wurden zirka 43 Prozent des schweizerischen Endenergieverbrauchs für Gebäude aufgewendet. Dabei entfielen 73 Prozent des Energieverbrauchs (BFE 2016, 82) in Gebäuden auf die Heizung, 14 Prozent auf die Wassererwärmung und die übrigen 13 Prozent auf die Lüftung, Klimatisierung, Haustechnik und die Beleuchtung. Die Ausnutzung der nach wie vor grossen Sparpotenziale im Gebäudebereich ist nicht nur Energie- und Klimapolitisch, sondern auch volkswirtschaftlich von grossem Interesse. Um dieses Sparpotenzial auszuschöpfen, muss der Gebäudebestand durch energetische Renovationen und Ersatzneubauten modernisiert werden.

Die Fragestellung für diese Masterarbeit wurde durch den Fachbereich Energie des Kantons Luzern an den Autor herangetragen. Es ist im Energiebereich ein wachsendes Bedürfnis, Daten zu Energiefragen im räumlichen Kontext zu visualisieren und auszuwerten. Ferner besteht der Wunsch nach einer einfach bedienbaren WebGIS-Applikation zur Unterstützung interner und externer Prozesse im Energiebereich. Da die Daten teilweise aus Datenschutzgründen nicht für die Öffentlichkeit bestimmt sind, muss sichergestellt werden, dass der Zugang nur autorisierten Anwendern gewährt wird.

Im "Energiekonzept 2013 bis 2016" des Kantons Luzern wird für die kommunale Energieplanung Folgendes festgehalten: "Der Kanton Luzern unterstützt die Gemeinden und die regionalen Entwicklungsträger beim Aufbau einer kommunalen und/oder gemeindeübergreifenden Energieplanung mit fachlichen Grundlagen, Hilfsmitteln und Beratungsleistungen." Diese Unterstützung geschieht in verschiedenen Formen. Dazu gehören die Bereitstellung von Grundlagendaten ebenso wie die finanzielle Beteiligung an Planungsprozessen. Diese Masterarbeit soll aufzeigen, wie eine ergänzende Möglichkeit bezüglich Grundlagen und Hilfsmitteln zur Unterstützung aussehen kann. Dies zum einen mit neuen erweiterten Datengrundlagen und insbesondere mit Werkzeugen, welche eine räumliche Planung und Erarbeitung von Umsetzungsmassnahmen zur Reduktion des Energieverbrauchs und der CO<sub>2</sub>-Emission im Gebäudebereich vorantreiben soll.

Neben der Definition von Vorschriften für Neubauten und Gesamtsanierungen sollten die Kantone sich zum Erreichen der Ziele der Energiestrategie 2050 für eine Effizienzsteigerung im Gebäudebestand einsetzen. Bei den bestehenden Bauten ist das Potenzial für Effizienzsteigerung am grössten, ebenso wie das Potential für die Substitution fossiler durch erneuerbare Energieträger. Eine räumliche Energieplanung liefert die theoretischen Grundlagen für den optimalen koordinierten Einsatz verfügbarer Energieträger.

## <span id="page-7-0"></span>**1.2 Fragestellung und Ziel**

Folgende Leitfrage ist in dieser Masterarbeit zu beantworten:

**Können mit Hilfe von räumlichen Analysen Gebiete mit grossem Potential für energetische Sanierungen und Wechsel des Heizenergieträgers bestimmt werden und diese Resultate interaktiv in einem WebGIS zugänglich gemacht werden?**

Folgende Fragestellungen müssen dafür beantwortet werden:

- 1. Wie kann der Gebäudeenergiebedarf für die Wärmeerzeugung aus bestehenden Daten modelliert werden?
- 2. Wie lassen sich mit Hilfe eines Geoinformationssystems Quartiere finden, welche einen grossen Wärmeenergiebedarf oder ein grosses Sanierungspotential aufweisen?
- 3. Ist die Plattform (Technologie) "Portal for ArcGIS" für den Aufbau einer WebGIS-Applikation geeignet?

Folgendes Gesamtziel deckt diese Masterarbeit ab:

## **"Erstellung eines webbasierten Geoinformationssystems für energieplanerische Fragestellungen der Wärmeversorgung von Wohngebäuden Im Kanton Luzern"**

Folgende Teilziele werden in dieser Masterarbeit verfolgt:

- 1. Die Masterarbeit soll darstellen, wie mit GIS-gestützten Auswertungen eine Energieplanung unterstützt werden kann. Diese Auswertungen sollen auf attributiver oder räumlicher Art vorgenommen werden können.
- 2. Energierelevante, gebäudebezogene Daten sollen aus verschiedenen Datenquellen wie Registern und Datenbanken für die Anwendung im GIS aufbereitet werden. Diese Aufbereitung sollte, wo möglich, automatisiert erfolgen, um eine einfache Aktualisierung der Daten zu ermöglichen.
- 3. Es soll eine WebGIS-Applikation für Energiefragen im Gebäudebereich erstellt werden, welche eine einfache Bedienung erlaubt und von GIS-Laien angewendet werden kann. Zugriffsrechte sollen aus Datenschutzgründen selektiv für bestimmte Personengruppen freigeschaltet werden können.

## <span id="page-7-1"></span>**1.3 Vorgehen**

Mit den folgenden Schritten werden die Ziele angegangen und die Fragen beantwortet:

## 1. **Analyse der relevanten rechtlichen und politischen Grundlagen**

Die Motivation für die Masterarbeit beruht auf der nationalen und kantonalen Energiepolitik insbesondere der Energiestrategie 2050. Aufgrund dieses Umstandes werden gesetzliche und politische Grundlagen in Bezug auf energieplanerische Fragestellungen untersucht.

## 2. **Behandlung der methodischen Grundlagen räumlicher Energieplanung**

Im nächsten Schritt wird die räumliche Energieplanung als wichtiges Instrument für die Gestaltung der zukünftigen Energieentwicklung beschrieben. Es wird geklärt, welche Grundlagendaten gefragt sind und welche Informationen für eine Energieplanung und deren Umsetzung notwendig sind.

#### 3. **Behandlung der technischen Grundlagen von WebGIS**

In einem weiteren Schritt werden die Grundlagen zum WebGIS zusammengetragen. Es wird der Werdegang vom Desktop-GIS zum WebGIS untersucht und die technischen Grundlagen dazu erläutert. Dies als Grundlage für eine Umsetzung einer prototypischen WebGIS-Applikation für den Einsatz bei Fragen im Fachbereich Energie.

#### 4. **Datenbeschaffung und -aufbereitung**

Als Grundlage für die WebGIS-Applikation und die Analysen werden Daten im Energiebereich benötigt. In dieser Masterarbeit sind die Daten aus dem Gebäude- und Wohnungsregister des Kantons Luzern eine wichtige Grundlage zur Abschätzung des Energiebedarfs für Heizungswärme und Warmwasser und dienen als Informationsquelle der Energiegrundlagendaten (z. B. eingesetzte Heizungsträger). Diese Daten werden aufbereitet und für das Informationssystem räumlich bereitgestellt. Mit verschiedenen Aggregationen werden die Daten zusammengefasst. Dies erlaubt eine visuelle Erfassung der Situation bezüglich den aggregierten Werten wie Wärmeenergiebedarf, Sanierungspotential oder CO<sub>2</sub>-Emissionen in einer bestimmten Region.

#### 5. **Umsetzung der prototypischen WebGIS-Applikation**

Zur Umsetzung einer WebGIS-Applikation müssen im Vorfeld die Bedürfnisse der zukünftigen Anwender abgeklärt werden. Ein wichtiger Teil der Umsetzung ist die passenden Symbolisierung und Visualisierung der aufbereiteten Datengrundlagen. Ebenso wichtig ist die Bereitstellung und Erprobung von geeigneten Analysewerkzeugen. Auf diesen Grundlagen erfolgt die Erstellung der WebGIS-Applikation zur Sichtung und Analyse der Daten im Energiebereich.

## <span id="page-8-0"></span>**1.4 Aufbau der Masterarbeit**

Nach der Einführung werden im **Kapitel 2** die **Grundlagen zum Thema Energie** erarbeitet. Es werden die energiepolitischen Rahmenbedingungen für den Kanton Luzern dargestellt. Zudem wird im Kapitel 2 auf die Thematik der Energieplanung eingegangen und es wird aufgezeigt, wie die politischen Ziele erreicht werden können.

Im **Kapitel 3** werden die **Grundlagen zum Thema WebGIS** aufgearbeitet. Es werden die Unterschiede zwischen Desktop-GIS und WebGIS aufgezeigt. Und es werden verschiedene Technologiegrundlagen zu Anwendungen im Web behandelt.

Im **Kapitel 4** wird die **Aufbereitung der Rohdaten** zu den verwendeten räumlichen Energiedaten präsentiert. Die Datengrundlage für die Energieplanung wird tabellarisch zusammengefasst und die methodischen Berechnungsgrundlagen erläutert.

Im **Kapitel 5** werden die Bedürfnisse der Anwender bei Abklärungen zum Energiethema im Gebäudebereich beschrieben. Es wird erklärt, wie der **Prototyp der WebGIS-Applikation** mit "Portal for ArcGIS" für die Energieplanung entsteht und es werden die Technologien und Techniken dazu beschrieben.

Im **Kapitel 6** wird das **Ergebnis** der aufbereiteten Daten und der entstandenen WebGIS-Applikation präsentiert. Das **Fazit** und der **Ausblick** bilden den Abschluss der Masterarbeit.

## <span id="page-9-0"></span>**2 Grundlagen Energie**

Zur Umsetzung der Energiepolitik gibt es die Instrumente der Lenkung, Förderung und Vorschriften. Die Erreichung der politischen Ziele wird mit Lenkungsmassnahmen (z.B.: räumliche Energieplanung) und Fördergeldern (z.B.: Unterstützungszahlung bei Gebäudehüllensanierung) unterstützt. Die Energieplanung ist ein Instrument zur Umsetzung von Zielen der Energiepolitik. Sie hat den Zweck, die politisch festgelegten Ziele räumlich aufzulösen und zu konkretisieren, und damit in der Umsetzung zu fördern. Die Umsetzung bedarf einer Erfolgskontrolle, welche wieder als Rücklauf in die Energiepolitik fliessen soll. [Abbildung 1](#page-9-3) zeigt die Eingliederung der Lenkung und Förderung im Kontext der Energiepolitik.

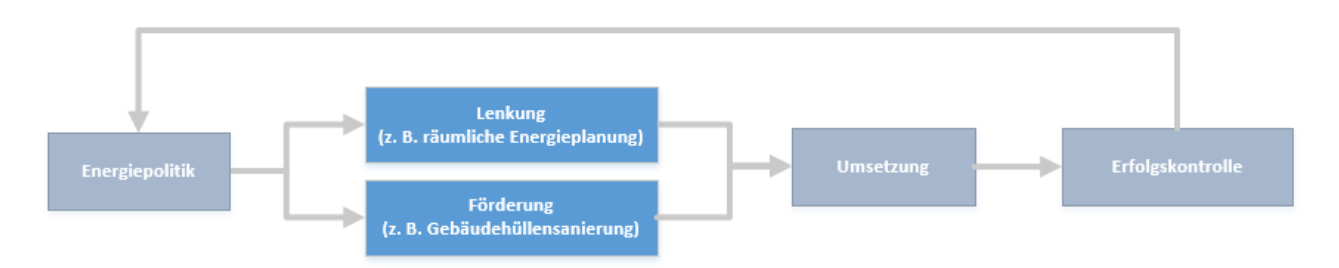

<span id="page-9-3"></span>Abbildung 1: Schematische Darstellung der Eingliederung der Energieplanung (Eigene Darstellung)

In den folgenden Kapiteln wird die politische Nachfrage nach Energieinformationen anhand der gesetzlichen Aufträge, politischen Fragestellungen und Ziele dargestellt.

## <span id="page-9-1"></span>**2.1 Energiepolitik**

#### <span id="page-9-2"></span>**2.1.1 Gesetzlicher Auftrag**

In Tabelle 1 sind die relevanten gesetzlichen Grundlagen für den Energiebereich zusammengefasst. Als Grundlage wurde die Übersicht über die Rechtsgrundlagen im Energiebereich des Bundes verwendet (Bundesrat 2017).

Konkrete Bedürfnisse für die Erhebung von Energieinformationen ergeben sich aus dem nationalen CO2- Gesetz und dem kantonalen Energiegesetz (kEnG). Das CO2-Gesetz verlangt von den Kantonen eine jährliche Berichterstattung der Entwicklung der CO<sub>2</sub>-Emissionen der Gebäude auf dem Kantonsgebiet. Im geltenden kEnG legt der sogenannte Verdoppelungsartikel (§ 1a) fest, dass der Anteil erneuerbarer Energien am Gesamtenergieverbrauch im Kanton bis 2030 gegenüber 2007 verdoppelt werden muss. Um die Erfüllung dieses Artikels dokumentieren zu können, ist eine regelmässige Erhebung des gesamten Energieverbrauchs nötig, inklusive der Energieträger (erneuerbar, nicht-erneuerbar).

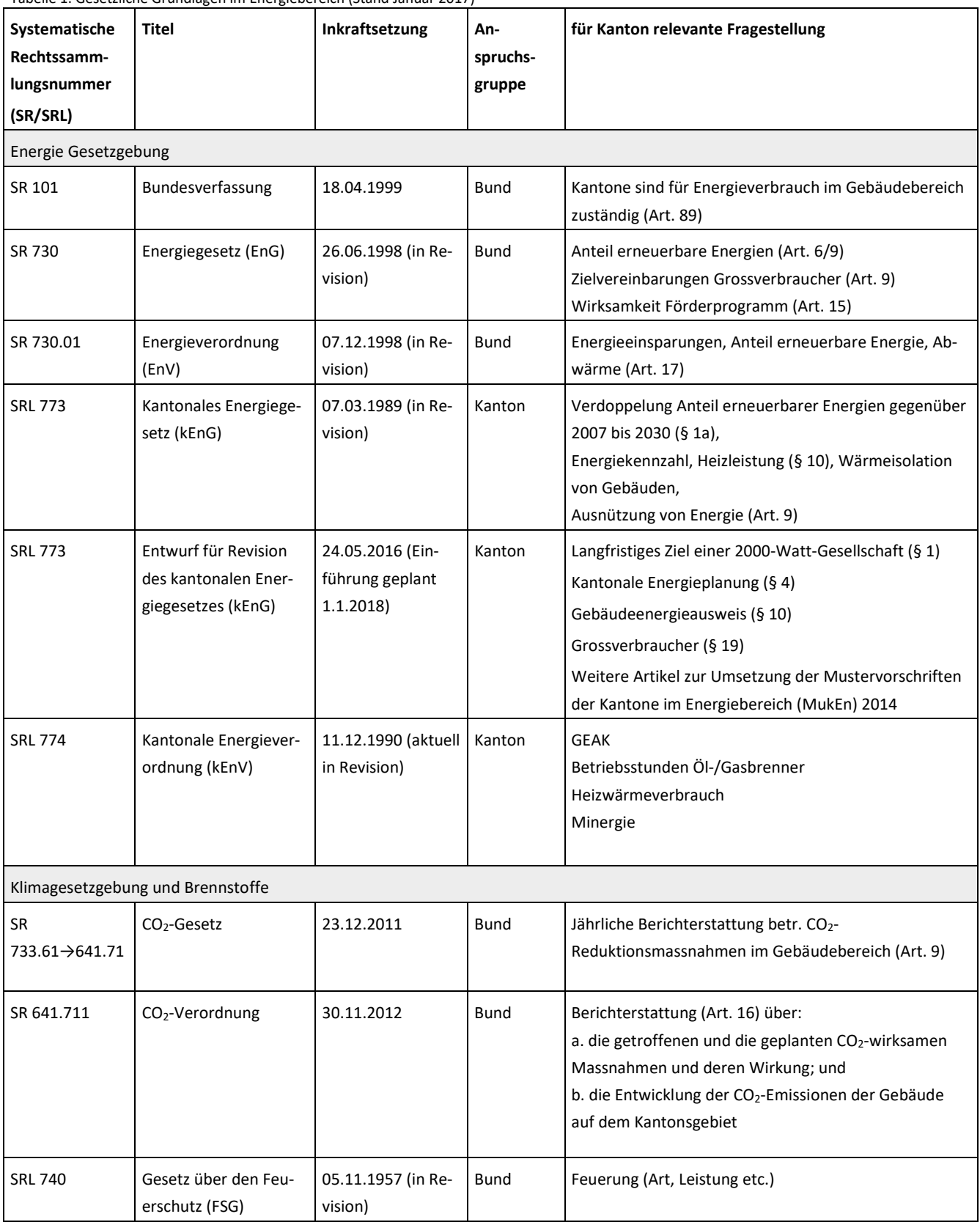

Tabelle 1: Gesetzliche Grundlagen im Energiebereich (Stand Januar 2017)

#### <span id="page-11-0"></span>**2.1.2 Politische Fragestellungen und Ziele**

In den folgenden Abschnitten sind die verschiedenen politischen Strategien, Visionen, Planungsinstrumente und Konzepte zusammengefasst. Jeweils in grün wurden die relevanten Stichworte für diese Masterarbeit hervorgehoben.

#### **Energiestrategie 2050**

Die Energiestrategie des Bundes basiert auf den drei Säulen Energieeffizienz, erneuerbare Energien, schrittweiser Ausstieg der Schweiz aus der Kernenergie. Am 4. September 2013 hat der Bundesrat dem Parlament das erste Massnahmenpaket zur Energiestrategie unterbreitet. Dieses bedingt eine Totalrevision des Energiegesetzes sowie Änderungen in verschiedenen weiteren Bundesgesetzen. Der Nationalrat nahm das erste Massnahmenpaket zur Energiestrategie 2050 in der Schlussabstimmung der Herbstsession 2016 an. Es wurde das Referendum ergriffen und so kommt die Vorlage im Mai 20[1](#page-11-1)7 zur Abstimmung.<sup>1</sup>

#### **Energiestrategie 2050 – Umfang 1. Massnahmenpaket (Stand, Juli 2016)**

- Massnahmen zur Steigerung der Energieeffizienz
	- o **Gebäudeprogramm**
	- o **Steuerliche Anreize für Gebäudesanierungen**
	- o Emissionsvorschriften für Fahrzeuge
	- o Wettbewerbliche Ausschreibungen
- Ausbau erneuerbare Energien
	- o **Einspeisevergütungssystem**
	- o Investitionsbeiträge
	- o Unterstützung der bestehenden Grosswasserkraft
	- o Nationales Interesse (Abwägung Schutz-/ Nutzungsinteressen)
	- o Bewilligungsverfahren (Beschleunigte Verfahren)
- Kernenergie
	- o Verbot neuer Kernkraftwerke
	- o Verbot Wiederaufbereitung abgebrannter Brennelemente
- **Stromnetze** 
	- o Strategie Stromnetze
- Weitere Massnahmen
	- o Programm Energie Schweiz
	- o Pilot-, Demonstrations-, Leuchtturmprojekte
- Energievorbild Bund

#### **2000-Watt-Gesellschaft**

Das Konzept der [2](#page-11-2)000-Watt-Gesellschaft stammt von Novatlantis, der Nachhaltigkeitsplattform des ETH<sup>2</sup>-Bereichs, und wurde von Energie Schweiz übernommen. Es verfolgt das Ziel einer nachhaltigen und gerechten Energienutzung weltweit. Der Begriff "2000-Watt-Gesellschaft" geht auf Berechnungen der ETH von 1994 zurück, wonach der damalige weltweite Energieverbrauch pro Kopf durchschnittlich bei 17'500 Kilowattstunden (kWh) jährlich lag. Das entspricht einer durchschnittlichen Leistung von 2000 Watt. Dieser Durchschnittverbrauch sollte nicht mehr anwachsen, was eine weltweit gerechtere Verteilung der Energieressourcen notwendig macht. Als Folge der Klimadiskussionen wurde das 2000-Watt-Ziel durch ein klimaspezifischeres 1-Tonne-CO<sub>2</sub>-Ziel ergänzt.

<span id="page-11-1"></span> <sup>1</sup> <https://www.uvek.admin.ch/uvek/de/home/energie/energiestrategie-2050/chronologie-und-grafiken.html>

<span id="page-11-2"></span><sup>2</sup> ETH - Eidgenössische Technische Hochschule Zürich

#### **Ziele der 2000-Watt-Gesellschaft**

Zielwerte für die Schweiz bis 2100[3](#page-12-0)

- **2000 Watt Dauerleistung (Stufe Primärenergie) pro Einwohner (Stand 2013: 5400 Watt)**
- **1-Tonne-CO2-Äquivalente pro Einwohnerin oder Einwohner und Jahr (Stand 2013: 7.2 Tonnen)**
- **Zielwerte für Städte und Gemeinden bis 2100**
- **3x weniger Primärenergieverbrauch (gegenüber 2012)**
- **8x weniger Ausstoss von CO2-Äquivalenten (gegenüber 2012)**

#### **Energiestadt**

Energiestadt ist – als Prozess – ein Planungsinstrument und – als Label – ein Leistungsausweis für Gemeinden mit einer nachhaltigen Energiepolitik. Energiestadt wird von Energie Schweiz unterstützt. Die Gemeinden werden anhand eines definierten Massnahmenkatalogs bewertet und das Label "Energiestadt" wird durch die unabhängige Kommission des "Trägervereins Energiestadt" verliehen. Auf europäischer Ebene wird das Energiestadt-Label unter dem Titel "European Energy Award" verliehen.

#### **Inhalt Programm Energiestadt**

- **Entwicklungsplanung, Raumordnung**
- **Kommunale Gebäude, Anlagen**
- **Versorgung, Entsorgung**
- Mobilität
- Interne Organisation
- Kommunikation, Kooperation

#### **Planungsbericht über die Energiepolitik des Kantons Luzern (Planungsbericht Energie 2006)**

Im Planungsbericht Energie 2006 legte der Regierungsrat (Exekutive) gegenüber dem Kantonsrat (Legislative) seine mittelfristigen energiepolitischen Ziele und Umsetzungsmassnahmen fest. Der Planungsbericht 2006 ist bisher noch nicht erneuert worden.

#### **Inhalt Planungsbericht Energie 2006**

- Energiepolitik des Kantons Luzern (Vision, Strategie, Ziele, Instrumente, Perspektiven)
- **Massnahmen (Gebäude, erneuerbare Energien, Energieversorgung und -planung)**, Mobilität, Industrie, Gewerbe und Dienstleistungen, Querschnittsaufgaben)
- Kosten, Wirkungen und Finanzbedarf der kantonalen Massnahmen

#### **Energiekonzept 2013 – 2016 für den Kanton Luzern**

Das Energiekonzept ist ein für die kantonale Verwaltung verbindliches Planungswerk, in dem der Regierungsrat in Vierjahresperioden energiepolitische Massnahmen festlegt. Das Energiekonzept basiert auf dem Planungsbericht 2006 des Regierungsrates und wurde bisher für zwei Perioden (2007 bis 2012 und 2013 bis 2016) beschlossen. Aufgrund der laufenden Revision des kantonalen Energiegesetzes ist die nächste Auflage des Energiekonzepts erst für 2018 geplant.

#### **Massnahmenkatalog Energiekonzept 2013 - 2016**

- Anpassung der kantonalen Energiepolitik
- Absenkpfad (vgl. 2000-Watt-Gesellschaft)
- Vorbild Kanton Luzern
- Rahmenbedingungen leitungsgebundene Wärmeenergie
- **Kommunale, räumliche Energieplanung**

<span id="page-12-0"></span> <sup>3</sup> [http://www.2000watt.ch/die-2000-watt-gesellschaft/ziele,](http://www.2000watt.ch/die-2000-watt-gesellschaft/ziele) 2016

Grundlagen für die räumliche Energieplanung im WebGIS

- Stromversorgung
- Kantonale Bauten und Anlagen
- Bauten und Anlagen Gemeinden
- **Elektro-Heizungen und Warmwasserboiler**
- Erneuerbare Energien Strom
- **Erneuerbare Energien Wärme**
- **Energiestandards für Gebäude**
- **Energetische Gebäudeerneuerung**
- Elektromobilität
- Information, Kommunikation, Marketing, Kooperation
- Aus- und Weiterbildung
- **Energieberatung**
- Förderprogramm Energie
- Vollzugsunterstützung Gemeinden
- Kantonale Energiekennzahlen

#### **Kantonaler Richtplan 2009, teilrevidiert 2015**

Der Richtplan ist strategisches Führungs- und Leitinstrument für die räumliche Entwicklung. Er steuert die angestrebte räumliche Entwicklung unter Beachtung wirtschaftlicher, gesellschaftlicher und ökologischer Gesichtspunkte und beauftragt die zuständigen Instanzen mit der Umsetzung.

#### **Inhalt Kantonaler Richtplan 2009, teilrevidiert 2015**

- **Der Kanton unterstützt mit geeigneten raumplanerischen Massnahmen seine nachhaltige Energiepolitik**
- Energiepolitik und Energieeffizienz
- **Prioritäten der Wärmeversorgung**
- **Grundsätze zum Umgang mit Energie durch Kanton, Regionen und Gemeinden Räumliche Energieplanung**
- <span id="page-13-0"></span>• **Kanton und Gemeinden fördern die erneuerbaren Energien sowie die Abwärmenutzung**

## **2.2 Erreichung der politischen Ziele**

#### <span id="page-13-1"></span>**2.2.1 Energiedaten – Energieverbrauch und CO2-Emissionen**

Aus den vorangegangen Kapiteln der gesetzlichen Grundlagen, politischen Fragestellungen und Zielen lässt sich ableiten, dass der Kanton Luzern und seine Gemeinden Daten über den Energieverbrauch von Gebäuden benötigen. Dies ist die Basis für eine zielgerichtete Energiepolitik. Die Daten dienen auch zur Erstellung von regionalen Energieplänen und um Energiebilanzen berechnen zu können sowie Angaben zu den CO2- Emissionen zu machen. Erst eine solide Datengrundlage erlaubt ein Monitoring und somit eine Erfolgskontrolle, der Wirkung von energiepolitischen Massnahmen.

#### <span id="page-13-2"></span>**2.2.2 Wirkung der Energievorschriften auf den Gebäudepark**

Der energetische Standard von Gebäuden hat sich über die Jahre verändert. Zum einen durch die technischen Möglichkeiten und zum anderen durch die gesetzlichen Vorgaben, welche gewisse Wärmedämmungen verlangen. [Abbildung 2](#page-14-2) illustriert die Entwicklung der Energiekennzahl des Gebäudeparks im Laufe der Jahre.

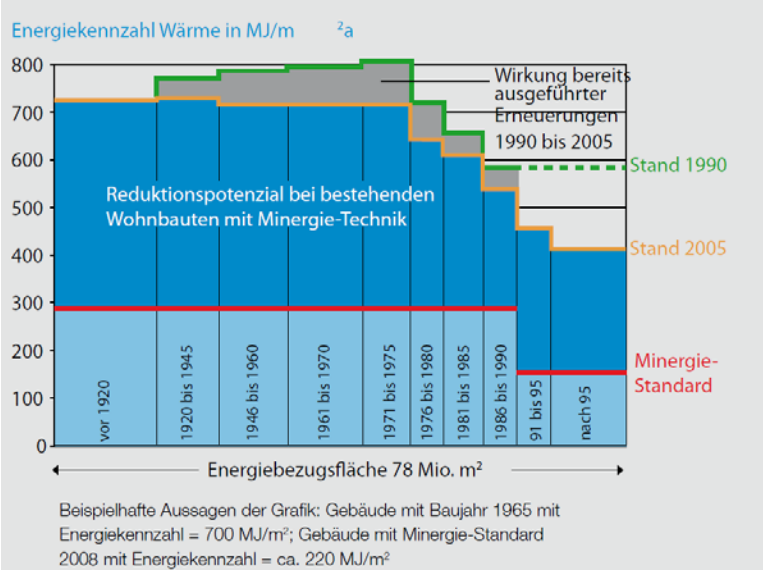

<span id="page-14-2"></span>Abbildung 2: Energiekennzahl der Gebäude, bezogen auf Baujahr; Erhebungen im Kanton Zürich (Energiestadt 2017, 3 (Modul 3))

Diese Grafik zeigt auf, wie sich die Energievorschriften positiv auf den Energieverbrauch des Gebäudeparks ausgewirkt haben. Dies ist eine sichtbare Wirkung der Energiepolitik. Aus dieser Grafik lässt sich ableiten, dass ein grosses Potential in den Gebäuden liegt, welche vor den 1990er-Jahre gebaut wurden. Die dunkel-blaue Fläche zeigt das Potential, welches durch den Einsatz von Minergie-Technik<sup>[4](#page-14-3)</sup> bei einer Sanierung ausgeschöpft werden kann. In diesem Anteil des Gebäudeparks besteht ein grosses Reduktionspotential des Energieverbrauchs durch Sanierung oder Neubau.

#### <span id="page-14-0"></span>**2.2.3 Erhebung des Energieverbrauchs im Gebäudebereich**

Real gemessene Daten zum Energieverbrauch von Wohngebäuden stehen den Kantonsbehörden nur vereinzelt zur Verfügung. Zur systematischen Erhebung von real gemessenen Daten fehlen die rechtlichen Grundlagen. Bei leitungsgebundenen Energieträgern wie Erdgas oder Fernwärme könnten diese Daten mit vertretbarem Aufwand erhoben und nachgeführt werden. Das Interesse der Energieversorgungsunternehmen, diese Daten Dritten gebäudescharf zur Verfügung zu stellen, ist nicht gegeben. Dies auch aus datenschutzrechtlichen Gründen. Bei leitungsungebundenen Energieträgern wie Heizöl oder Holz wird die Erfassung des Energieverbrauchs noch aufwändiger. Messdaten wären die einzige Methode, um Veränderungen des Energieverbrauchs des Gebäudeparks real abzubilden.

Da keine Messdaten flächendeckend zur Verfügung stehen, behilft man sich mit Modellberechnungen. Einer dieser Modellberechnungen wird in dieser Masterarbeit verwendet und wird detailliert im Kapitel 4 aufgearbeitet.

#### <span id="page-14-1"></span>**2.2.4 Wie können die politischen Ziele erreicht werden?**

Um die Ziele der Energiepolitik der Energiestrategie 2050 zu erreichen, müssen der Energieverbrauch und der CO2-Ausstoss massiv reduziert werden. Somit liegen zwei daraus resultierende Fragen auf der Hand:

- Wo kann der Bedarf an Energie am effektivsten vermindert werden?

<span id="page-14-3"></span> <sup>4</sup> Minergie ist ein freiwilliges Gebäudelabel, das dem europäischen Passivhaus-Standard ähnelt:<https://www.minergie.ch/>

Wo kann der CO<sub>2</sub>-Ausstoss am effektivsten vermindert werden?

Um diese Frage in den Kontext der Wärmeaufbereitung von Gebäuden zu bringen, ergibt sich folgende Fragestellung:

- Bei welchen Gebäuden können der Wärmeenergiebedarf und der CO<sub>2</sub>-Ausstoss mit einem grossen Effekt vermindert werden?

**Zielpfad 1:** Welche Möglichkeiten bestehen zur **Verminderung des Energiebedarfs**? Die Energievorschriften für Gebäude wurden im Laufe der Zeit angepasst. So betrug der Heizölverbrauch eines Neubaus in den 1970er Jahren im Schnitt 22 Liter pro Jahr und Quadratmeter. Die heutigen Vorschriften erlauben nur noch einen Verbrauch von 3.5 Litern Heizöl-Äquivalent für die Wärmeerzeugung [\(Abbildung 2\)](#page-14-2). Durch eine energetische Sanierung kann die aufgewendete Energie zur Wärmeerzeugung vermindert werden. Für bestehende Gebäude ist eine Sanierungspflicht aber politisch nicht durchsetzbar.

Zielpfad 2: Welche Möglichkeiten bestehen zur Verminderung der CO<sub>2</sub>-Emission? Die CO<sub>2</sub>-Emissionen entstehen insbesondere bei der Verbrennung von fossilen Brennstoffen. Dies sind bei der Wärmeerzeugung im Gebäudebereich vor allem Erdöl und Erdgas. Der Ersatz einer fossilen Heizung durch erneuerbare Energie kann in einem Einzelgebäude geschehen oder durch den Anschluss an einen Wärmeverbund. Auch wenn durch eine energetische Gebäudehüllensanierung der Energieverbrauch gesenkt wird, sinken dadurch natürlich auch die CO<sub>2</sub>-Emissionen, allerdings nicht im gleichen Masse wie bei Ersatz einer fossilen Heizung.

[Abbildung 3](#page-15-2) verdeutlicht den Kontext und die Möglichkeiten zur Reduzierung des Energiebedarfs und CO2- Ausstosses:

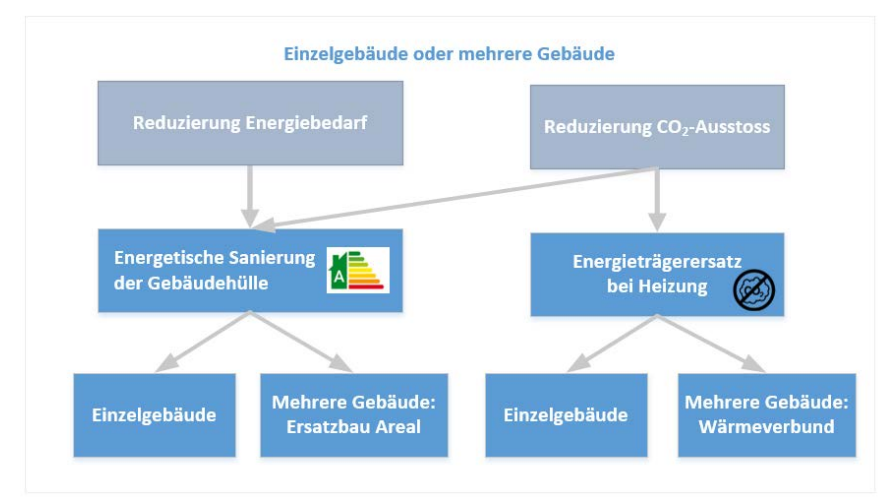

<span id="page-15-2"></span>Abbildung 3: Energiebedarf und CO2-Ausstoss (Eigene Darstellung)

## <span id="page-15-0"></span>**2.3 Räumliche Energieplanung**

## <span id="page-15-1"></span>**2.3.1 Definition räumliche Energieplanung**

Die räumliche Koordination der Energieversorgung wird politisch gestützt. Die Wärmeversorgung muss lokal und regional räumlich koordiniert werden, damit eine möglichst rationelle und damit zukunftstaugliche Verwendung der verfügbaren (erneuerbaren) Energien erreicht werden kann. Die Wärmeenergieversorgung muss bei Nutzung von räumlichen gebundenen Energieträgern auf politischer Ebene koordiniert werden, damit ein mögliches Optimum erreicht wird. Eine räumliche Energieplanung erlaubt es Regionen und Gemeinden, die Entwicklung der Energieversorgung zu steuern, um ihre politischen Ziele zur Reduzierung des Energieverbrauchs und der CO<sub>2</sub>-Emission zu erreichen. Die Grundlage für diese räumliche Koordination ist die räumliche Energieplanung.

Regionale räumliche Energiepläne stellen dar, welche Energieträger in einem Gebiet bevorzugt werden sollen und stellen Massnahmen zur Förderung zusammen. Ein räumlicher Energieplan ist ein planerisches Instrument, welches die Richtung für die zukünftige Energieentwicklung einer Gemeinde oder Region aufzeigt. Die räumliche Energieplanung umfasst in der Regel einen erläuternden Bericht, eine Energieplankarte und konkrete Massnahmenblätter.

Die räumliche Energieplanung konzentriert sich auf den Bereich der Wärmeversorgung, währendem sich ein ganzheitliches Energiekonzept auch um die Teilbereiche Strom und Mobilität kümmert. Fallweise kann die Energieplanung deshalb einen wichtigen Bestandteil oder eine zentrale Massnahme im kommunalen Energiekonzept bilden (Energiestadt 2017, 2 (Modul 1)).

Folgende [Abbildung 4](#page-16-0) stellt den räumlichen Koordinationsbedarf für die Energieproduktion und -verteilung auf.

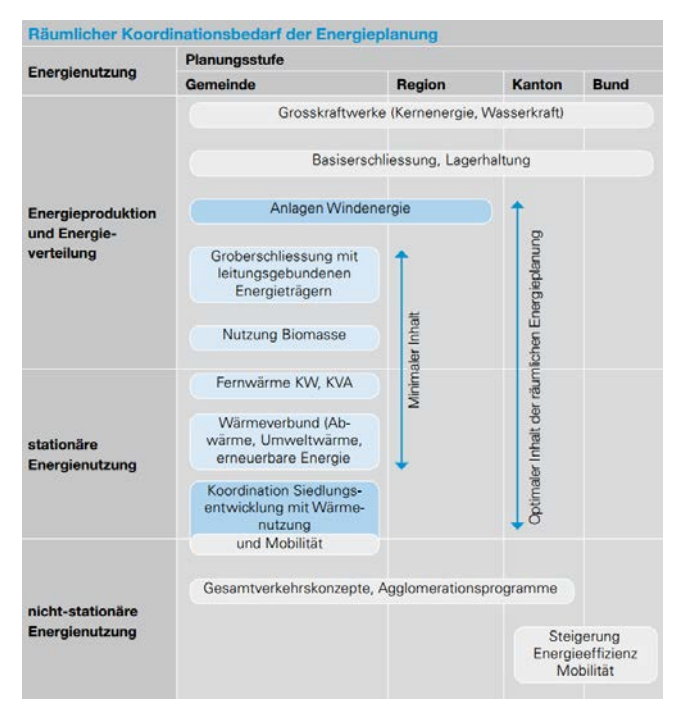

<span id="page-16-0"></span>Abbildung 4: Koordinationsbedarf und Vollzugsebenen innerhalb der räumlichen Energieplanung. (Energiestadt 2017, 3 (Modul 2))

Diese Koordination geschieht auf kantonaler Ebene mit Rechtsgrundlagen und auf Gemeindeebene mit kommunaler oder regionaler Energieplanung.

## <span id="page-17-0"></span>**2.3.2 Ziele und Inhalt der räumlichen Energieplanung**

In den folgenden Auflistungen werden die Ziele und Inhalte einer räumlichen Energieplanung stichwortmässig zusammengefasst (Marty 2013).

Folgende Aufgaben und Ziele verfolgt die räumliche Energieplanung:

- Rationelle Nutzung der Energieressourcen (Richtplan)
- Energieverbrauch verringern, erneuerbare Energien fördern
- Bewusstsein für den "Energiehaushalt" der Gemeinde
- Unterstützung und Koordination der Energieversorgung
- Voraussetzungen schaffen für die Nutzung erneuerbarer Energien, Umweltwärme und Abwärme aus Industrie
- Wärme- und Kältenetze: Unterstützung, Aufbau, Verdichtung
- Koordination und Abstimmung auf Stufe Gemeinde/ Region sicherstellen

Die räumliche Energieplanung dient als raumplanerisches Koordinationsinstrument:

- Siedlungsentwicklung, Nutzungen
- Bedarfsentwicklung Wärme/Kälte
- Lokale Energiepotentiale, Priorisierung
- Potential für leitungsgebundene Wärme-/Kälteversorgung
- Eignungsgebiete, Vorzugsgebiete
- Standortsicherung für Anlagen und Infrastruktur

Inhalt einer Energieplanung:

- Ziele und Grundsätze für die kommunale Energieversorgung
- Energierelevante Grundsätze für die Siedlungsentwicklung
- Bilanzierung des Energieverbrauchs und der Energienutzung
- Massnahmen zur Begrenzung des Verbrauchs fossiler Energieträger
- Massnahmen zur Steigerung der Energieeffizienz
- Versorgungsgebiete für die verschiedenen Erzeugungs-, Verteilungs- und Nutzungssysteme
- Standorte für grössere Energieanlagen und Verteilinfrastruktur

#### <span id="page-17-1"></span>**2.3.3 Vorgehen für die Erarbeitung der räumlichen Energieplanung**

Ein empfohlenes Vorgehen zur Erarbeitung der räumlichen Energieplanung wird von Energiestadt in einer mehrteiligen Modul-Serie festgehalten. Der Ablauf in der [Abbildung 5](#page-18-0) zeigt die Schritte des empfohlenen Vorgehens zur Erarbeitung der räumlichen Energieplanung:

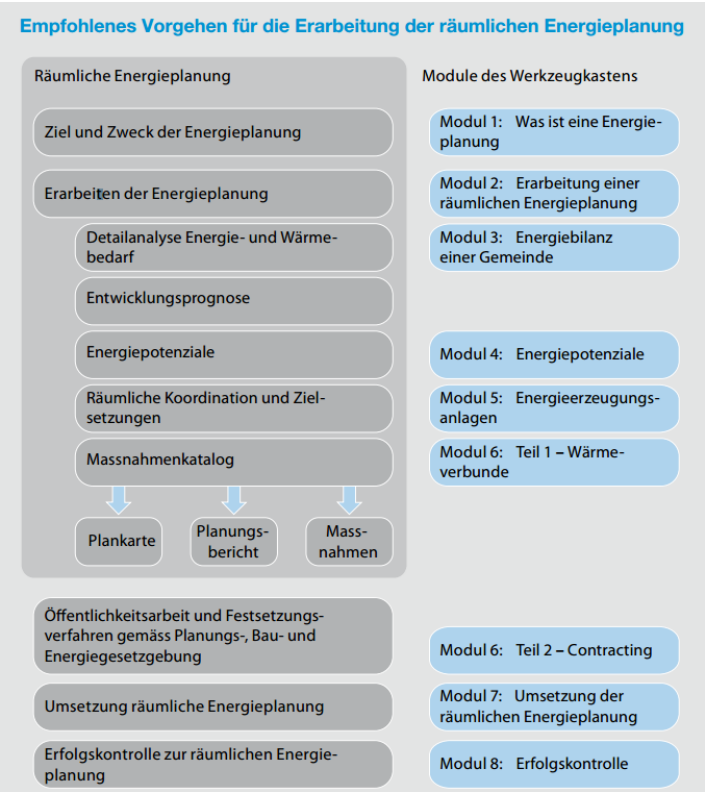

<span id="page-18-0"></span>Abbildung 5: Empfohlenes Vorgehen für die Erarbeitung der räumlichen Energieplanung. (Energiestadt 2017, 2 (Modul 2))

Folgende zwei Punkte sind in dieser Masterarbeit teilweise abgebildet:

- Detailanalyse Energie- und Wärmebedarf
- Energiepotenziale

Die Schritte auf Kartenebene zu einem Energie-Richtplan sind in der Illustration der [Abbildung 6](#page-18-1) zu finden. Folgende Schichten führen zu einem Energie-Richtplan:

- 
- 
- 1. Planungsgrundlagen  $\rightarrow$  Grundlagendaten wie Gebäudeflächen, Grenzen, Basisplan, usw.
- 2. Energiebezugsdichte  $\rightarrow$  Energiebedarf für Wärmeenergie bei Gebäude, Prozessenergie Industrie, usw.
- 3. Energiepotentiale  $\rightarrow$  Potentielle Energielieferanten aus verschiedenen Energieträgern
- 4. Energie-Richtplan  $\rightarrow$  Aus den Grundlagen erstellter Energie-Richtplan, welcher die bevorzugten Energieerzeuger bestimmt

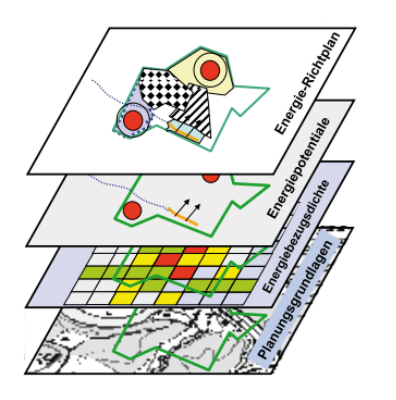

<span id="page-18-1"></span>Abbildung 6: Zusammenführen der räumlichen GIS-Grundlagen (Energiestadt 2017, 5 (Modul 2))

## <span id="page-19-0"></span>**2.4 Einbettung der Masterarbeit**

Die Masterarbeit verfolgt als Gesamtziel die Umsetzung eines webbasierten Geoinformationssystems für energieplanerische Fragestellungen der Wärmeversorgung von Wohngebäuden. Der Einsatz dieser WebGIS-Applikation ist als Informationsgrundlage in verschiedenen Perimetern und auf mehreren Handlungsebenen von Interesse:

- Im regionalen, kommunalen Perimeter bei der Energieplanung zur Sichtung und Auswertung der Grundlagendaten
- Auf der Planungsebene, in welcher Massnahmen und Empfehlungen ausgearbeitet werden, zur Definition von Vorzugsgebieten und Sanierungsgebieten
- Bei der Umsetzung ist die Sichtung der Daten auf Einzelgebäude oder den Gebäuden im Quartier als Hintergrundinformation für Energieberatungen von Interesse

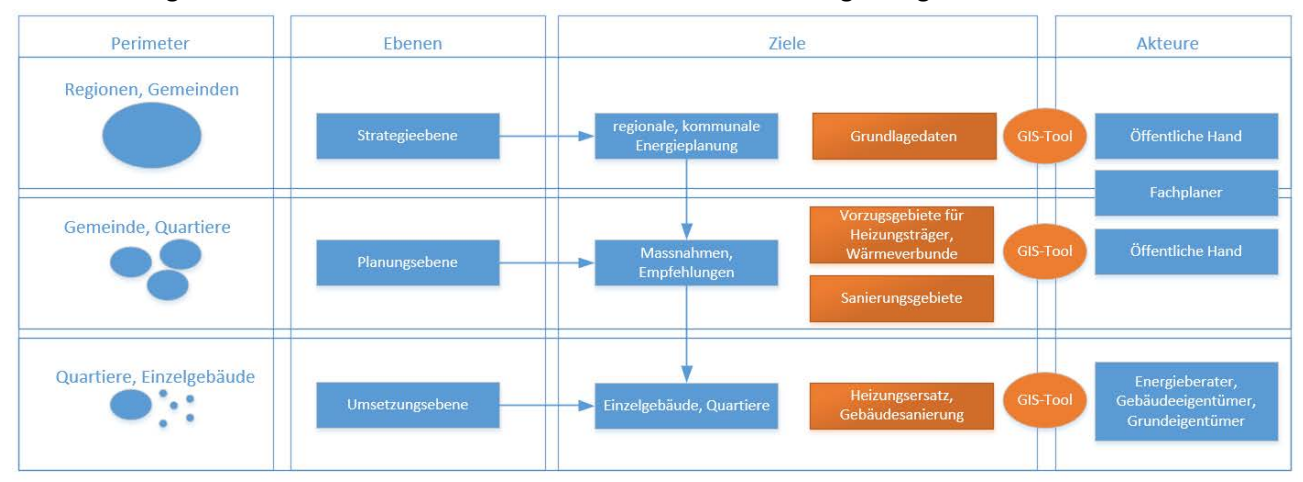

Die [Abbildung 7](#page-19-1) illustriert diesen verschiedenen Ebenen mit den dazugehörigen Zielen und Akteuren:

<span id="page-19-1"></span>Abbildung 7: Darstellung der verschiedenen Ebenen mit der WebGIS-Applikation (Eigene Darstellung)

## <span id="page-20-0"></span>**3 Grundlagen WebGIS**

In diesem Kapitel wird kurz etwas über die Technologieentwicklung vom Desktop-GIS hin zum WebGIS erläutert. Der Trend ist unaufhaltbar und manifestiert sich darin, dass immer mehr Applikationen ins Internet verlegt werden. So auch die GIS-Funktionalität, welche immer häufiger im Web angesiedelt wird. Verschiedene Anbieter bieten die Möglichkeit räumliche Daten in einem WebGIS abzubilden. In dieser Masterarbeit wird die Plattform "Portal for ArcGIS" von ESRI im Detail analysiert und für die Entwicklung eines Prototyps einer WebGIS-Applikation eingesetzt.

## <span id="page-20-1"></span>**3.1 Wandel vom Desktop-GIS zum WebGIS**

#### <span id="page-20-2"></span>**3.1.1 Anfänge des Internets**

Im Jahre 1993 entsteht das Web (com-magazin.de 2013). Obwohl schon auf der allerersten Seite [\(Abbildung 8\)](#page-20-4) des World Wide Web eine Karte integriert war, dauerte es bis zum erfolgreichen Durchbruch noch einige Jahre.

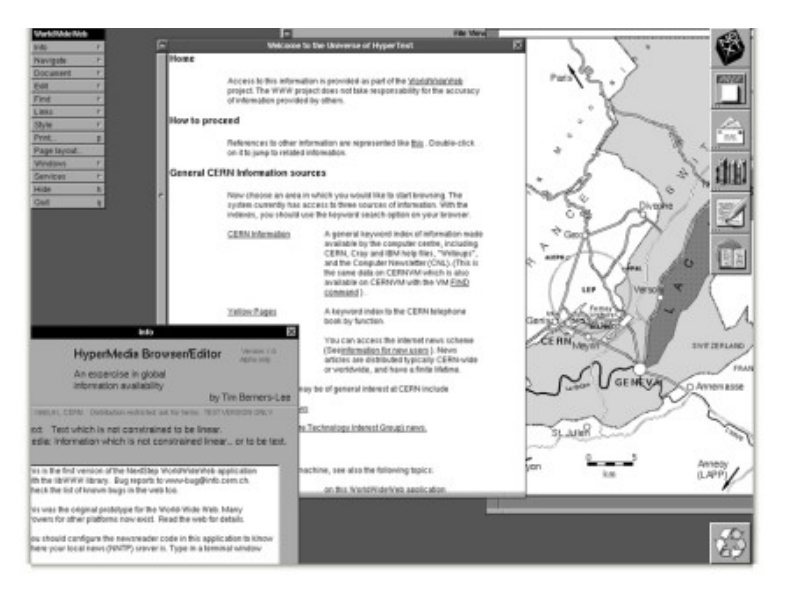

<span id="page-20-4"></span>Abbildung 8: Erste Webseite mit einer Karte (CERN) (com-magazin.de 2013)

Im Jahre 2005 erschien Google Maps das erste Mal im Internet. Ab diesem Zeitpunkt sind, bewusst oder unbewusst sei dahingestellt, Geodaten und entsprechende Anwendungen in aller Munde. Es werden immer mehr GIS-Funktionalitäten über das Web nachgefragt und verfügbar. Durch die weite Verbreitung und Verfügbarkeit von Cloud-Diensten müssen Daten und Software nicht mehr zwingend lokal verfügbar und installiert sein.

#### <span id="page-20-3"></span>**3.1.2 Wandel der Zeit – vom Desktop-GIS zum WebGIS**

Die Entwicklung vom Desktop-GIS zum WebGIS läuft in etwa parallel zur allgemeinen Entwicklung, Software zunehmend ins Web zu transferieren. In den frühen 90er-Jahren war Standalone-Desktop die einzige Möglichkeit, Geoinformationsdaten zu verarbeiten. Beim nächsten Technologie-Schritt wurde die Client-ServerArchitektur eingeführt. Ein wichtiges Element dieses Entwicklungsschritts war die Zentralisierung von Daten. Die Applikationen laufen in dieser Architektur noch auf einem Desktop und der Zugriff der Daten erfolgt über den Server. Die Schnittstellen waren in der Anfangszeit noch auf lokale Netzwerk ausgelegt. Im Laufe der Zeit wandelten sich die Schnittstellen aber in Richtung serviceorientierte Architekturen (SOA). Dieser Entwicklungsschritt war der Wegbereiter für die Anwendung über das Internet.

In den Anfängen des WebGIS waren die Lösungen auf vorbestimmte Aufgaben ausgelegt. Es war immer mit einer Entwicklung verbunden, um Applikationen im Web zu präsentieren. Oder es waren zur Datenerfassung und Publikation noch Desktop-Tools notwendig.

In den letzten Jahren hat sich der Trend in Richtung Web weiter fortentwickelt und so stehen heute Lösungen mit breitem Funktionsumfang im Web zur Verfügung. Diese Lösungen erlauben, Daten im Web zu erfassen, Daten direkt im Web zu publizieren oder Anwendungen im Web zu erstellen, die nicht mehr nur den Personen mit Programmierkenntnissen vorbehalten sind. [Abbildung 9](#page-21-1) illustriert die Entwicklung vom Desktop GIS zum WebGIS.

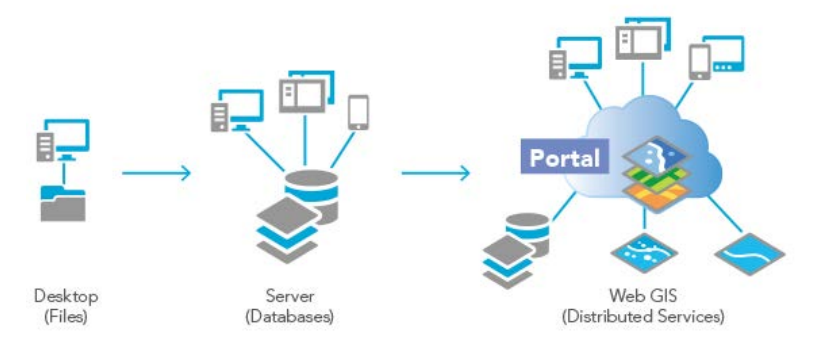

<span id="page-21-1"></span>Abbildung 9: Desktop GIS zu WebGIS (ESRI, GIS: gestern, heute und morgen 2017)

#### <span id="page-21-0"></span>**3.1.3 Möglichkeiten des heutigen WebGIS**

In den letzten Jahren sind vermehrt Anbieter auf den Markt gekommen, die eine GIS-Komplettlösung im Web anbieten. Es gilt zu unterscheiden zwischen Anbietern, welche eine Lösung als "Software as a Service" (SASS) anbieten und solchen, welche eine Lösung für die Installation auf der eigenen Infrastruktur (On-Premises) anbieten. Bei der Möglichkeit, die Installation auf der eigenen Infrastruktur durchzuführen, ist man bezüglich der Installation von Externen unabhängiger. Hier einige Beispiele von solchen Anbietern: ArcGIS Online (ESRI), Portal for ArcGIS (ESRI), MangoMap, GisCoud, MapBox, CARTO, amigocloud, ScribbleMaps.

Die verschiedenen Anbieter bieten einen unterschiedlichen Funktionsumfang und verschiedene Möglichkeiten, eine WebGIS-Applikation zu erstellen. In der Arbeit von Danuser zu "Die individualisierte Web Map" (2016) vergleicht der Autor verschiedene Web Map Anwendungen nach einem Kriterienkatalog miteinander. Der Kriterienkatalog umfasst unter anderem folgende Kriterien: Datenspeicherung, Koordinationssystem, Basemap, Symbologie, Abfragen, Datenbearbeitung und Analyse. Bei Vergleich der verschiedenen Anbieter hat sich gezeigt, dass der Funktionsumfang sehr unterschiedlich ist. Von den getesteten Anbietern (QGIS Cloud, qgis2web, Mapbox, CARTO, Scribble Maps, Google My Maps) wurden in keinem System GIS-Analyse-Funktionen im Web angeboten. "ArcGIS Online" und "Portal for ArcGIS" bieten im Bereich der GIS-Analyse diverse Möglichkeiten wie beispielsweise Aggregieren, Dichte berechnen, Buffer erstellen. Somit bieten diese WebGIS-Systeme neben dem Darstellen von Vektor- und Rasterdaten die Möglichkeit, vielseitige Analysen im WebGIS durchzuführen.

## <span id="page-22-0"></span>**3.2 Komponenten für ein WebGIS**

## <span id="page-22-1"></span>**3.2.1 Systemarchitektur für eine WebGIS-Applikation**

Die Systemarchitektur für eine WebGIS-Applikation entspricht der typischen Drei-Schichten-Architektur. Folgende Schichten gehören zu dieser Architektur<sup>[5](#page-22-3)</sup>:

- **Präsentationsschicht** (client tier) diese, auch Front-End bezeichnet, ist für die Repräsentation der Daten, Benutzereingaben und die Benutzerschnittstelle vorgesehen.
- **Logikschicht** (application-server tier, Businessschicht, Middle Tier oder Enterprise Tier) sie beinhaltet alle Verarbeitungsmechanismen. Hier ist die Anwendungslogik vereint.
- **Datenhaltungsschicht** (data-server tier, backend) sie enthält die Datenbank und ermöglicht das Speichern und Laden von Daten.

Die Präsentationsschicht in einer WebGIS-Applikation wird üblicherweise durch einen Internetbrowser dargestellt. Dieser verarbeitet HTML, CSS und Javascript in eine lauffähige Webapplikation auf dem Client. Ein "Application Server" stellt diese Inhalte zur Verfügung und greift dabei auf die "Data Source" zu.

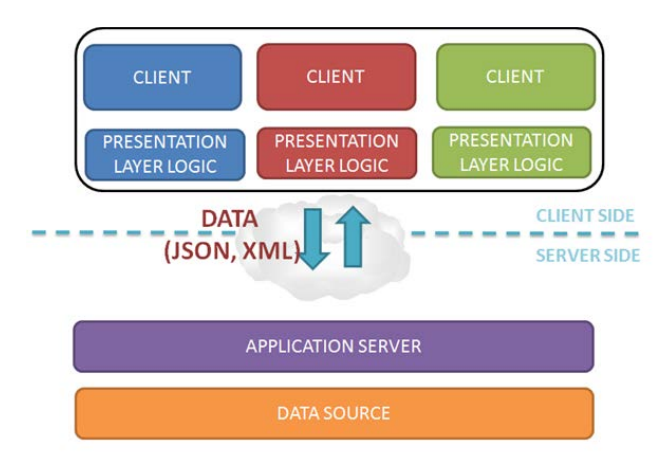

Abbildung 10: Darstellung der Drei-Schichten-Architektur [6](#page-22-4)

#### <span id="page-22-2"></span>**3.2.2 Benutzerelemente einer WebGIS-Applikation**

Eine WebGIS-Applikation bildet das Frontend für die Darstellung und Abfrage von räumlichen Daten. Dazu gehören verschiedene Komponenten und Benutzerelemente, welche man in vielen verschiedenen WebGIS-Applikationen antrifft.

[Abbildung 11](#page-23-2) zeigt eine mögliche Variante des Aufbaus einer WebGIS-Applikation:

<span id="page-22-3"></span> <sup>5</sup> <https://de.wikipedia.org/wiki/Schichtenarchitektur>

<span id="page-22-4"></span><sup>6</sup> <https://devcentral.f5.com/articles/the-new-distribution-of-the-3-tiered-architecture-changes-everything>

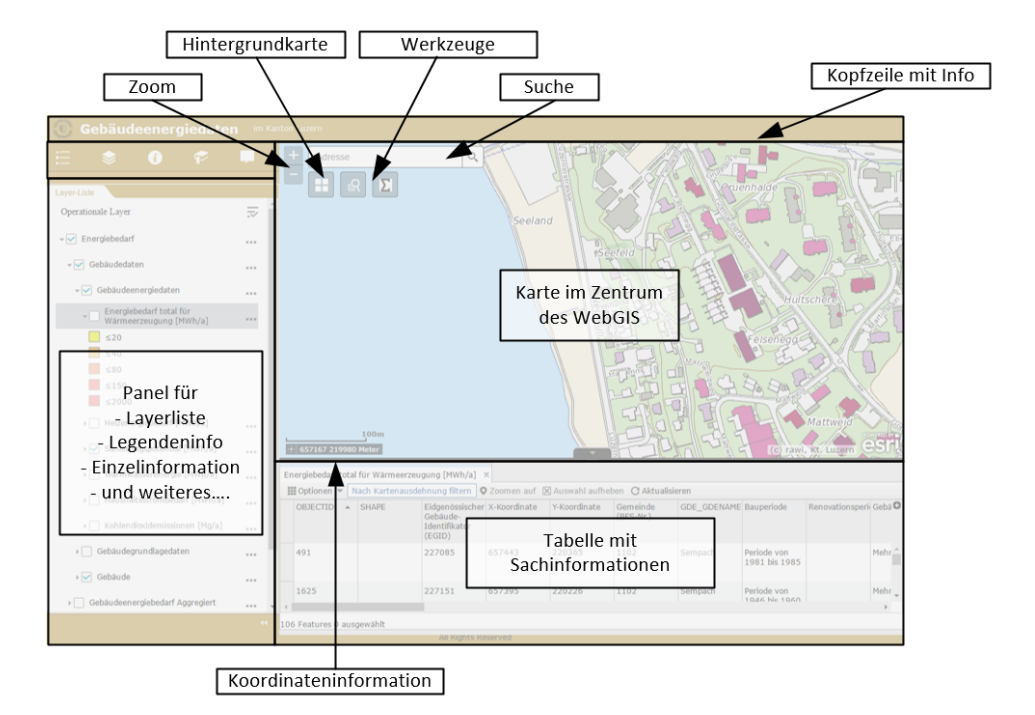

<span id="page-23-2"></span>Abbildung 11: Beispiel von Bedienelementen in einer WebGIS-Applikation (Eigene Darstellung)

Folgende Komponenten können Bestandteil einer WebGIS-Applikation sein:

- Hintergrundkarte
- Karten-Navigation (Pan, Zoom)
- Layer-Navigation hinzufügen und entfernen von Layern
- Abfrage der Informationen eines selektierten Objektes (z. B. als Popups)
- Abfrage und Filterung attributiv anhand der Sachdaten
- Abfrage und Filterung räumlich
- Hilfefunktion zur Applikation
- Suchfunktion nach Adresse, Objektinhalten (Gebäudenummer, Parzellennummer, Gemeinde, Ortschaft…)
- Geoprocessing Werkzeuge

## <span id="page-23-0"></span>**3.3** WebGIS mit der Plattform "Portal for ArcGIS"

#### <span id="page-23-1"></span>**3.3.1 Einführung**

"Portal for ArcGIS" ist ein Produkt der Firma ESRI. Die Firma ESRI ist einer der führenden Softwarehersteller für Geoinformationssysteme. "Portal for ArcGIS" ist eines von vielen Produkten der gesamten Produktepalette des Unternehmens.

Zu den Desktop Produkten gehören ArcGIS Desktop mit den Vertretern ArcMap, ArcCatalog und ArcGIS Pro. ArcMap und ArcCatalog sind 32-Bit-Applikationen, während ArcGIS Pro ein neues Desktop-GIS ist auf 64Bit-Architektur.

Für die Publikation von Webanwendungen ist der ArcGIS Server das zentrale Produkt, welches erlaubt, räumliche Daten über Web-Schnittstellen zu veröffentlichen.

ArcGIS Online wurde im Sommer 2011 (ESRI, Intelligent Web Maps and ArcGIS Online 2011) von ESRI lanciert und ist ein WebGIS als "Software as a Service" (Sass). ArcGIS Online erlaubt den Anwendern, die Publikation und Erstellung von räumlichen Daten, Webkarten und WebGIS-Applikationen in der "Cloud". Fast gleichzeitig mit "ArcGIS Online" wurde das Produkt "Portal for ArcGIS" lanciert. "Portal for ArcGIS" ist eine lokal installierbare Version (On-Premises) von "ArcGIS Online". Diese erlaubt, die räumlichen Daten, Webkarten und WebGIS-Applikationen in der eigenen Infrastruktur zu halten, und nicht in einer Cloud bei einem externen Anbieter.

Der Einsatz von "Portal von ArcGIS" anstelle von "ArcGIS Online" ist in folgenden Fällen angebracht<sup>[7](#page-24-1)</sup>:

- Vollständige Kontrolle über die Hardware, um ein bestimmtes "Service Level Agreement" (SLA) zu erfüllen
- Physische Speicherung von Unternehmensdaten ausserhalb des Arbeitsplatzes ist untersagt
- Computer des Arbeitsplatzes verfügen über keine oder eine unzuverlässige Internetverbindung
- Es sollen Funktionen genutzt werden, welche nur über "Portal for ArcGIS" zugänglich sind, z. B. eigene 3D-Szenen-Layer veröffentlichen oder ArcGIS Insights

Da im Kanton Luzern die physische Speicherung der Geo-Daten ausserhalb der Unternehmensinfrastruktur untersagt ist, kommt für die Programmierung des Prototyps in dieser Masterarbeit "Portal for ArcGIS" zum Einsatz.

"Portal for ArcGIS" bietet als Plattform folgende Möglichkeiten:

- Benutzer- und Zugriffsmanagement für Anwender mit Rollen und Gruppen für die publizierten Inhalte wie Services, WebMAP und WebGIS-Applikationen und weiteren möglichen Inhalten
- Verwalten von publizierten Inhalten
- Erstellen und Publizieren von räumlichen Daten
- Erstellen und Publizieren von Webkarten
- Erstellen und Hosten von WebGIS-Applikationen
- Erstellen von WebGIS-Applikationen anhand bestehender Vorlagen
- Suchen nach GIS-Inhalten in der Organisation

#### <span id="page-24-0"></span>**3.3.2** Komponenten der Plattform "Portal for ArcGIS"

Die Infrastruktur zum Betrieb von "Portal for ArcGIS" umfasst folgende Komponenten:

- **Webserver (Microsoft IIS)**: Liefert die angeforderten Inhalte an den Browser. Erlaubt die Installation von separierten Applikationen, welche auf dem Server die Inhalte zusammenstellen.
- **ArcGIS Web Adapter:** Erlaubt die Integration von "Portal for ArcGIS" in einen vorhandenen Webserver mit den Sicherheitsmechanismen der Organisation. Es kann als "Loadbalancer" dienen, um den Netzwerkverkehr angemessen zu verteilen. Es stellt die Verbindung zu den "ArcGIS Enterprise" Komponenten her.

<span id="page-24-1"></span> <sup>7</sup> <https://server.arcgis.com/de/portal/latest/administer/windows/choosing-between-an-arcgis-online-subscription-and-portal-for-arcgis.htm>

- **Portal for ArcGIS:** Diese Komponente dient als Web-Frontend, um die Backend-Infrastruktur zu managen. Es erlaubt die Verwaltung des Zugriffsmanagements (Anwender, Rollen, Gruppen) und der Inhalte (Featurelayer, Maplayer, Webmap, Applikationen, usw.).
- **ArcGIS Server**: Stellt die Layer und Services zur Verfügung, um Karteninhalte darzustellen. Und bietet verschiedene Geoprozessierungen an, welche auf dem Server ausgeführt werden können.
- **ArcGIS Data Store**: Ist ein von ESRI "managed data repository", in welchem die Daten ablegt werden, die über "Portal for ArcGIS" publiziert werden. Diese publizierten Daten werden "hosted" genannt (z. B. "Hosted feature layer"). Es gibt drei verschiedene Typen von Datastores:
	- o Relational: Speichern von "Hosted feature layer" (2D)
	- o Tile Cache: Speichern von "Hosted scene layer" (3D)
	- o Spatiotemporal: Big Data Store für Echtzeit-Beobachtungsdaten
- **Data Store**: Publizierte Services auf dem ArcGIS Server können auf File-Geodatabase oder Enterprise-Geodatabase wie Oracle, PostgreSQL, SQL Server und andere zugreifen.

[Abbildung 12](#page-25-0) illustriert die schematische Darstellung der verschiedenen Komponenten und illustriert den Zugriff auf die Server über den ArcGIS Web Adaptor. Über den ArcGIS Web Adapter können die Inhalte von Portal for ArcGIS und ArcGIS Server über eine Benutzerfläche oder über ein REST-Interface abgefragt und verwaltet werden. Das REST-Interface ermöglicht, verschiedene Managementaufgaben zu automatisieren, zum Beispiel mit einer Skript-Sprache wie Python.

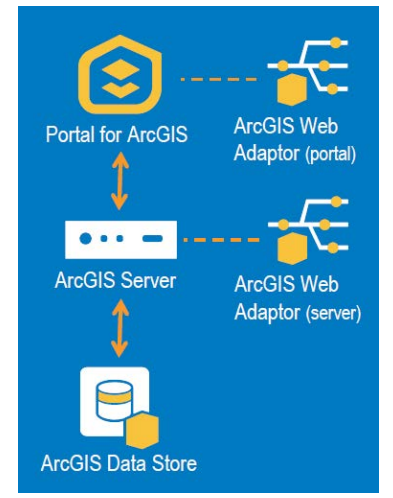

<span id="page-25-0"></span>Abbildung 12: Darstellung der Architektur von "Portal for ArcGIS" (Edghill und Quinn 2017)

Folgende Begrifflichkeiten zur Publikation von Services auf den Servern sind im Zusammenhang mit "Portal for ArcGIS" zu erwähnen:

**Federated Server<sup>[8](#page-25-1)</sup>:** (Verbundener Server) Dies ist ein ArcGIS Server, welcher zum "Portal for ArcGIS" hinzugefügt wurde. Dies erlaubt das Publizieren und Hosten von Kachel-Layern, Feature-Layern und Szenen-Layern sowie räumliche Analysen im MapViewer durch Mitglieder von "Portal for ArcGIS".

<span id="page-25-1"></span> <sup>8</sup> <http://server.arcgis.com/de/portal/latest/administer/windows/federate-an-arcgis-server-site-with-your-portal.htm>

**Hosting Server**<sup>[9](#page-26-2)</sup>: Erlaubt das Publizieren von verschiedenen Inhalten wie "hosted feature layer", "hosted tile layers" und weitere, welche im Datastore gespeichert werden.

[Abbildung 13](#page-26-1) stellt die verschiedenen Möglichkeiten der Integration von Web Services im "Portal for ArcGIS" dar. Sofern der ArcGIS Server mit Portal for ArcGIS "federated" ist, werden die publizierten Services automatisch als Inhalte aufgenommen.

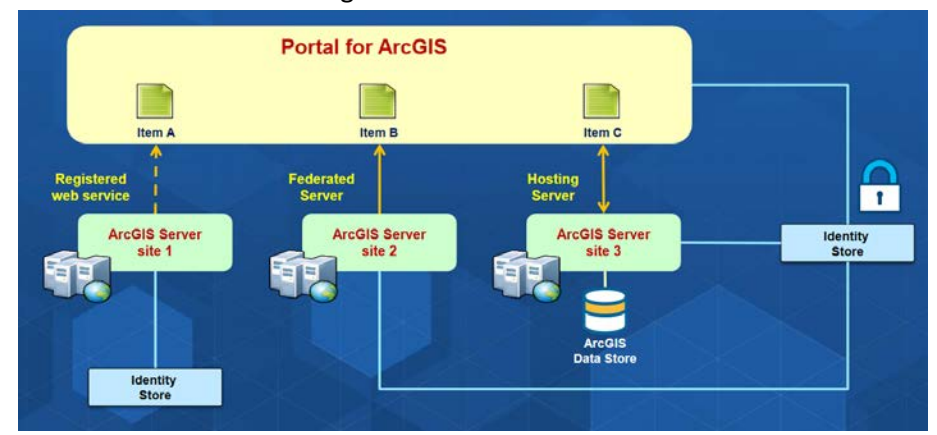

<span id="page-26-1"></span>Abbildung 13: Integration von Web Services im "Portal for ArcGIS" (Hynes und Law 2016)

#### <span id="page-26-0"></span>**3.3.3** Organisation der Inhalte in "Portal for ArcGIS"

In "Portal for ArcGIS" können verschiedene Inhalte hochgeladen, erstellt oder verlinkt werden. Die Inhalte werden in folgende Kategorien unterschieden: Layers, Maps, Applications, Tools, Data Files.

Der Bestandteil der Inhalte kann nach JSON-Konfiguration, Dateien und URL-Links unterschieden werden. Die JSON-Konfigurationen definieren den Inhalt einer WebGIS-Applikation oder einer Web Map. Dateien werden physisch im "Portal for ArcGIS" abgelegt. Die URL-Links verweisen auf Inhalte im Web, welche unter anderem Links auf Webservices sind oder die Links zu weiteren Inhalten darstellen.

Folgend sind die relevanten Inhalte für eine WebGIS-Applikation dargestellt, welche im "Portal for ArcGIS" abgelegt werden können. Eine komplette Liste von möglichen Inhalten ist im Anhang.

#### **Layers:**

- Feature Service (Feature mit und ohne Geometrie, Edit)
- Map Service (Kartenbilder, dynamisch oder vorgerechnete Kacheln)
- Image Service (Rasterdaten)
- Vector Tile Service (Vektordaten als Kacheln)
- Scene Service (3D Szenen)
- Feature Collection (Daten als JSON-File)
- OGC Web Feature Service (WFS)
- OGC Web Map Service (WMS)
- OGC Web Map Tile Service (WMTS)

#### **Maps:**

- Web Map (2D-Kartenkonfiguration)
- Web Scene (3D-Kartenkonfiguration)

<span id="page-26-2"></span> <sup>9</sup> <http://server.arcgis.com/en/portal/latest/administer/windows/configure-hosting-server-for-portal.htm>

#### **Applications:**

- Web Mapping Application (Applikationskonfiguration mit URL zur Applikation)

#### **Tools:**

- Geocoding Service (Georeferenzierung von Adresse zu Punkt und umgekehrt)
- Geometry Service (Tools wie Buffer, Umprojizieren, usw.)
- Geoprocessing Service (Analysefunktionen)
- Network Analysis Service (Analyse wie Routing, Einzugsgebiet, usw.)
- Stream Service (Echtzeitdaten, Ereignisdaten)

Die Inhalte können in einer intuitiven Benutzeroberfläche verwaltet werden. "Portal for ArcGIS" erlaubt zudem weitere Inhalte einzufügen, zu erstellen, in Ordnern zu strukturieren, freizugeben und zu verschieben.

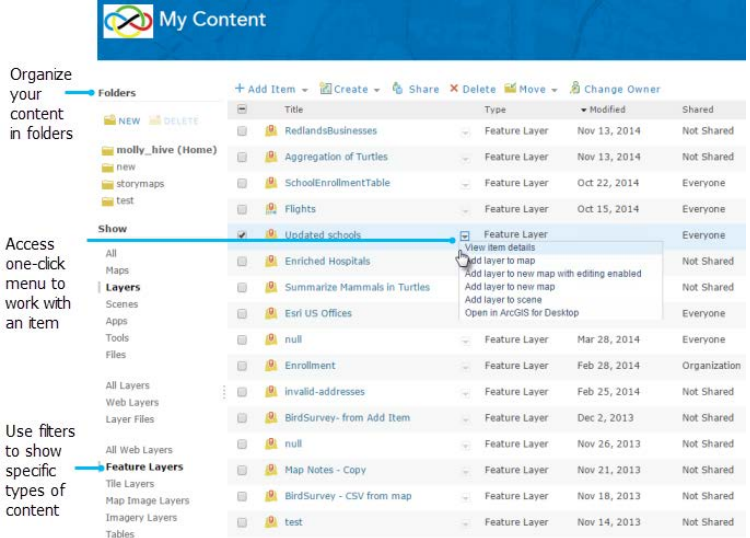

Abbildung 14: Benutzeroberfläche zur Verwaltung der Inhalte (ESRI, Hilfe zu Portal for ArcGIS 2017, "my content")

Jeder Inhalt wird identifiziert durch eine eindeutige Identifikation aus 32 alphanumerischen Zeichen. Mit dieser Identifikation können die einzelnen Inhalte direkt über eine URL angesprochen werden: Syntax der URL: https://{portal-url}/home/item.html?id={itemid}

#### **Inhalte konsultieren für Fortgeschrittene**

Um den JSON-Inhalt eines "Items" in "Portal von ArcGIS" zu konsultieren, besteht die Möglichkeit, den Inhalt über das REST-Interface abzufragen.

Syntax der URL: https://{portal-url}/sharing/rest/content/items/{itemid}?f=pjson

Dieser Zugriff auf die JSON-Files eignet sich zur Erstellung von Skripts zur Automatisierung von Management-Aufgaben. Ein komfortabler Zugang bietet eine Web-Applikation über ein intuitives GUI [\(Abbildung](#page-28-2)  [15\)](#page-28-2). Das Tool heisst "ArcGIS Online Assistant" und erlaubt auch das Sichten und Bearbeiten von Inhalten im "Portal for ArcGIS". Der Sourcecode des Projektes ist auf GitHub unter der Lizenz "Apache License 2.0" publiziert und so besteht die Möglichkeit, dieses Tool anzupassen und auf der eigenen Infrastruktur zu installieren.

Link zur Web-Applikation[: https://ago-assistant.esri.com/](https://ago-assistant.esri.com/) Link zum Quellcode[: https://github.com/Esri/ago-assistant/](https://github.com/Esri/ago-assistant/) Die Beschreibung auf GitHub "A swiss army knife for your ArcGIS Online and Portal for ArcGIS accounts" verspricht nicht zu viel. Es ist das Werkzeug, um folgende Arbeiten einfach durchzuführen:

- Kopieren von Inhalten in eigenen Account oder in einen anderen (ArcGIS Online, Portal for ArcGIS)
- Anschauen und Editieren der JSON direkt im Web-GUI
- Aktualisieren der URLs von Services, Web Map und Apps

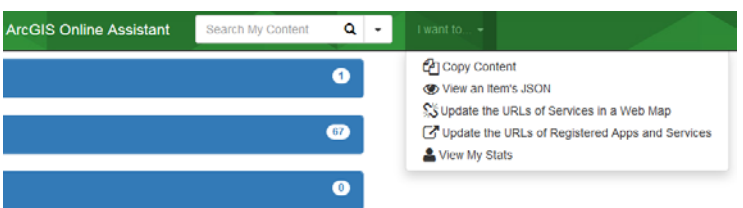

<span id="page-28-2"></span>Abbildung 15: "ArcGIS Online Assistant" zur einfachen Bearbeitung der JSON-Informationen (Printscreen)

#### <span id="page-28-0"></span>**3.3.4 Benutzer- und Zugriffsverwaltung**

Die unterschiedlichen Möglichkeiten eines Benutzers, auf Inhalte zuzugreifen und mit ihnen zu arbeiten, hängen von den zugewiesenen Berechtigungen ab. Diese Berechtigungen werden den Benutzern über Rollen vom Administrator zugewiesen.

Zur Verwaltung des Zugriffes auf Inhalte werden Gruppen erstellt. Diesen Gruppen werden die Inhalte angefügt. Die Benutzer, welche Zugriff auf die Gruppe haben, haben Zugriff auf deren Inhalt.

Mit den Gruppen und Rollen erlaubt "Portal for ArcGIS" eine feingranulare Benutzer- und Zugriffsverwaltung.

Inhalte können folgendermassen freigegeben werden:

- nicht freigegeben
- einer Gruppe freigegeben
- ganzer Organisation freigeben
- öffentlich freigeben (keine Authentisierung mehr nötig)

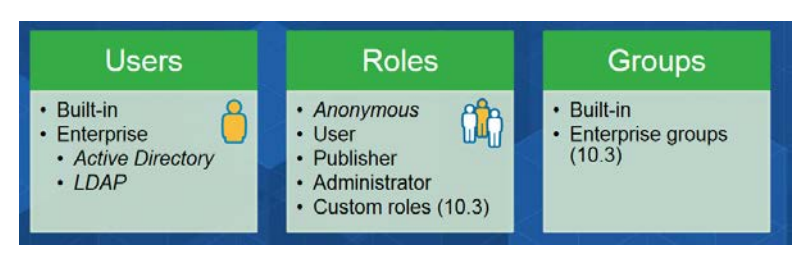

Abbildung 16: Benutzer, Rollen und Gruppen zur Benutzer- und Zugriffsverwaltung (Hynes und Law 2016)

#### <span id="page-28-1"></span>**3.3.5 Publikation von räumlichen Daten**

Mit der Plattform "Portal for ArcGIS" stehen verschiedene Möglichkeiten zur Verfügung, räumliche Daten als Services zu veröffentlichen. Die Daten können direkt mit dem Internetbrowser publiziert werden oder lassen sich mit Desktop-Tools publizieren.

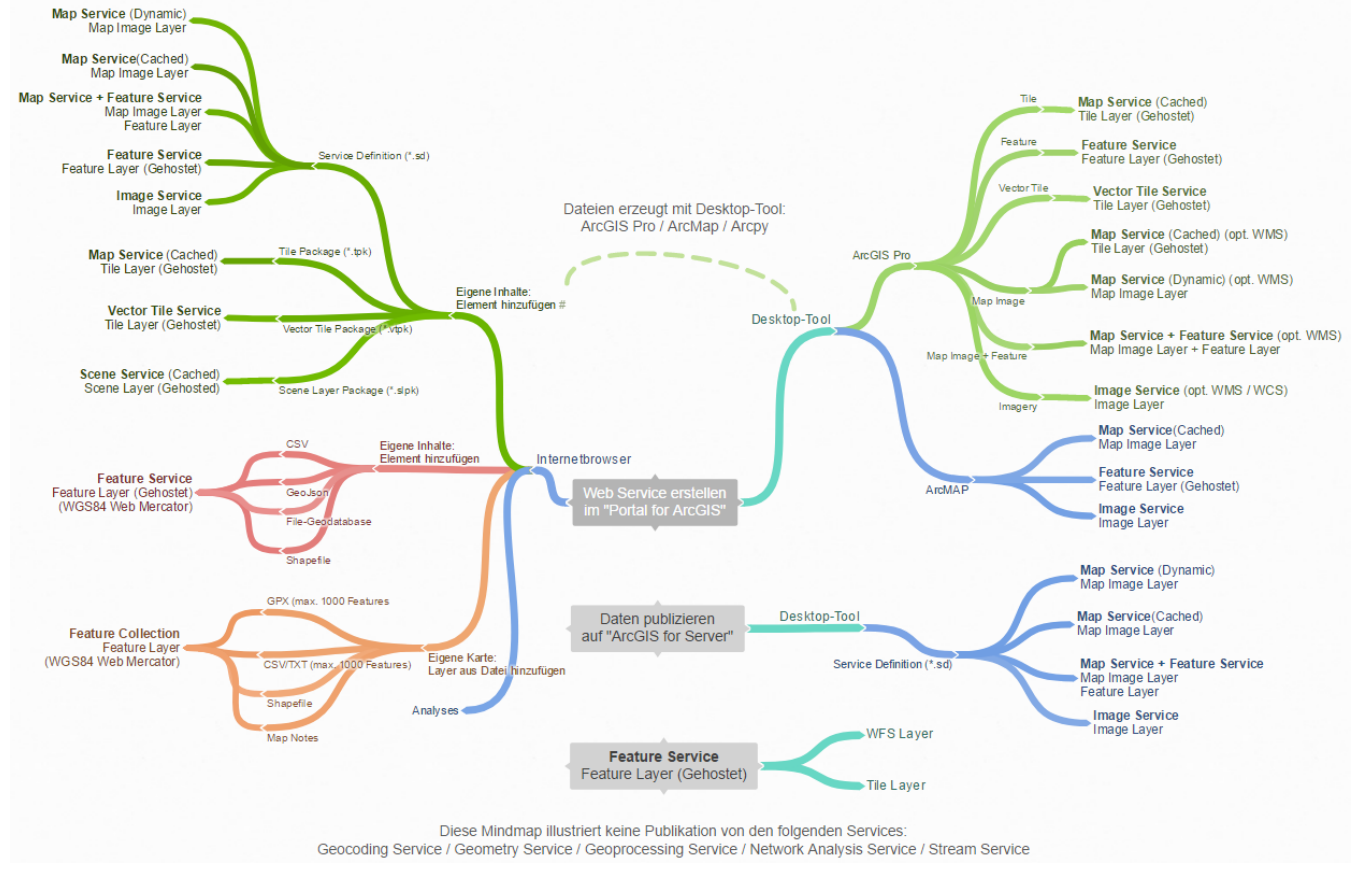

Abbildung 17: Möglichkeiten zur Publikation von Services (Eigene Darstellung)

Daten können direkt im Internetbrowser publiziert werden, wenn diese als CSV, GeoJSon, File-Geodatabase oder Shapefile vorliegen. Ein Vorbehalt gilt jedoch: die Daten werden immer im Koordinatensystem WGS84 abgelegt auch wenn das Shapefile oder die File-Geodatabase in einem anderem Koordinatensystem vorliegt. Im "Web Map Viewer" lassen sich Daten als Feature Collection erzeugen, welche als JSON abgelegt werden.

Wenn Desktop-Tools zur Publikation zum Einsatz kommen, kann auch ein Map Service, Image Service, Vector Tile Service oder Scene Service publiziert werden. Die über "Portal for ArcGIS" publizierten Services stehen nach der Publikation als Layer zur Verfügung.

Folgend werden einige Fakten zum Map Service und Feature Service zusammengetragen:

#### **Map Service:**

- Vektordaten und Rasterdaten können als Map Service publiziert werden
- Kartenbilder werden auf dem Server generiert
- Kartenbilder können dynamisch erzeugt oder vorgerechnet (Kacheln) werden
- Bei den vorgerechneten Kacheln stehen die Informationen zu den einzelnen Features nur über einen Feature Service zur Verfügung
- Beim Service mit den dynamisch erzeugten Kartenbildern können die Attribut-Daten abgefragt werden
- Komplexe Symbolisierungen und Labels möglich (der Renderer zur Erzeugung der Grafik läuft auf dem ArcGIS Server)
- Anpassung der Layerreihenfolge und der Symbolisierung bei eingeschaltetem, dynamischen Workspace
- Der ESRI Map Service kann mit dem OGC WMS (dynamisch) respektive mit WMTS (vorgerechnet, Kacheln) verglichen werden. Es besteht auch die Möglichkeit, den Map Service zusätzlich als WMS zu publizieren. Bei der Publikation der vorgerechneten Kacheln ist der Service automatisch auch als WMTS publiziert
- Bei der Publikation im "Portal for ArcGIS" sind alle Popups deaktiviert und müssen bei Bedarf aktiviert werden
- Beim Map Service besteht die Möglichkeit, die Layer zu gruppieren und eine hierarchische Aufteilung der Layers vorzunehmen. Diese Gruppierung erscheint in der Web Map und unterstützt die Navigation bei vielen Layer.
- Benötigen relativ viel Ressourcen auf dem Server  $\rightarrow$  Anzahl mögliche Publikationen ist von den Ressourcen abhängig
- Map Service eignet sich auch bei Darstellung von vielen Features > 10'000

## **Feature Service:**

- Vektordaten (SVG oder Canvas)
- Abfragen auf die Daten sind möglich (attributiv oder räumlich)
- Erlaubt Editieren der Features
- Unterschiedliche Möglichkeiten der Symbolisierung und direkte Anpassung im Item Viewer oder Map Viewer möglich
- Beschriftungen (Labels) können definiert werden
- Enthält ähnliche Funktionalitäten wie WFS von OGC
- Es werden nicht die umfangreichen Symbolisierungsarten wie bei einem Map Service unterstützt, da diese auf dem Client zu erfolgen haben
- Können auch direkt über den Internetbrowser publiziert werden
- Können als Hosted Featurelayer publiziert werden und sind dann weniger ressourcenintensiv auf dem Server (es wird alles von einem Service gemanagt)
- Können in einer Web Map nur oberhalb eines Map Service positioniert werden
- Bei der Publikation im "Portal for ArcGIS" sind alle Popups aktiviert
- Map Service eignet sich nicht, um viele Features (mit vielen Stützpunkten) gleichzeitig darzustellen > 10'000 (Rendering geschieht auf dem Client und es müssen die Daten als JSON heruntergeladen werden)

Wie die beiden Aufzählungen zu Map Service und Feature Service zeigen, ist die Entscheidung, welche Publizierungsart zu wählen ist, von vielen unterschiedlichen Faktoren abhängig und muss von Fall zu Fall entschieden werden.

#### <span id="page-30-0"></span>**3.3.6 Erstellung einer Web Map**

Die Firma ESRI hat eine Spezifikation<sup>[10](#page-30-1)</sup> zur einheitlichen Beschreibung einer "Web Map" verfasst. Diese Standardisierung erlaubt den Austausch von "Web Maps" zwischen verschiedenen Produkten. Die Be-

<span id="page-30-1"></span> <sup>10</sup> <https://developers.arcgis.com/web-map-specification/>

schreibung des Inhaltes einer "Web Map" erfolgt als "Javascript Object Notation" (JSON) und ist ein etabliertes Textformat für Webinhalte, welches einfach übermittelt, gespeichert und editiert werden kann. Somit besteht die Möglichkeit, mit einem simplen Texteditor eine "Web Map"-Konfiguration zusammenzustellen. Von dieser Möglichkeit macht man nur in Ausnahmefällen Gebrauch. Etwas komfortabler geht es mit folgenden Produkten: ArcGIS Online, Portal for ArcGIS, ArcGIS Pro und ArcGIS Runtime. In einer zukünftigen Version von "ArcGIS API for Javascript" wird auch die Möglichkeit bestehen, eine "Web Map" zu erstellen.

Der Weg zu einer Web Map wird hier vorgestellt:

- **Web Map:** Zusammenschluss von mehreren Layern und Kartenfunktionalitäten
- **Web Layer**: Definition eines Web Service mit der Möglichkeit zur Konfiguration von Symbolisierung und Darstellung der Attributwerte, z. B. Anzahl Nachkommastellen
- **Web Service**: Erlaubt das Publizieren von verschiedenen Inhalten wie "hosted feature layer", "hosted tile layers" und weitere, welche im Datastore gespeichert werden

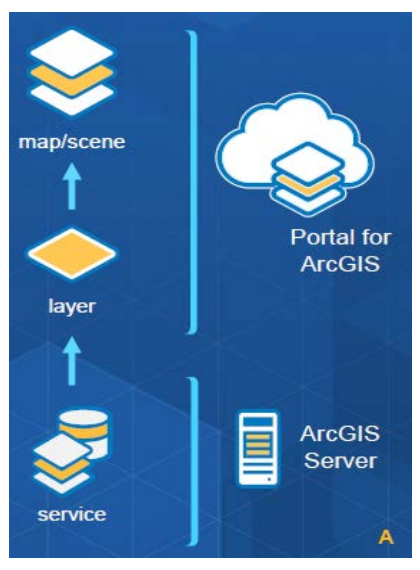

Abbildung 18: Vom Web Service zum Web Layer zur Web Map (Melanie Summers, Derek Law, 2017)

Folgende Inhalte werden im Webmap-JSON konfiguriert:

- Räumlicher Bezugsrahmen (spatialReference)
- Hintergrundkarten (basemap)
- Layerinhalte für die thematische Karte (operationalLayers, tables, Feature Collection) (z. B.: Feature Layer, Tiles Map Service Layer, WMS, WMTS, WFS…)
- Definierte Kartenausdehnungen als Buchzeichen (bookmarks)
- Applikationsspezifische Parameter (applicationproperies, widgets, presentation), viewing-applications: basemapGallery, measure, routing, search

Für die Layerinhalte sind die Angaben pro Datentypen definiert. Beispielhaft sollen hier die Konfigurationsmöglichkeiten des Datentyps "Map Service Layer" dargestellt werden:

- URL-Pfadangabe zum Service (url)

- Beschreibung für den Inhalt des PopUps (popupinfo)
- Sichtbarkeit der Layers (visibility, visibilityLayers)
- Deckkraft des Layers (opacity)
- Maximaler und minimaler Massstab (minScale, maxScale)
- Titel für das Inhaltsverzeichnis (title)

#### <span id="page-32-0"></span>**3.3.7 Entwicklung einer WebGIS-Applikation**

Die Umsetzung einer WebGIS-Applikation kann mit der Plattform "Portal for ArcGIS" auf unterschiedliche Weise erfolgen. Folgend eine Auflistung der Möglichkeiten:

- Konfiguration einer Vorlage oder Konfiguration mit integriertem "Web AppBuilder for ArcGIS" im "Portal for ArcGIS"
- Konfiguration + Eigenentwicklung mit "Web AppBuilder for ArcGIS Developer Edition" lokal
- Entwicklung mit "ArcGIS API for JavaScript"

[Abbildung 19](#page-32-1) illustriert die Spannweite einer Erstellung einer WebGIS-Applikation durch reine Konfiguration bis zu einer kompletten Eigenentwicklung:

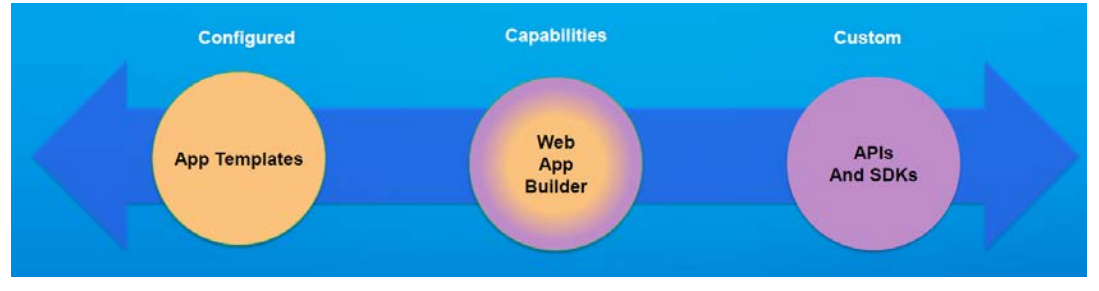

<span id="page-32-1"></span>Abbildung 19: Applikationsentwicklung als Konfiguration bis komplette Eigenentwicklung (Stauffer und Ross 2017)

In der aktuellen Version von «Portal for ArcGIS» stehen mehr als 30 Vorlagen zur Verfügung. Diese reichen von einem einfachen Basic-Viewer über Filter, Finder und Höhenprofil bis zu einer Applikation zum Editieren von GIS-Daten. Mit dem «Web AppBuilder» besteht die Möglichkeit, eine WebGIS-Applikation individuell zusammenzustellen. Es können Design und Layout individualisiert werden und es können Widgets mit unterschiedlichen Funktionalitäten wie Gruppenfilter, Layer-Liste und Analysen eingesetzt werden. Es können auch eigene Widgets in Javascript, HTML und CSS entwickelt werden, die dann noch individuelle Möglichkeiten erlauben. Mit den APIs und SDKs können ganz individuelle Applikationen auf Grundlage von Javascript, HTML und CSS erstellt werden, welche auch die Web Map integrieren können.

Die Umsetzungsvarianten haben verschiedene Vor- und Nachteile:

#### **Vorlagen (Templates)**

- + schnelle Erstellung einer WebGIS-Applikation
- + responsives Webdesign
- Möglichkeiten zur Anpassung sind auf die Konfigurationen beschränkt
- o Mehr als 30 Vorlagen stehen zur Verfügung

#### **Web AppBuilder**

- + schnelle Erstellung einer individuellen Applikation mit Themes und Widgets
- + Interaktive WYSISWYG Benutzeroberfläche
- + Unterstützt 2D- und 3D-Karten
- + Widget (50+) mit unterschiedlichen Funktionalitäten sind integriert (Navigation, Query, Search, Geo-

coding, Editing, Geoporcessing, Printing, Legend, Layer List, Overview Map, Attribute, Add Data, Select, usw.)

- + zusätzliche Widgets aus dem Internet können integriert werden (Developer Edition)
- + eigene Widgets können entwickelt werden (Developer Edition)
- + die Darstellung (Themes) kann individuell umgesetzt werden (Developer Edition)
- + responsives Webdesign
- Bei Eigenentwicklung für Widgets und Themes Zeittaufwand grösser

o Versionen des Web AppBuilder werden in folgender Reihenfolge publiziert: Embedded in ArcGIS Online (neue Version), Developer Edition (3-4 Wochen später), Embedded in Portal for ArcGIS (nächster Portal-Release ca. 3-4 Monate) <sup>[11](#page-33-0)</sup>

o Ist erstellt mit ArcGIS API for Javascript und HTML 5 Technologie

#### **ArcGIS API for Javscript**

+ individualisierte Entwicklung mit den Möglichkeiten welche die Web-Entwicklung und die Library "ArcGIS API for JavaScript" bietet

- + responsives Webdesign umsetzbar
- Je nach Umfang der Applikation kann ein grosser Zeitaufwand für die Entwicklung resultieren

Die Entscheidung, mit welcher Umsetzungsvariante eine WebGIS-Applikation erstellt werden soll, ist von den Anforderungen und Bedürfnissen an die WebGIS-Applikation abhängig. Sofern diese mit Vorlagen oder einer Web AppBuilder Lösung umgesetzt werden können, kann sich dies positiv auf die Entwicklungszeit auswirken.

<span id="page-33-0"></span> <sup>11</sup> <https://blogs.esri.com/esri/arcgis/2015/04/06/clarifying-3-questions-about-web-appbuilder-for-arcgis/> (Juli. 2016)

## <span id="page-34-0"></span>**4 Erarbeitung Datengrundlagen**

Für die räumliche Energieplanung werden verschiedene Grundlagendaten benötigt. In diesem Kapitel wird die Aufbereitung der verschiedenen Datensätze behandelt. Die Methodik zur Aufbereitung der Daten wird ebenfalls in diesem Kapitel beschrieben.

Aus den Einträgen des Gebäude- und Wohnungsregisters können Energiedaten zu Wärmeenergiebedarf, Warmwasserenergiebedarf und Haushaltsstrom abgeschätzt werden. Mit den Informationen zum Energieträger zur Wärmeerzeugung kann auch die CO<sub>2</sub>-Emission abgeschätzt werden. Diese GWR-Daten enthalten Koordinaten, welche es erlauben, einen Punktdatensatz zu erstellen. Da es sich um Gebäudedaten handelt, ist eine Visualisierung auf dem Gebäudegrundriss geeignet. Dazu müssen die Punktdaten mit dem Gebäudegrundriss verknüpft werden. Diese Verknüpfung geschieht räumlich.

Zur Erkennung von Perimetern mit grossem Energiebedarf eignet es sich, die Daten zu aggregieren oder eine sogenannte Heatmap zu erstellen. Die Daten können auf unterschiedliche Flächengrössen aggregiert werden. In dieser Masterarbeit werden die Daten auf Hektarraster, Hexagonraster und Zonenschilder aggregiert. Die Zonenschilder sind die aufbereiteten Nutzungszonen aus der Raumplanung, welche eine quartierähnliche Abgrenzung vornimmt.

Zum Energieangebot gehört bestehende Infrastruktur, welche potentiell als Energiequelle genutzt werden kann. Zu diesem Zweck werden bestehende Feuerungsanlagen und bestehende Wärmeverbunde zur Visualisierung aufbereitet.

Folgend eine Auflistung der Daten, welche aufbereitet werden:

#### Wohngebäudeenergiedaten:

- Energiedaten zu Gebäuden (Punktdaten):
	- o Heizungsenergiebedarf
	- o Warmwasserenergiebedarf
	- o CO2-Emissionen
	- o (Haushaltsstrom)
- Punkdaten auf Gebäudefläche (Polygondaten):
	- o Gebäudeenergiedaten auf Gebäudeflächen der amtlichen Vermessung
- Aggregierte Daten / Heatmap
	- o Hektarraster, Kilometerraster
	- o Hexagonraster
	- o Zonen (Quartiere)
	- o Heatmap

Energiepotentiale, bestehende Infrastruktur:

- Bestehende Wärmeverbundsdaten:
	- o Wärmeverbund Perimeter
	- o Heizungszentrale
	- o Wärmeverbund Bezüger
	- o Verbindungslinien
- Erdwärmenutzung (Eignungsgebiete)
- Solarpotentiale (zu Warmwasseraufbereitung)

## <span id="page-35-0"></span>**4.1 Überblick über Energiedaten im Kanton Luzern**

Die folgende Tabelle ist eine Zusammenstellung mit den georeferenzierten Daten, welche für eine räumliche Energieplanung genutzt werden könnten. Es wird dargestellt, welche Daten in dieser Masterarbeit zur Verfügung standen und/oder aufbereitet wurden.

## **Energiebedarf**

Folgende Daten können dazu verwendet werden, um den Energiebedarf im Gebäudebereich abzubilden: (Legende: **Daten vorhanden Daten teilweise vorhanden Daten nicht vorhanden)** 

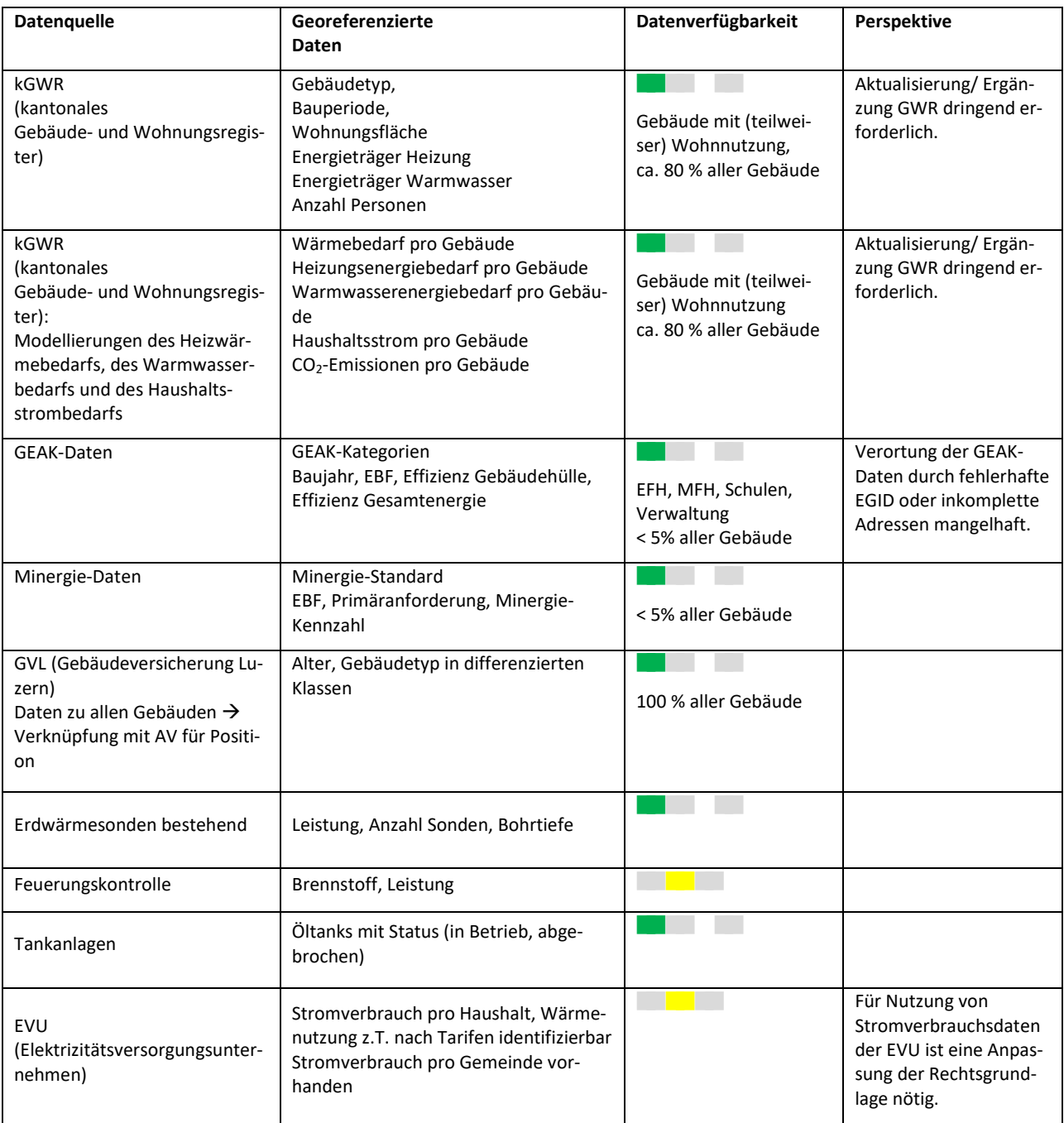
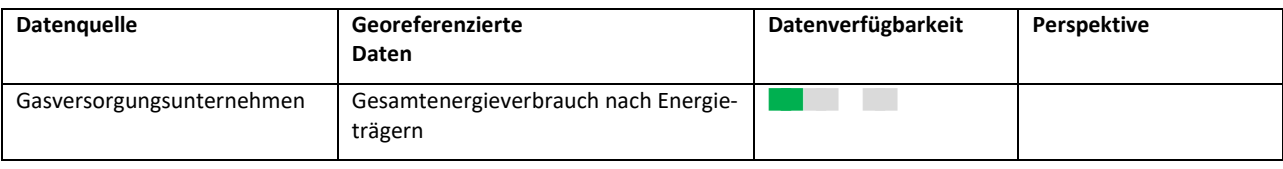

Tabelle 2: Daten zum Energiebedarf

### **Energieangebot**

Folgende Daten geben Hinweise auf mögliche Energiepotentiale, welche zur Wärmeerzeugung im Gebäudebereich verwendet werden können:

(Legende: **■**Daten vorhanden ■ Daten teilweise vorhanden ■ Daten nicht vorhanden)

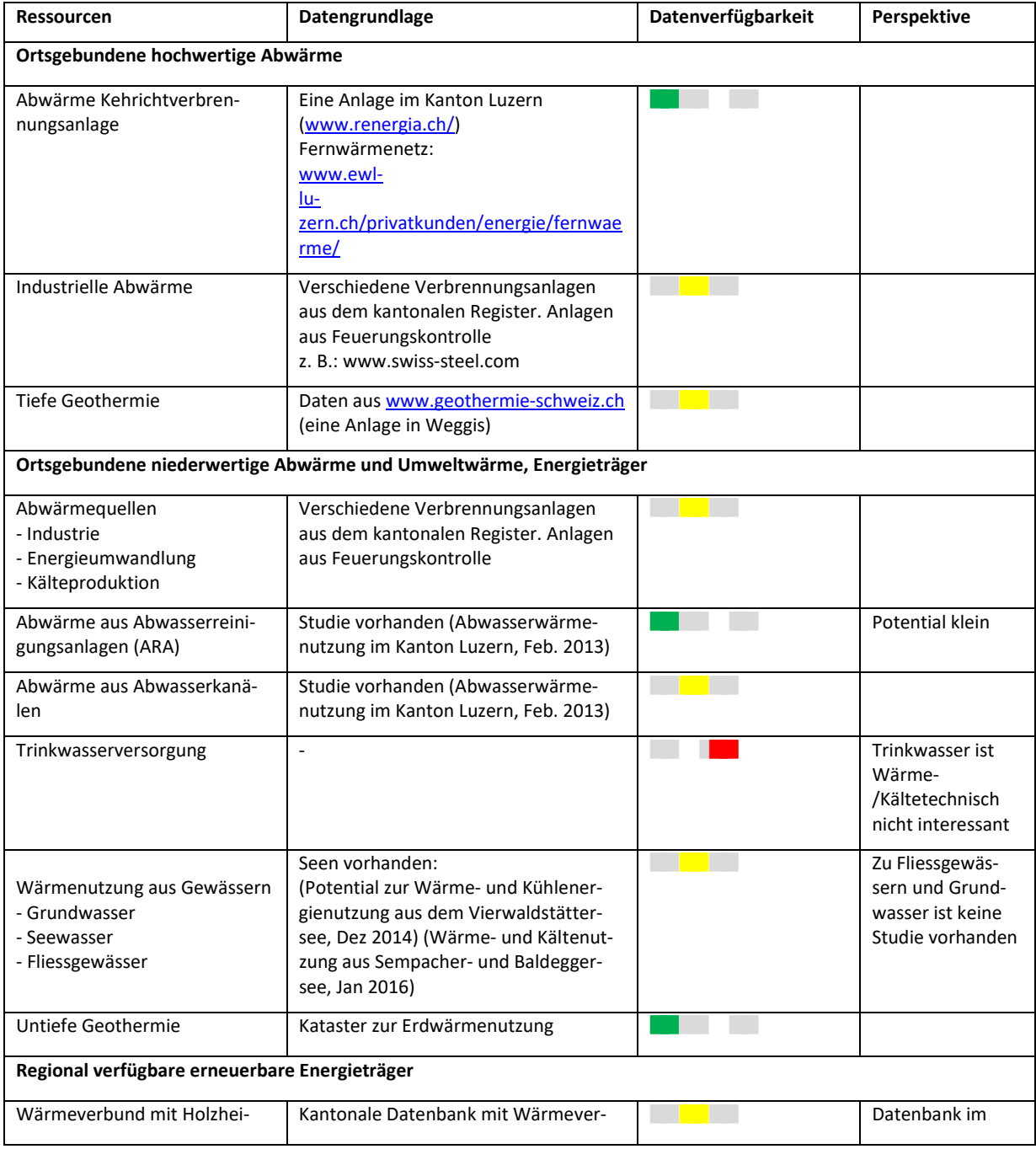

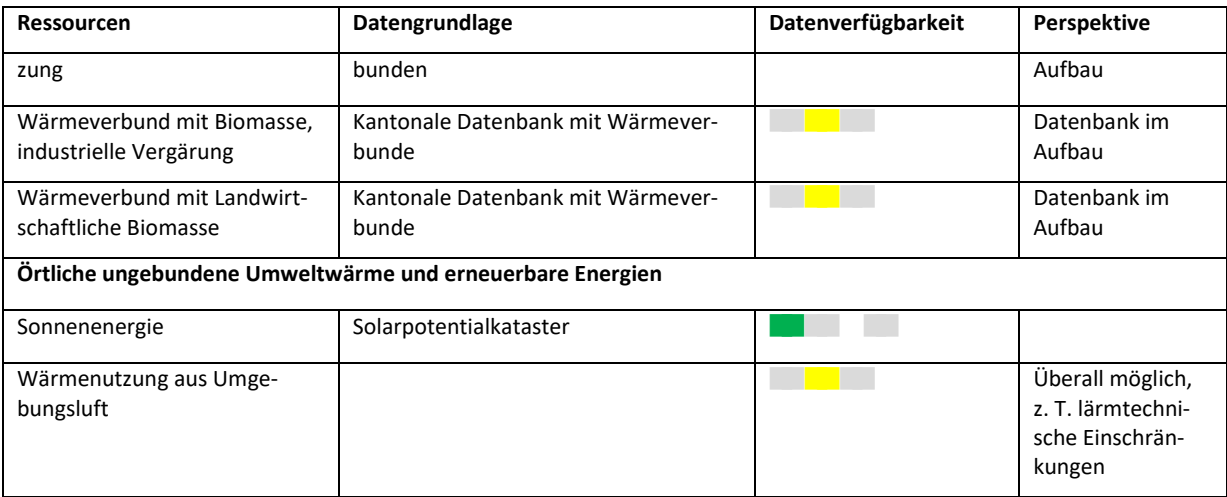

Tabelle 3: Daten zu den Energiepotentialen

# <span id="page-37-0"></span>**4.2 Energiedaten zu Wohngebäuden**

Da der Energieverbrauch von Wohngebäuden nicht als reale Verbrauchsdaten zur Verfügung steht, müssen diese Werte abgeschätzt werden. In der Schweiz steht mit dem Gebäude- und Wohnungsregister (GWR) eine gute Grundlage für die Modellierung des Energieverbrauchs zur Verfügung.

In den folgenden Kapiteln wird die Abschätzung der Energiedaten für Wohngebäude erläutert. Es wird dazu ein Modell verwendet, welches den Wärmebedarf aus den Datengrundlagen des GWR und verschiedenen dazu nötigen Parameter abschätzt.

## **4.2.1 Schätzung aus GWR-Daten**

Das eidgenössische Gebäude- und Wohnungsregister (GWR) ist im Anschluss an die Volkszählung 2000 auf der Grundlage der damaligen Gebäude- und Wohnungserhebung aufgebaut worden und umfasst alle Gebäude mit Wohnnutzung und deren Wohnungen in der Schweiz. Geführt werden neben schweizweit eindeutigen Gebäude- und Wohnungsidentifikatoren (EGID bzw. EWID) die wichtigsten Grunddaten wie Adresse, Standortkoordinaten, Baujahr, Anzahl Geschosse, Heizungsart, Energieträger für Heizung und Warmwasser sowie Anzahl Zimmer und Wohnungsfläche für die Wohnungen (BFS, Gebäude- und Wohnungsregister 2017).

Gesetzlich vorgeschrieben ist heute lediglich die Eingabe von Gebäuden mit Wohnnutzung ins GWR. Folglich muss jedes Gebäude mit mindestens einer Wohnung erfasst werden. Der Umgang mit "Gebäuden ohne Wohnnutzung" variiert von Gemeinde zu Gemeinde. "Gebäude ohne Wohnnutzung" werden zukünftig ebenfalls im Register geführt, doch besteht heute für diese Gebäude gemäss GWR-Verordnung weder eine Aufnahme- noch eine Nachführungspflicht. (BFS, Gebäude- und Wohnungsregister 2017).

Die GWR-Daten sind für Wohngebäude eine gute Grundlage zur Abschätzung folgender Energiekennzahlen:

- Gebäudewärmebedarf
- Heizungsenergiebedarf
- Warmwasserenergiebedarf
- Endenergiebedarf Gebäudewärmebedarf
- Haushaltsstrom
- CO<sub>2</sub>-Emissionen

In folgenden Unterkapiteln werden die einzelnen Abschätzungen und Berechnungen dazu erläutert. Die Berechnung erfolgt mittels des Werkzeuges FME (Feature Manipulation Engine) von "Safe Software". Die Berechnung kann mit Werkzeugen wie Excel, Access, Python oder anderen durchgeführt werden. Da sich FME auch sehr gut eignet für die explorative Untersuchung von Daten, ist dieses in der Masterarbeit zum Einsatz gekommen. Mit einfachen Mitteln kann visuell verfolgt werden, welche Anzahl Daten welchen Berechnungszweig durchlaufen. [Abbildung 20](#page-38-0) illustriert dies gut:

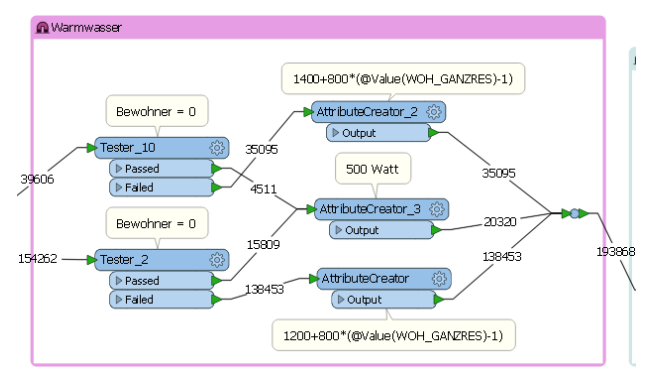

<span id="page-38-0"></span>Abbildung 20: Auszug FME mit Anzahl Objekten (Darstellung des FME-Workspace)

Ist der FME-Workspace erstellt, kann die Durchführung mit verschiedenen Eingangswerten wiederholt durchgeführt werden. Dies ist von Nutzen, um verschiedene Zeitstände der GWR-Daten automatisiert einer kompletten Berechnung zu unterziehen. In dieser Masterarbeit wurde dies für jedes Jahr von 2011 bis 2016 durchgeführt. Mit diesem Vorgehen kann der Berechnungsprozess verifiziert werden und die Änderungen der GWR-Daten verfolgt werden.

Alle folgenden Angaben zu Daten beziehen sich auf den kantonalen GWR-Export vom 1. August 2016.

# **4.2.2 Informationen zu den Gebäude- und Wohnungsregisterdaten (kGWR)**

## **Gebäudeparameter -** *Renovation*

Die Gemeinden handhaben den Eintrag der Renovation uneinheitlich. Aus diesem Grund ist aus einer Renovation nicht klar, ob es sich um eine energetisch relevante Renovation handelt oder ob nur eine anderweitige bauliche Veränderung durchgeführt wurde. Verschiedene Sanierungstätigkeiten wie Heizungsersatz, kleine Massnahmen an der Gebäudehülle etc. bleiben von der kommunalen Bauverwaltung unbemerkt und können somit nicht ins GWR fliessen.

# **Gebäudeparameter -** *Heizenergieträger Heizung/Warmwasser*

Lokales Wissen und Abgleich mit anderen Datensätzen wie Feuerungskontrolle, Tankanlagen und Erdsondenkataster haben aufgezeigt, dass nicht alle Heizenergieträgerveränderungen nachgeführt werden. Mit Informationen aus anderen Datenquellen kann diese Information verbessert werden.

## **Wohnungsparameter -** *Wohnungsfläche*

Bei älteren Gebäuden, die nach dem Jahr 2000 keinem Baugesuchsverfahren unterworfen waren, stammt die Angabe der Wohnfläche durch Deklaration der Gebäudeeigentümer aus der Volkszählung 2000. Neuere Einträge stammen von den kommunalen Bauverwaltungen. Diese Einträge enthalten oft die Bruttogeschossfläche und nicht die Wohnfläche, was zu kleineren systematischen Abweichungen dieses Parameters führen kann.

## **Geschätzter EBF** *– aus Wohnungsfläche und Faktoren*

Die Schätzungen der EBF von Gebäuden der Kategorie "Wohnhaus m. Nebennutzung" und Gebäuden der Kategorie "mit teilweiser Wohnnutzung" ist mit grösserer Unsicherheit behaftet, da unter diesen Kategorien Gebäude sehr unterschiedlicher Ausprägung subsumiert werden. Im Einzelfall kann die Schätzung ein Mehrfaches der tatsächlichen EBF betragen. Dieses Manko kann heute noch nicht behoben werden. Kantonsweit werden 15 Prozent aller Gebäude der Kategorie "Wohnhaus m. Nebennutzung" und fünf Prozent der Kategorie "mit teilweiser Wohnnutzung" zugeordnet, d.h. bei rund 20 Prozent der Gebäude muss eine EBF mit grösserem Fehler in Kauf genommen werden.

## **Vorbedingungen für die Berechnungen**

### *Status der Wohnung und Gebäude*

Es werden nur die Daten aus dem Gebäude- und Wohnungsregister verwendet, welche den Status "bestehend" haben. Die Daten für "projektierte", "im Bau" und "abgebrochen" werden nicht abgeschätzt.

### *Gebäudekategorie*

Es werden für alle Gebäude mit Wohnnutzung die Energiedaten abgeschätzt. Dies sind "Einfamilienhaus (EFH)", "Mehrfamilienhaus (MFH)", "Wohnhaus m. Nebennutzung" und "mit teilw. Wohnnutzung". Für folgende Gebäude aus dem GWR werden keine Daten abgeschätzt: "prov. Unterkunft", "ohne Wohnnutzung" und "Sonderbau".

## *Mehrere Eingänge pro EGID*

Die Berechnung wird nur pro EGID durchgeführt. Dies muss bei den exportierten Daten berücksichtigt werden, da der Export pro Eingang einen Eintrag hat. Doppelte EGID's müssen so eliminiert werden.

## *Gebäude ohne Wohnungen*

Es werden nur die Energiedaten für Wohngebäude abgeschätzt, welche im GWR mindestens eine Wohnung zugewiesen haben. Für Gebäude, welche keine Wohnung zugewiesen haben, wird auf eine Abschätzung verzichtet.

## **Korrekturen der Werte**

Damit Falschangaben in den GWR-Daten nicht die Resultate verzerren, werden die Angaben in den GWR-Daten teilweise plausibilisiert. Folgende Plausibilisierungen werden durchgeführt:

## *Anzahl Bewohner pro Wohnungsfläche*

Es gibt Wohnungen mit einer überproportionalen Anzahl Bewohner, welche nicht plausibel ist, da der Wert pro Person für die Wohnfläche unter 7 m2 fällt.

Anzant Bewonner gleich 0 wenn: w onnungs f tach  $\frac{1}{\text{Anzahl Bewohner}} \leq 7 \ m^2$ 

## *Angaben zu Wohnungsflächen*

Es gibt Wohnungsflächenangaben, welche nicht plausibel sind. Diese werden entsprechend der Angaben zur Zimmerzahl oder mit einem Einheitswert pro Wohnung versehen.

Statistisch berechnet ist die mittlere Zimmergrösse 28 m<sup>2</sup> und die mittlere Wohnungsgrösse ist im Luzerner Gebäudebestand  $100 \text{ m}^2$ .

> Wenn (Wohnungsfläche  $\langle 7 \, m^2 \rangle$ oder (Wohnungsfläche  $> 400 \, m^2$ ): Wenn Zimmeranzahl vorhanden: Wohnungsfläche = Zimmer  $* 28 m^2$ Wenn keine Zimmeranzahl: Wohnungsfläche =  $100 \, m^2$

### **Datenqualität der GWR-Daten**

Die Datenqualität der GWR-Daten wurde in einer Arbeit (Bucher und Kulawik 2016) untersucht mit dem Resultat, dass die Datenqualität der GWR-Daten Verbesserungspotential hat. Die Daten entsprechen in verschiedenen Bereichen nicht den aktuellen Verhältnissen. Für die Aktualisierung dieser Daten sind die Gemeinden als Baubewilligungsbehörde zuständig. Insbesondere wirkt sich die Nachführung von Energieträgern im GWR durch die Gemeinde auf die Auswertung aus. Zum Beispiel, wenn ehemals fossile Energieträger durch Wärmepumpen ersetzt werden.

### **4.2.3 Energieflüsse in einem Gebäude**

Beim Thema Energie im Zusammenhang mit Gebäude sind verschiedenen Begrifflichkeiten in Verwendung. Es ist die Rede von Primärenergie, Sekundärenergie, Endenergie und Nutzenergie. In folgendem Kapitel werden wir von Nutzenergie und Endenergie lesen. Sekundärenergie und Primärenergie sind in dieser Masterarbeit nicht relevant und werden nicht genauer untersucht.

Kurze Erklärung zu den wichtigsten Energiebegriffen:

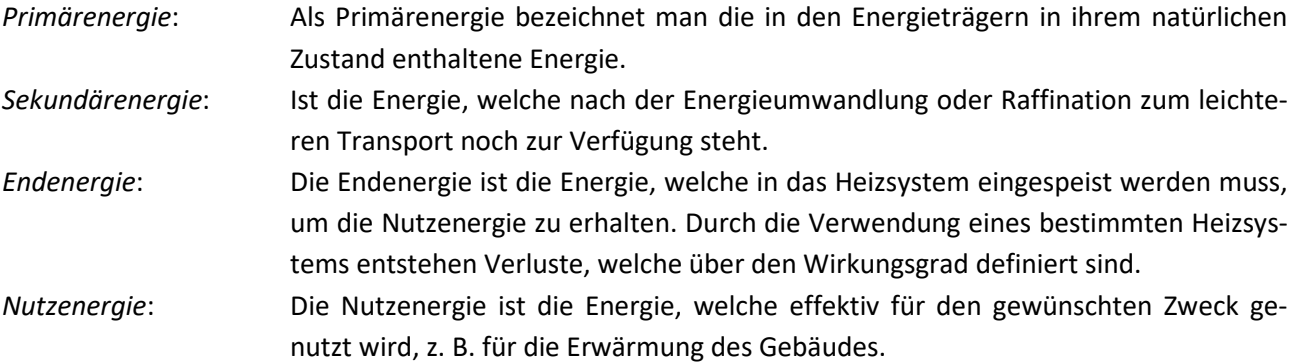

[Abbildung 21](#page-41-0) illustriert die Energiebegriffe:

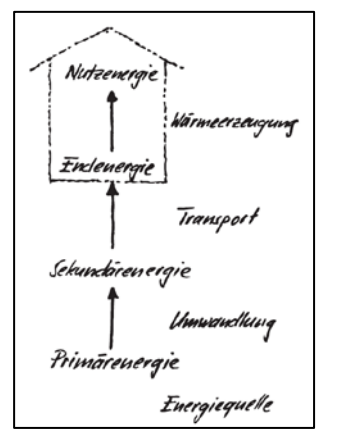

<span id="page-41-0"></span>Abbildung 21: Energiebegriffe zum Gebäude (Nötzli 2003)

Bei der Systemgrenze Gebäude wird ein bestimmter Endenergiebedarf für Heizung und Warmwasser (Ehww) benötigt um den Wärmebedarf (Nutzenergie) für Heizung ( $Q_h$ ) und Warmwasser ( $Q_{ww}$ ) zu decken. Abbildung [22](#page-41-1) veranschaulicht die Energieflüsse im Gebäude detaillier:

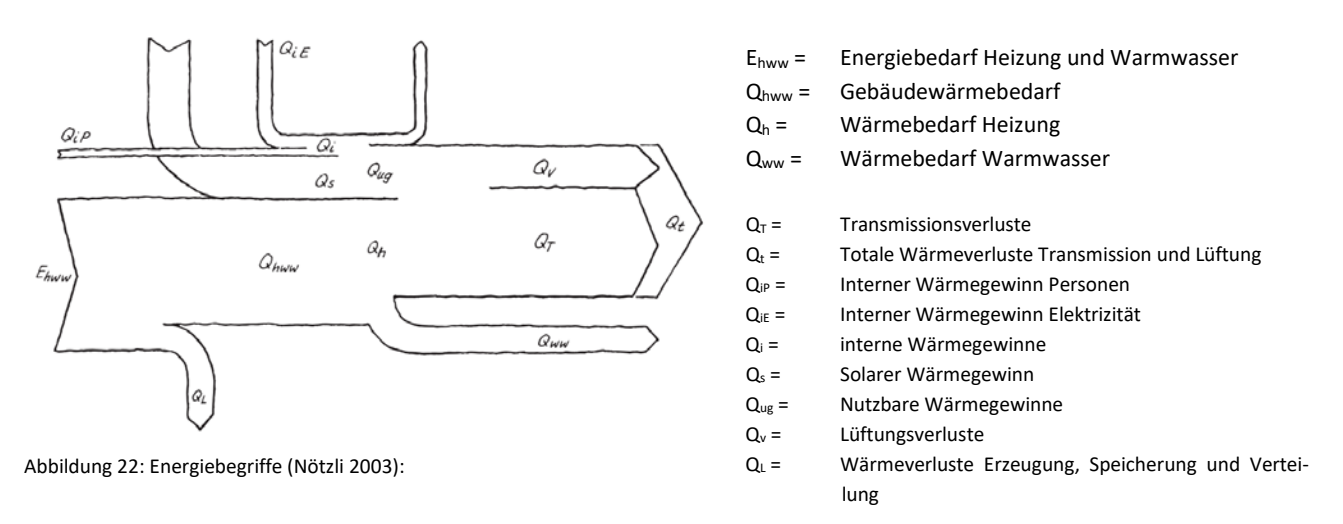

## <span id="page-41-1"></span>**4.2.4 Berechnung der modellierten Gebäude-Energiedaten**

## **Übersicht der Berechnung und deren Abhängigkeit**

**Fehler! Verweisquelle konnte nicht gefunden werden.** stellt die Übersicht der berechneten Werte dar und veranschaulicht die Abhängigkeit der Berechnung:

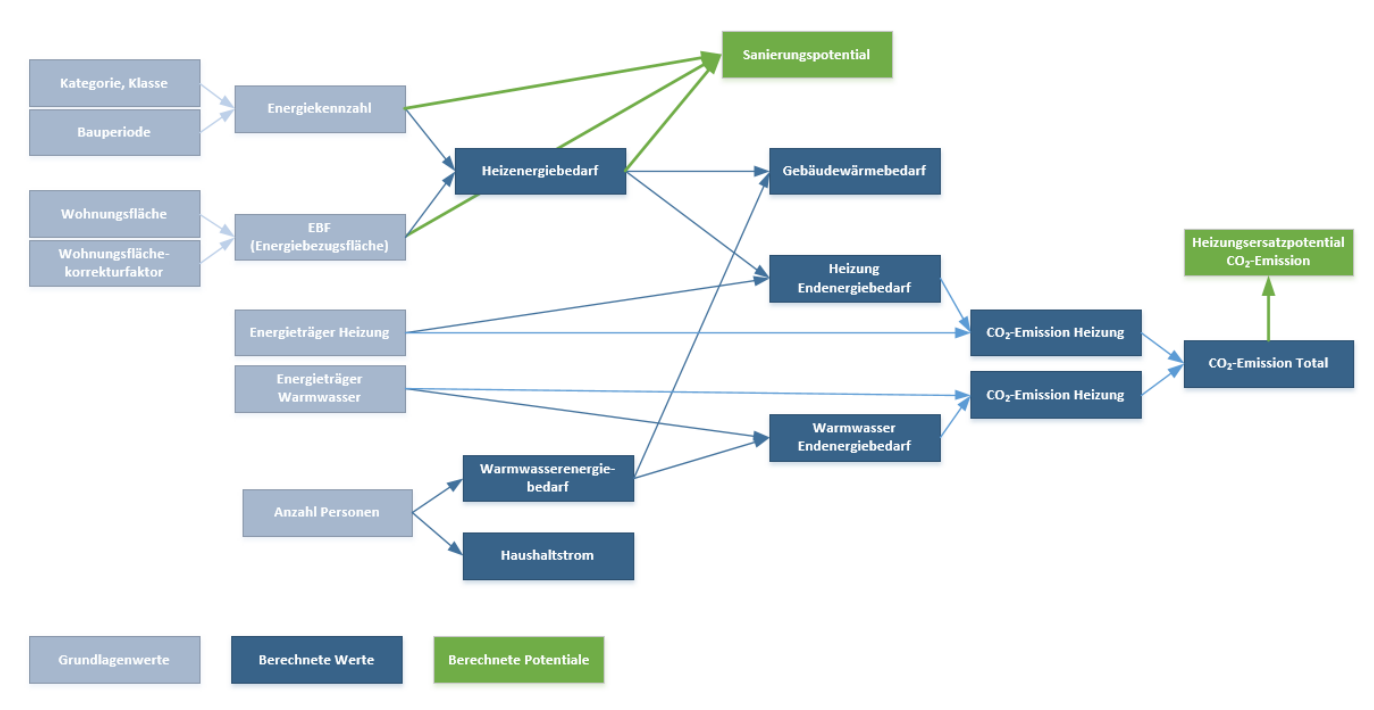

Abbildung 23: Abhängigkeiten der Berechnungen (Eigene Darstellung)

Die Werte in den hellblauen Rechtecken sind die Grundlagenwerte, welche aus dem Gebäude- und Wohnungsregister oder aus Grundlagentabellen stammen. Die dunkelblauen Werte sind die berechneten/abgeschätzten Werte, welche den Bedarf oder die Emission widerspiegeln und zu Darstellungszwecken verwendet werden. Die grünen Rechtecke stellen die berechneten/abgeschätzten Potentiale dar, welche erreicht werden können.

#### **Berechnung des Gebäudewärmebedarfs**

Unter Gebäudewärmebedarf (Qh,ww) wird die Nutzenergie verstanden, welche dem beheizten Raum in einer Jahresperiode zugeführt werden muss, um den Sollwert der Raumtemperatur einzuhalten. Der Gebäudewärmebedarf schliesst die Nutzenergie für die Bereitstellung des Warmwassers mit ein.

$$
Q_{h,ww}
$$
 (Gebäudewärmebedarf)  $\left[\frac{kWh}{a}\right]$   
=  $Q_h$  (Heizwärmebedarf)  $\left[\frac{kWh}{a}\right] + Q_{ww}$  (Wärmebedarf Warmwasser)  $\left[\frac{kWh}{a}\right]$ 

#### **Berechnung des Gebäudewärmebedarfs mittels Energiekennzahlen**

Der Energiebedarf zur Erwärmung des Gebäudes berechnet sich aus der Energiebezugsfläche (EBF) multipliziert mit der Energiekennzahl (E<sub>k</sub>):

$$
Q_h \text{ (Heizwärmebedarf)} \left[ \frac{kWh}{a} \right]
$$
  
= EBF (Energiebezugsfläche) [m<sup>2</sup>]  
\* E<sub>h</sub> (Energiekennzahl(Kategorie, Klasse, Bauperiode, Renovation)) [  $\frac{kWh}{a m^2}$  ]

Die Energiebezugsfläche (EBF) wird ermittelt aus der Summe aller Wohnungsflächen, welche einem Gebäude zugewiesen sind, multipliziert mit dem Wohnungsflächenkorrekturfaktor (F<sub>WF</sub>):

$$
EBF (Energiebezugsfläche) [m2]
$$
  
=  $\sum_{\forall} A_W (Wohnungsflächen des Gebäudes) [m2]$   
\*  $F_{WF}$  (Wohnungsflächenkorrekturf aktor)

### Abschätzung des EBF aus der Wohnungsfläche

Der Wohnungsflächenkorrekturfaktor (F<sub>WF</sub>) wurde für die Gebäudekategorie Einfamilienhaus (EFH) und Mehrfamilienhaus (MFH) empirisch bestimmt (Kulawik und Bucher 2013). Die empirische Bestimmung dieses Faktors erfolgte über bekannte, von Experten evaluierte EBFs, welche mit den Einträgen der Wohnungsfläche aus dem GWR verglichen wurden. Für die Gebäudekategorien "Wohnhaus mit Nebennutzung" und "mit teilweiser Wohnnutzung" wurde ein Wert bestimmt, welcher der Kategorie angepasst ist.

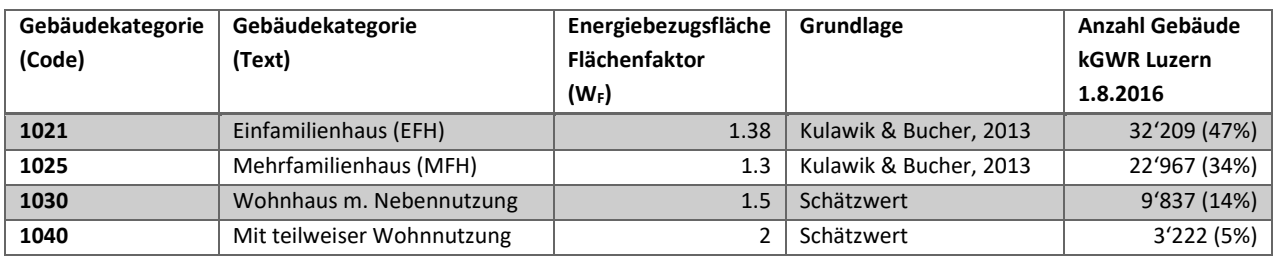

Tabelle 4: Energiebezugsflächenfaktor

### Energiekennzahl Raumheizung

Als Energiekennzahl wird der spezifische Energieverbrauch pro Fläche EBF bezeichnet. Die Energiekennzahl (Ekkat), wurde für den Gebäudepark des Kantons Luzerns, aus verschiedenen bekannten Energieverbräuchen ermittelt (Dommann 2015). Angaben von 268 Ein- und Mehrfamilienhäuser mit bekannten Energieverbräuchen, Energieträger, Gebäudebaujahr und Gebäudekategorie dienten als Grundlage zur Ermittlung der Energiekennzahl. Energiekennzahlen von Gebäuden mit Baujahr nach 1990 werden anhand der damals geltenden Energievorschriften hergeleitet. Die Energiekennzahlen für die Gebäude "Wohnhaus mit Nebennutzung" wurden den Mehrfamilienhäuser gleichgesetzt und für Gebäude des Typs "mit teilweiser Wohnnutzung" wurde den Einfamilienhäusern gleichgesetzt.

Die Datenbasis sieht folgendermassen aus:

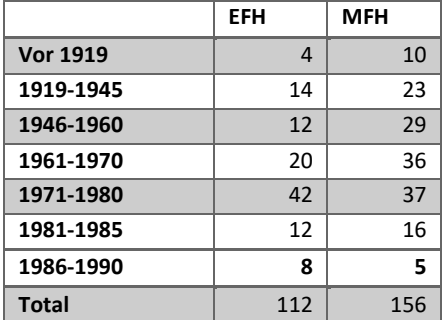

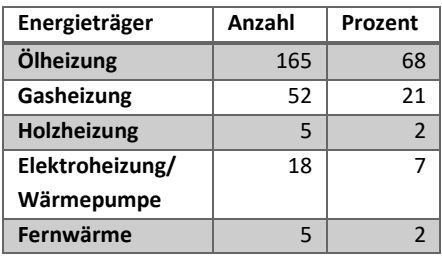

Tabelle 5: Datenbasis Energiekennzahl – Energieträge (Dommann 2015)

Tabelle 6: Datenbasis Energiekennzahl – Bauperiode (Dommann 2015)

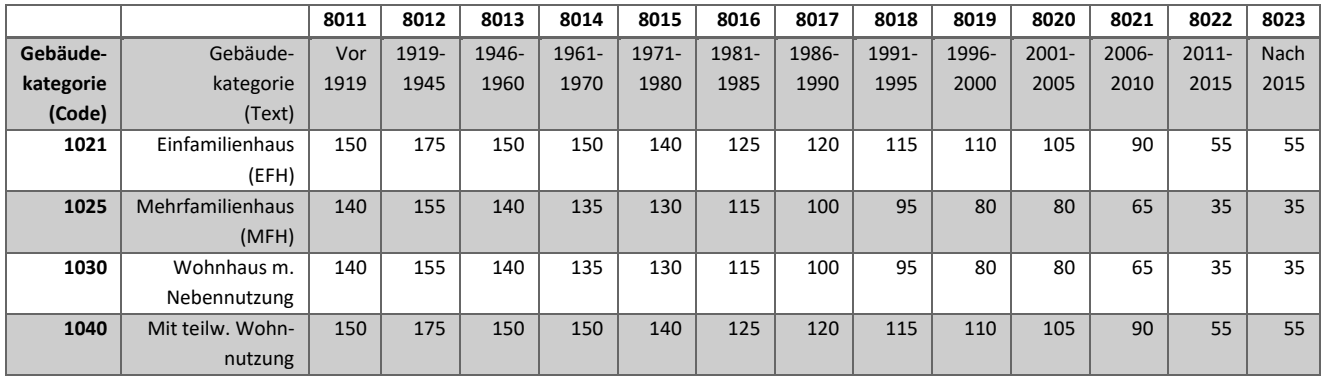

Daraus resultieren folgende Energiekennzahlen pro Kategorie und Bauperiode:

Tabelle 7: Energiekennzahlen (kWh/m2) in Funktion des Gebäudetyps und der Gebäudebaujahrsperiode

Für die Gebäude "mit teilw. Wohnnutzung" ist die Information aus der Gebäudeklasse noch von Nutzen, um die Energiekennzahl den tatsächlichen Gegebenheiten weiter anzupassen. Folgende Tabelle gibt den Korrekturfaktor (FEK) an, mit welchem die Energiekennzahl (Eh) noch multipliziert wird:

 $E_h$  (Kategorie, Klasse, Baualter, Renovation)  $\left[\frac{kWh}{m^2}\right]$ 

=  $E_{hkat}$  (Kategorie, Bauperiode)  $\left[\frac{kWh}{m^2}\right] * F_{EK}$ (Energiekennzahlkorrekturfaktor)  $* F_R$ (Renovationseffektfaktor)

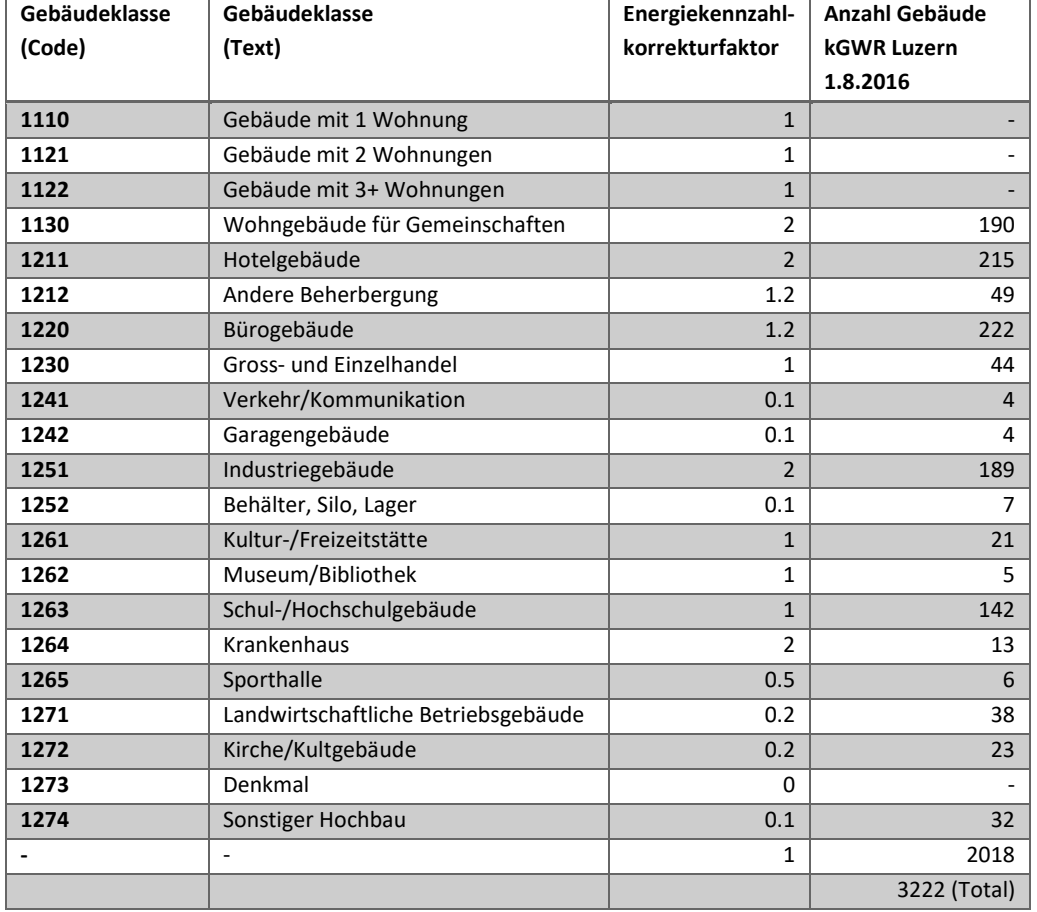

Tabelle 8: Energiekennzahlkorrekturfaktor

Der Renovationseffektfaktor (F<sub>R</sub>) wird seit dem Jahr 1991 eingerechnet. Diese Berechnung erfolgt mit einem abgestuften Sanierungseffekt bis 40 Prozent, abhängig vom Jahr, in dem die Renovation erfolgte. Es wird angenommen, dass eine wertvermehrende Renovation nach dem Jahre 1991 auch zu einer Verbesserung der thermischen Isolation des Gebäudes führte. Dies ergibt folgende Renovationseffektfaktoren pro Renovationsperiode:

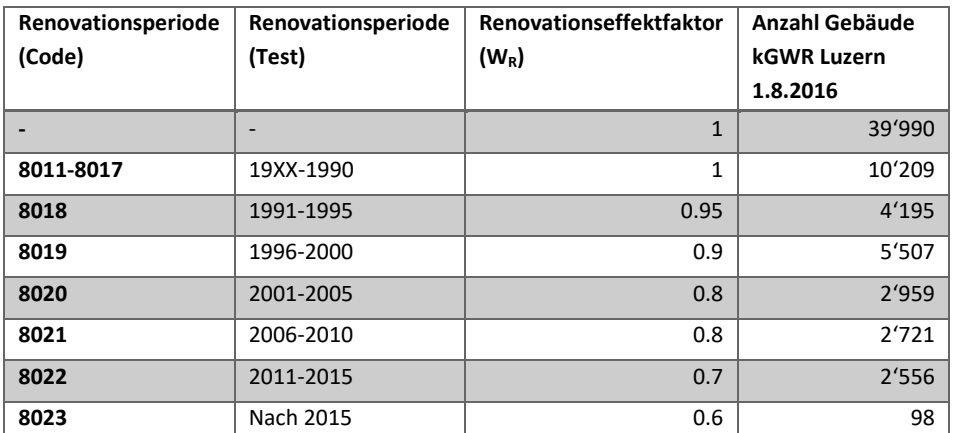

Tabelle 9: Renovationseffektfaktor

#### **Berechnung des Sanierungspotential-Heizwärmebedarfs durch Gebäudehüllensanierung**

Das Sanierungspotential kann abgeschätzt werden als Differenz des bestehenden Heizwärmebedarfs und des Heizwärmebedarfs nach einer potentiellen Sanierung. Als Heizwärmebedarf nach einer Sanierung wird der Sanierungsgrenzwert der SIA 380/1 herangezogen. In der Norm wird für die Sanierung 150 Prozent des Neubaugrenzwertes vorgegeben. Da der Grenzwert eine Funktion der Gebäudehüllenzahl ist und diese im GWR nicht zur Verfügung steht, wurde ein pragmatischer Ansatz gewählt und die Energiekennzahl für Neubauten mit dem Sanierungsfaktor 1.5 multipliziert.

Die ermittelten Energiekennzahlen sind in der folgenden [Tabelle 10](#page-45-0) aufgeführt:

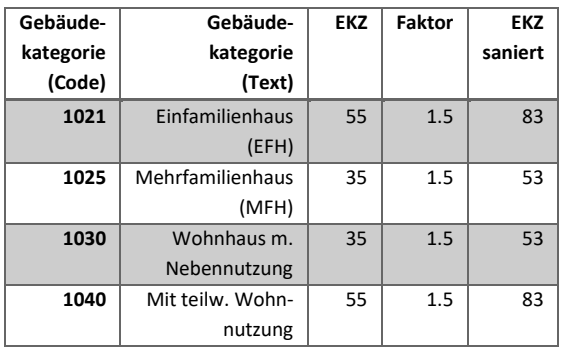

<span id="page-45-0"></span>Tabelle 10: Energiekennzahl saniert

Berechnung der Differenz:

$$
Q_h \left( \text{SanierungspotentialGebäudeheizungsenergiebedar f} \right) \left[ \frac{kWh}{a} \right]
$$
  
=  $Q_h \left( \text{Gebäudeheizungsenergiebedar f} \right) \left[ \frac{kWh}{a} \right]$   
-  $Q_h \left( \text{SanierungsGebäudeheizungsenergiebedar f} \right) \left[ \frac{kWh}{a} \right]$ 

Berechnung des Gebäudeheizungsenergiebedarfes nach Sanierung:

- $Q_h$  (SanierungsGebäudeheizungsenergiebedarf)  $\left|\frac{kWh}{q}\right|$ 
	- =  $EBF$  (Energiebezugsfläche)[ $m^2$ ]
		- $* E_k \left($ SanierungsEnergiekennzahl $(Kategorical, K losses) \right) \left[ \frac{KWh}{a \ m^2} \right]$
		- ∗ (Energiekennzahlkorrekturfaktor)

### **Berechnung des Energieanteils für Warmwasser**

Der Warmwasserverbrauch kann einerseits über die Wohnfläche abgeschätzt werden und andererseits über die Anzahl der in der Wohnung wohnhaften Personen. Da bei den GWR-Daten die Bewohnerdaten vorhanden sind, kann der Warmwasserenergiebedarf über die Bewohneranzahl berechnet werden. Diese Berechnung ist der Realität mit dem Nutzerverhalten näher als eine Abschätzung über die Wohnfläche. Wie in der Studie des BFE (Nipkow 2013) festgehalten, kann für Einfamilienhäuser ein Wert von 1400 kWh/a verwendet werden und für ein Mehrfamilienhaus 1200 kWh/a. Jede weitere Person schlägt mit 800 kWh/a weiter zu Buche. Falls keine Bewohner bei einer Wohnung gemeldet sind, werden für die Warmwasseraufbereitung 500 kWh/a angenommen. Die Annahme von 500 kWh/a für unbewohnte Wohnungen (Wohnungen, in der keine Person im Einwohnerregister als wohnhaft gemeldet ist) begründet sich darin, dass sie in der Regel trotzdem teilweise genutzt werden (Ferienwohnungen), für Teile des Kalenderjahres doch noch bezogen werden oder auch leerstehend für den Zustandserhalt ab und zu gereinigt und unterhalten werden, und daher Heiz- und Warmwassersystem nicht vollständig ausgeschaltet werden und so auch Verluste erzeugen.

In der zu Grunde gelegten Studie werden die elektrischen Verbrauchswerte von Elektroboilern betrachtet. Der etwas höhere Grundwert bei Einfamilienhäusern begründet sich mit den grösseren Verlusten und grösserem Warmwasserverbrauch.

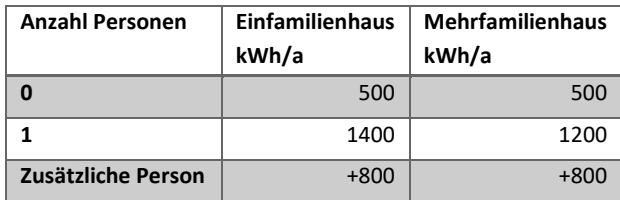

Tabelle 11: Energieaufwand für Wassererwärmung

### **Berechnung des Haushaltstrombedarfs**

Die Berechnung des Haushaltsstroms erfolgt anhand der Bewohner und des Haustyps. Die Angaben in der Studie des BFE (Nipkow 2013) sind in folgender Tabelle festgehalten:

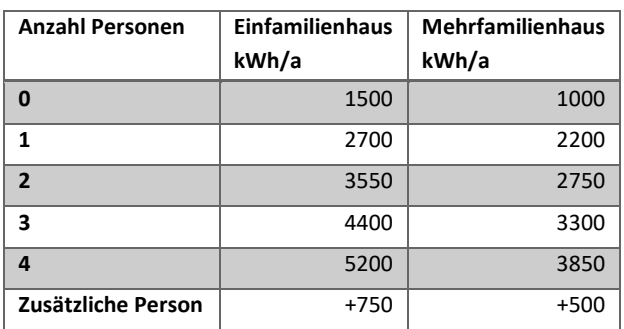

Tabelle 12: Basiswerte des typischen Haushalt-Stromverbrauchs

Für null Bewohner wurde in der Studie nichts angegeben. Man kann davon ausgehen, dass die Haushalttechnik einer unbewohnten Wohnung respektive Ferienwohnung auch einen Energieverbrauch erzeugt. Zum Beispiel liegt in einem durchschnittlichen Haushalt die Standby-Leistung bei 500 kWh/a (Zehnder 2006). Für ein Einfamilienhaus wird ein Wert von 1500 kWh/a und für die Wohnung in einem Mehrfamilienhaus 1000 kWh/a angenommen.

### **Berechnung der Endenergie**

Im GWR ist der Energieträger deklariert. Mit dem Energieträger lassen sich aus der berechneten Nutzenergie, welche zur Beheizung des Gebäudes oder zur Erwärmung des Warmwassers benötigt wird, die Endenergie berechnen. Im GWR ist der Energieträger für Warmwasser und Heizung separat angegeben. Somit kann auch die Berechnung der Endenergie für Warmwasser und Heizung mit unterschiedlichem Energieträger erfolgen. Zur Berechnung der Endenergie wird die Nutz-energie durch den Energieträgerwirkungsfaktor geteilt:

$$
E_h(Endenergiebedarf)\left[\frac{kWh}{a}\right] = \frac{Q_h(Heizw\text{ärme})\left[\frac{kWh}{a}\right]}{F_w(Nutzungsgrad)}
$$

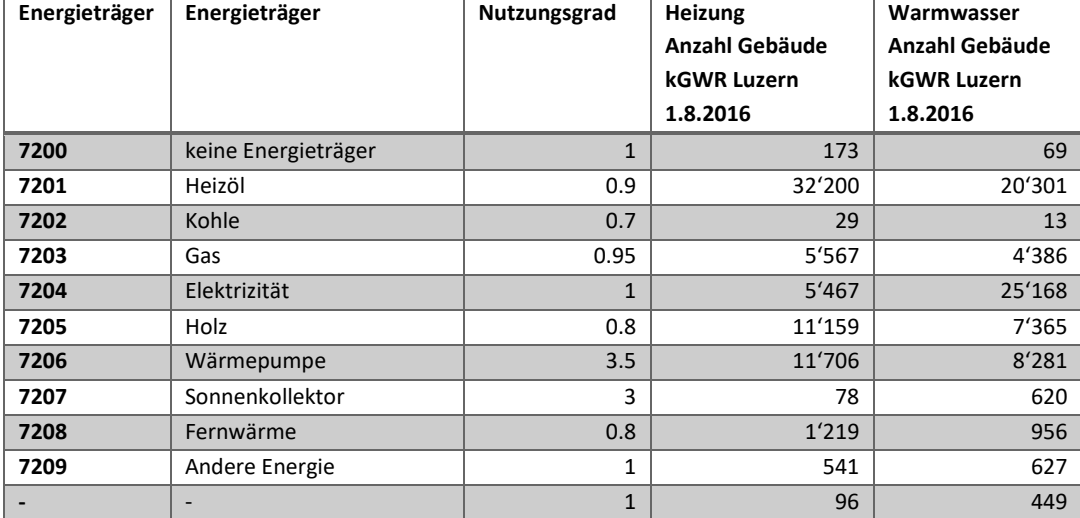

Die Nutzungsgrade wurden aus der SIA 380/1 (Norm 2009) aus der Tabelle 27 ermittelt und festgelegt:

Tabelle 13: Energieträger Nutzungsgrade

### **Berechnung der CO2-Emissionen**

Die CO<sub>2</sub>-Emissionen beziehen sich auf die abgeschätzte Endenergie des Gebäudewärmebedarfs. Die Endenergie wird zu diesem Zweck mit den CO<sub>2</sub>-Emissionenfaktoren multipliziert. Dies wird für die Heizung und Warmwasser separiert durchgeführt, da sich die Energieträger unterscheiden können.

Kohlendioxidemissionen 
$$
\left[\frac{g}{a}\right] = E_h
$$
 (Endenergiebedar f)  $\left[\frac{kWh}{a}\right] * F_K$  (Emissionsfaktor)  $\left[\frac{g}{kWh}\right]$ 

Folgende Tabelle repräsentieren die verwendeten Emissionsfaktoren für Kohlendioxid:

### Grundlagen für die räumliche Energieplanung im WebGIS

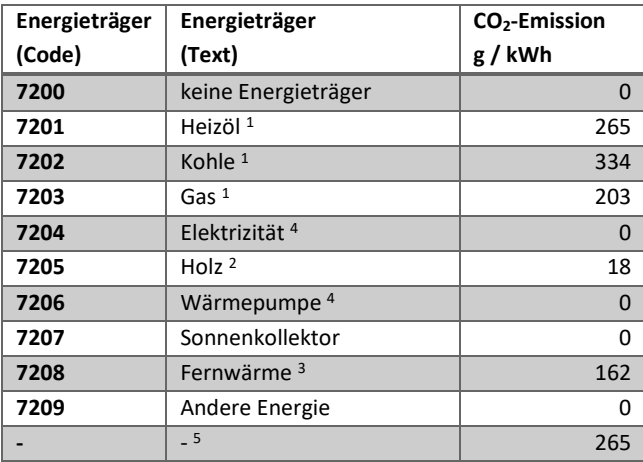

Tabelle 14: Emissionsfaktoren für Kohlendioxid

- 1) Dieser Werte stammen aus dem Faktenblatt "CO<sub>2</sub>-Emissionsfaktoren des Treibhausgasinventars der Schweiz" (Röthlisberger 2016)
- 2) Holz als Energieträger ist CO<sub>2</sub>-emissionsneutral. Ein kleiner Wert wird angegeben für den Abbau, Verarbeitung, Lagerung und Transport des Holzes.
- 3) Der Faktor für Fernwärme widerspiegelt die Annahme, dass die Fernwärme mit den fossilen Energieträgern Gas (1/3), Öl (1/3) und mit Holz (1/3) erzeugt wird. Die tatsächlichen Energieträger der Fernwärme können durch fehlende Informationen nicht verwendet werden.
- 4) Für Elektrizität/Wärmepumpe werden keine CO<sub>2</sub>-Emissionen vorgesehen. CO<sub>2</sub> werden am Ort der Stromproduktion bilanziert.
- 5) Wenn kein Energieträger angegeben ist, wird Heizöl angenommen. Heizöl wird verwendet, da dies der meistgenutzte Energieträger ist.

### **Limitationen dieser Schätzwerte**

### *Nutzerverhalten*

Die Abschätzungen sind als Eigenschaft des Gebäudes zu verstehen und nicht als Verbrauch, der vom Nutzerverhalten und von den Heizgradtagen abhängt. Das Nutzerverhalten hat einen wesentlichen Einfluss auf den Energiebedarf. Bei baugleichen Gebäuden kann der Energiebedarf nutzungsbedingt um Faktor drei davon abweichen. Um dies zu berücksichtigen, müssten die realen Werte gemessen werden.

### *Gebäude ohne Einwohner*

Bei Gebäuden ohne aktuell gemeldete Bewohner wird der Wärmeenergiebedarf auch abgeschätzt. Dies sind leerstehende Wohnungen oder Ferienwohnungen. Diese Gebäude werden in der Regel auch beheizt, jedoch in geringerem Umfang. Die angegebenen Berechnungen haben die Absicht, den Gebäudebestand zu beschreiben, welcher unabhängig vom Nutzerverhalten ist.

### **Berechnung der Daten**

Die obengenannte Berechnung wurde wie erwähnt komplett in FME durchgeführt. Die Daten wurden so tabellarisch aufbereitet und gleich als Punktgeometrie in eine Filegeodatabase zur Publikation geschrieben. Die Daten wurden für den ganzen Kanton aufbereitet. So stehen die Daten flächendeckend zur Verfügung. Die Grafik der [Abbildung 24](#page-49-0) zeigt als Überblick den ganzen Workspace, die Details der Umsetzung werden im Anhang illustriert:

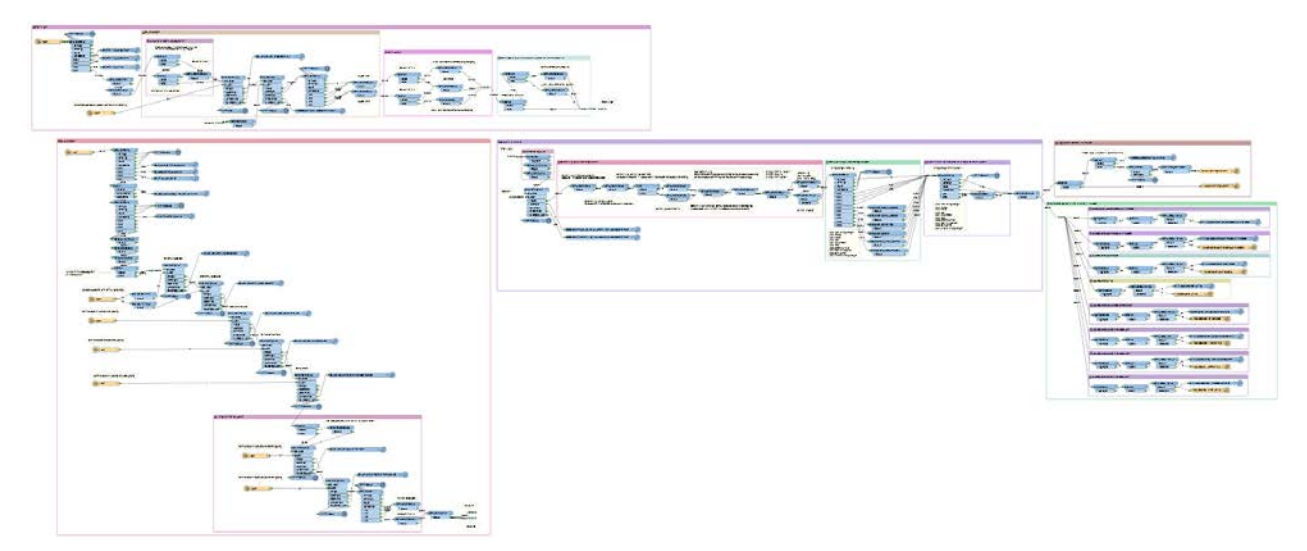

<span id="page-49-0"></span>Abbildung 24: FME-Workspace zur Berechnung der Energiedaten für Wohngebäude (Darstellung des FME-Workspace, Details im Anhang)

Die Aufbereitung der Daten ist in folgende Blöcke aufgeteilt:

- Erstellen der Grundlagendaten pro Gebäude
- Berechnung der Daten pro Wohnung/Haushalt: Haushaltsstrom, Warmwasserenergieverbrauch, Wohnungsflächen
- Berechnung des Gebäudeenergiebedarfs
- Berechnung weiterer Energie-Attribute
- Erstellen der Punktgeometrie
- Weitere Aggregationstabellen

Die Details zu den einzelnen Blöcken sind im Anhang ersichtlich.

### **4.2.5 Resultate der Berechnung**

Aus diesen Berechnungen resultiert ein Datensatz der Energiewerte aller Gebäude über den ganzen Kanton Luzern. Die Ausgabe dieser Resultate erfolgt als Tabelle und als räumlicher Punktdatensatz. Diese können in einem Geoinformationssystem visualisiert werden.

[Abbildung 25](#page-49-1) ist ein Auszug der Daten in Tabellenform, die Visualisierungen der Daten folgen im Kapitel [6.1.3](#page-66-0) in welchem die verschiedenen Daten dem Thema entsprechend symbolisiert werden.

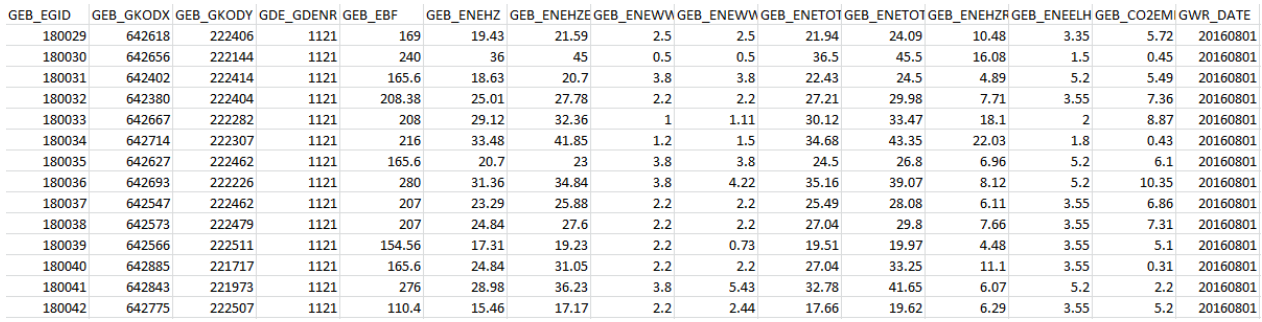

<span id="page-49-1"></span>Abbildung 25: Beispielhafter Auszug eines Teiles der Tabelle (Eigene Tabelle)

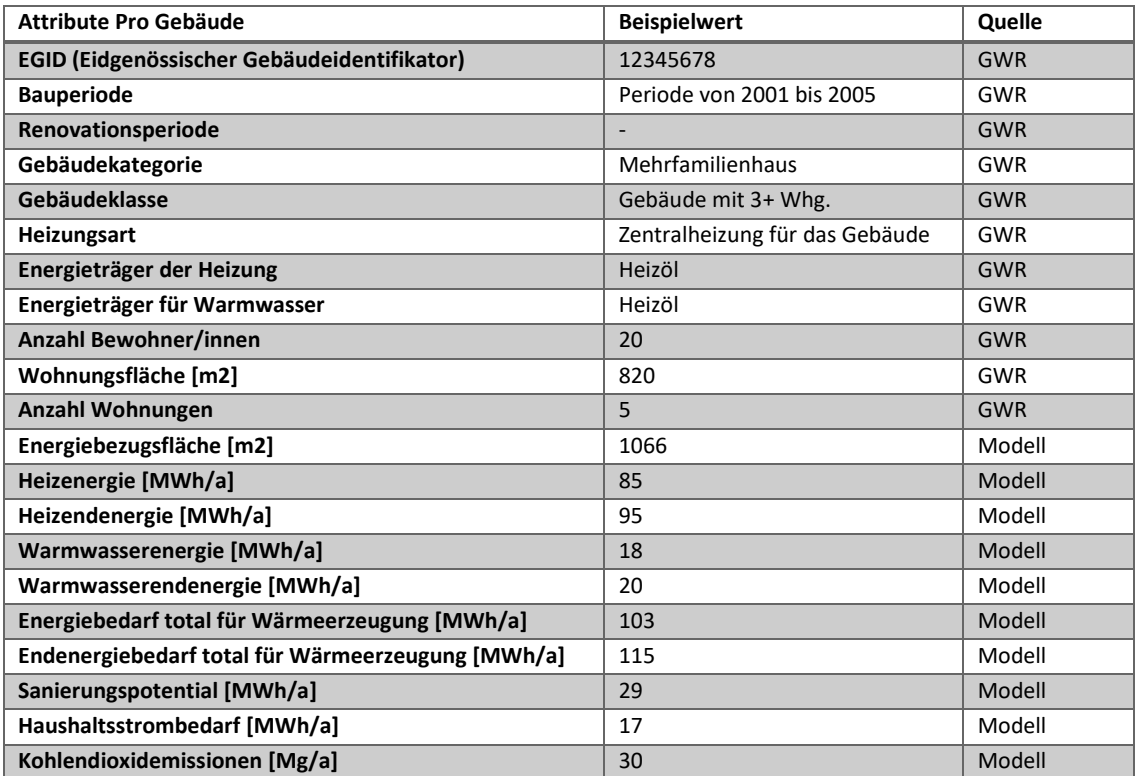

Die [Tabelle 15](#page-50-0) zeigt die Datenattribute welche nach diesen Berechnungen pro Gebäude zur Verfügung stehen.

<span id="page-50-0"></span>Tabelle 15: Energierelevante Attribute zu den Gebäuden

## **4.2.6 Gebäudeenergiedaten mit Gebäudeflächen verknüpfen**

Im Gebäude- und Wohnungsregister ist ein Gebäudekoordinatenpunkt hinterlegt. Diese Koordinaten werden meist bei der Erfassung irgendwo innerhalb der Gebäudegrundfläche erhoben. Zur visuellen Darstellung auf einer Karte eignet sich dieser Punkt nur bedingt. Eine Darstellung auf der Gebäudegrundfläche hat einen aussagekräftigeren Effekt. Die amtliche Vermessung führt einen Datensatz Bodenbedeckungen, in welchem die Gebäudegrundrisse enthalten sind. Da die Verknüpfung mit Attributen nicht möglich ist, müssen die Daten räumlich verknüpft werden.

Bei der Überprüfung der Lagegenauigkeit der GWR-Gebäude-Koordination hat sich herausgestellt, dass die Koordinaten nicht in allen Fällen korrekt verortet sind. Zur Überprüfung wurde der Datensatz Gebäudeeingänge der amtlichen Vermessung herangezogen, welcher den Eidgenössischen Gebäudeidentifikator (EGID) enthält. Bei der Überprüfung wurden die Punkte der Gebäudeeingänge mit den Punkten der Gebäude- und Wohnungsregistern mit Linien verbunden. Da die Erhebungsarten unterschiedlich sind, ist eine Distanz von einigen Metern üblich. Bei der visuellen Überprüfung konnten fehlerhafte Koordinaten im Gebäude- und Wohnungsregister entdeckt werden. Entweder liegen die Koordinaten ausserhalb der Gebäude oder die Koordinaten von mehreren Gebäuden sind in einem einzigen Gebäude referenziert. Die [Abbildung 26](#page-51-0) und 23 illustrieren diesen Sachverhalt, wobei die GWR-Koordinaten in rot dargestellt sind und die AV-Gebäudeeingänge grün sind.

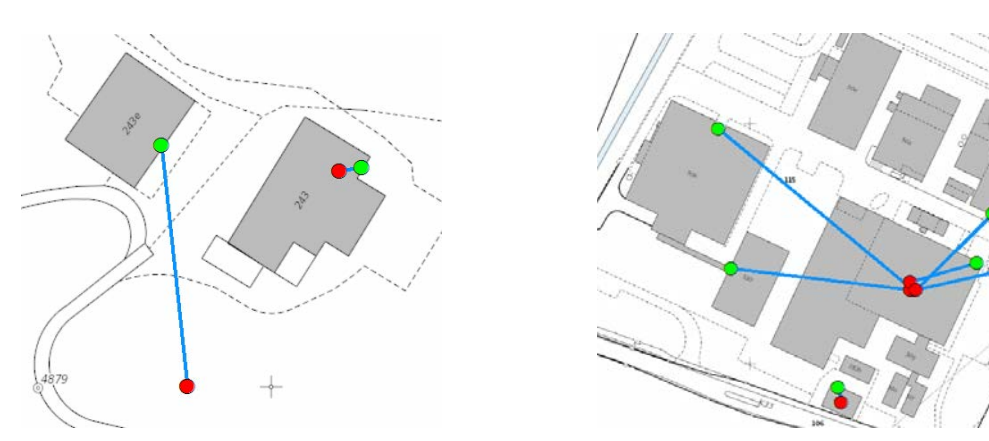

<span id="page-51-0"></span>Abbildung 26: GWR-Koordinaten ausserhalb Gebäude Abbildung 27: Mehrere GWR-Koordinaten in einem Gebäude

In den letzten Jahren wurden im Projekt "Gestion des Adresses de Bâtiment par la Mensuration Officielle" (GABMO) die Gebäudeeingänge der amtlichen Vermessung systematisch korrigiert und harmonisiert (Oberholzer 2017). Durch diesen Umstand kann von einer hohen Datenqualität, respektive Lagegenauigkeit ausgegangen werden. Die Gebäudeeingänge der amtlichen Vermessung lassen sich räumlich mit der Bodenbedeckung der amtlichen Vermessung verknüpfen. Aus dieser Verknüpfung entsteht ein Gebäudegrundflächen-Datensatz mit dem eindeutigen Attribut EGID, welcher mit dem Datensatz des Gebäudeund Wohnungsregisters verknüpft werden kann.

Bei der Aufbereitung der Daten hat sich herausgestellt, dass die Auffassung der Gebäudedefinition des Gebäude- und Wohnungsregisters und die der Bodenbedeckung der amtlichen Vermessung unterschiedlich gehandhabt werden. Als Resultat dieser Unstimmigkeit kann es vorkommen, dass mehrere Gebäudeeingänge mit unterschiedlichen EGID's in einer Gebäudefläche vorzufinden sind. Dies kommt insbesondere im städtischen Bereich vor. In diesen Fällen können keine Gebäudeflächen zur Darstellung verwendet werden. Diese Fälle werden mit gepufferten Punkten gelöst. Durch diese Lösung können nach wie vor die einzelnen Gebäudeinformationen aus dem Gebäude- und Wohnregister dargestellt werden. [Abbildung 28](#page-51-1) zeigt die Darstellung im städtischen Bereich, in welchem unterschiedliche EGID's in einem Gebäudepolygon enthalten sind und diese als gepufferte Punkte dargestellt werden.

Lösungen für diese Problematik werden aktuell (Februar, 2017) auf Bundesebene gesucht, zur Erreichung einer Harmonisierung zwischen der amtlichen Vermessung und des Gebäude- und Wohnungsregisters. Es wurde bereits eine neue Weisung herausgegeben, welche zur Anhörung ist<sup>[12](#page-51-2)</sup>.

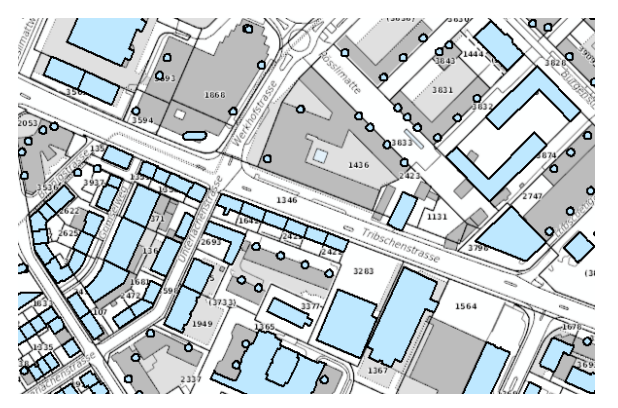

<span id="page-51-1"></span>Abbildung 28: EGID nicht eineindeutig innerhalb einer Gebäudefläche der amtliche Vermessung (Eigene Darstellung)

<span id="page-51-2"></span> <sup>12</sup> <https://www.cadastre.ch/de/manual-av.detail.news.html/2017/AV-Express2.html>

[Abbildung 29](#page-52-0) und 26 illustrieren den Unterschied zwischen dem symbolisierten Punktdatensatz und dem symbolisierten Datensatz auf den Gebäudeflächen. Es ist offensichtlich, dass die Symbolisierung auf den Gebäudeflächen zu einem Mehrwert und einem besseren Verständnis der Gebäudedaten führen.

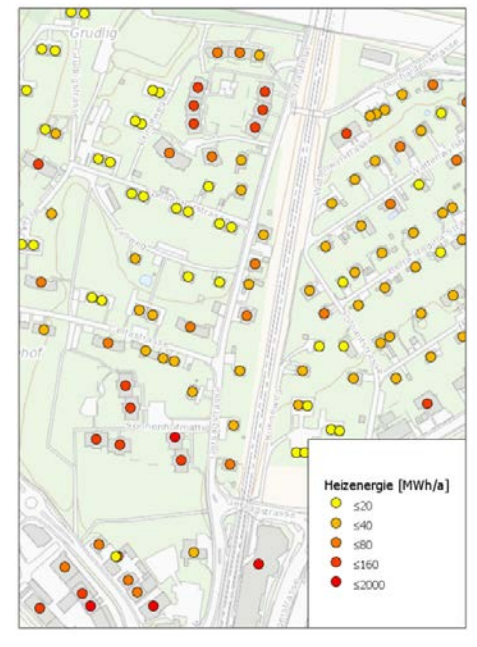

<span id="page-52-0"></span>

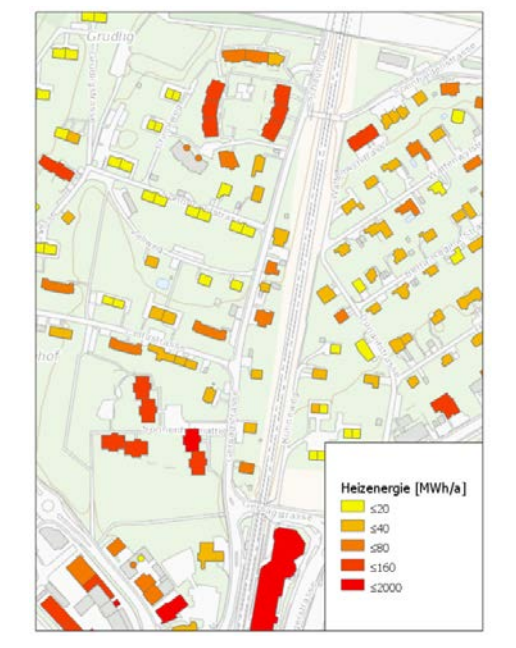

Abbildung 29: Punkdatensatz zur Symbolisierung Abbildung 30: Polygondatensatz der Gebäudeflächen

### **4.2.7 Gebäudeenergiedaten aggregieren**

Um eine regionale, vereinfachte Übersicht über die verschiedenen Werte zu erhalten, eignet sich die aggregierte Darstellung. In dieser Masterarbeit werden die Daten folgendermassen aggregiert aufbereitet um für unterschiedliche Fragestellungen geeignete Visualisierungen zu erhalten:

- Hektarraster
- Hexagonraster
- Zonen (Quartiere)
- Heatmap (Kerndichte)

## **Folgende Werte werden aufsummiert (aggregiert)**

Die unterschiedlichen Werte der Gebäude werden in der Fläche (Hektar, Hexagon oder Zone) aufsummiert. Dazu gehören folgende Parameter: Anzahl Bewohner, Wohnungsfläche, Anzahl Wohnungen, Energiebezugsfläche, Heizenergie, Warmwasserenergie, Energiebedarf total für Wärmeerzeugung, Sanierungspotential, Haushaltsstrombedarf, Kohlendioxidemissionen.

Zusätzlich zu diesen Attributen werden noch folgende Parameter von Interesse aufbereitet:

- Heizenergiebedarf pro Einwohner
- Heizenergiebedarf pro  $m^2$  Energiebezugsfläche (EBF)
- Kohlendioxidemissionen pro Einwohner
- Anteil fossile Energie (Öl und Gas werden als fossile Energieträger bezeichnet.)
- Anteil Warmwasser (Die Schätzung des Energiebedarfs für die Erzeugung von Warmwasser ist von Bedeutung, weil bei neueren Gebäuden der Anteil am Wärmeenergiebedarf immer gewichtiger

wird. Bei Gebäuden mit Baujahr vor 1985 beträgt er ca. 10 Prozent, während er bei neuen, gut gedämmten Gebäuden auf gegen 25 Prozent ansteigt.)

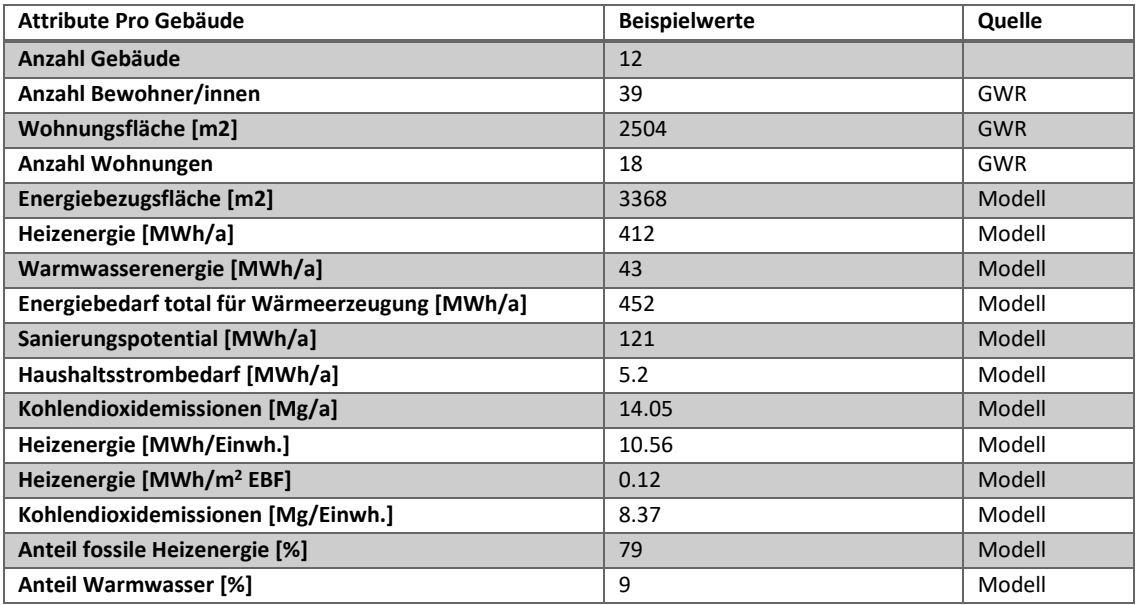

Abbildung 31: Tabelle mit den aggregierten Gebäudedaten

### **Hektarraster**

Zur Aufbereitung der aggregierten Hektarraster konnte auf einen bestehenden Hektarraster-Polygon-Datensatz zurückgegriffen werden.

### **Hexagonraster**

Der Hexagonraster musste erstellt werden. Zur Erstellung des Hexagonrasters steht ein Geoprocessing-Werkzeug zur Verfügung welches heruntergeladen<sup>13</sup>, lokal installiert und verwendet werden kann. [Abbil](#page-53-0)[dung 32](#page-53-0) illustriert den Vorgang des Geoprocessing-Werkzeugs. Es werden als erstes die Punkte gebildet. Auf diesen Punkten werden die Thiessen-Polygone erstellt welche dann das Hexagon bilden. Zum Schluss werden noch die Polygone nur im Perimeter selektiert.

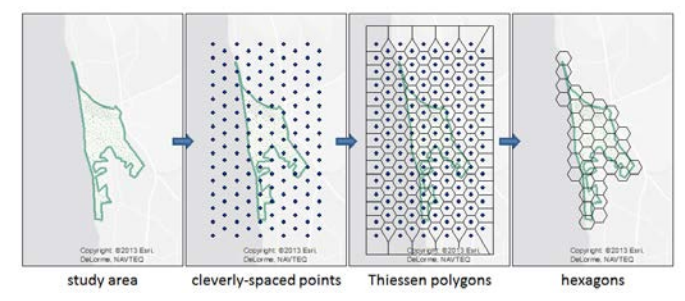

<span id="page-53-0"></span>Abbildung 32: Erstellung des Hexagonrasters mit dem Geoprocessing Package (ESRI, Create Hexagon Tessellation)

Als Eingabeparameter übergibt man die Kantenlänge des Hexagons. Um vergleichbare Werte zum Hektarraster zu bekommen wählt man eine Kantenlänge welche zu einem Hexagon mit einem Hektar führt. Dies lässt sich wie folgt berechnen:

<span id="page-53-1"></span> <sup>13</sup> <http://www.arcgis.com/home/item.html?id=03388990d3274160afe240ac54763e57> (Create Hexagon Tessellation)

$$
\sqrt{\frac{(2*10'000 \, m^2 \, (Fläche))}{3* \sqrt{3}}} = 62.04 \, m \, (Kant enlänge)
$$

Dadurch erhält man Hexagonfläche welche mit den aggregierten Werten des Hektarrasters vergleichbar sind.

## **Zonen (Quartiere)**

Zur Aufbereitung der Zonen, welche Quartier-ähnliche Formen haben, wird auf den Zonenplan der Grundnutzung zurückgegriffen. Dadurch besteht eine Einheit, welche auch der Nutzung zur Bebauung entspricht. In einer solchen Einheit sind die Gebäude mit identischen baulichen Rahmenbedingungen zusammengefasst.

## **Heatmap (Kerndichte)**

Eine sogenannte Heatmap wird mit dem statistischen Verfahren der Kerndichteschätzung (kernel density estimation) erstellt. Um dieses Verfahren anzuwenden, benötigt es einen Punktdatensatz, der aus den Gebäudepolygonen erstellt wird. Aus diesen Punkten kann eine mit dem gewählten Attribut gewichtete Fläche erzeugt werden, welche die Dichteinformation widerspiegelt.

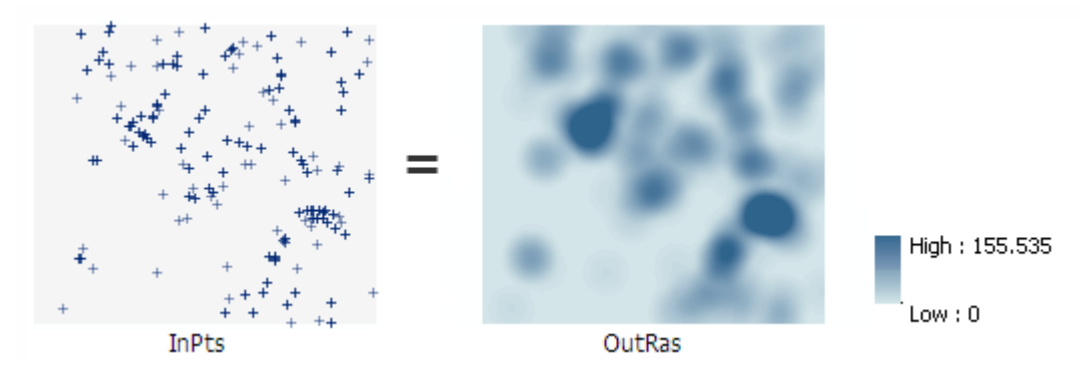

Abbildung 33: Heatmap (Kernel-density) vom Punktdatensatz zum Rasterbild (ESRI, Kernel Density Help 2017)

Zur Erstellung dieser Kerndichteschätzung existiert in ArcGIS Pro das Geoprocessing-Tool "Kernel Density". Die Eingabeparameter sind Folgende: population field = Wert zur Gewichtung (z. B.: Heizwärmebedarf) / Output cell size = 5m / Search radius = 100m. Mit diesen Werten und der entsprechenden Symbologie konnte ein Bild erzeugt werden, in welchem die Gebiete mit hohem Heizwärmebedarf entdeckt werden.

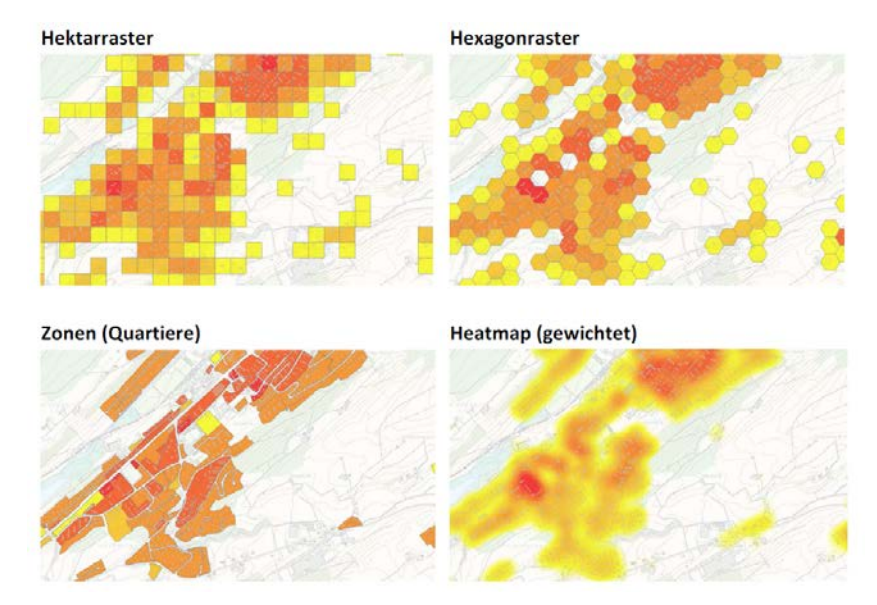

### **Vergleich der Visualisierungen**

Abbildung 34: Darstellung der unterschiedlich aggregierten Heizwärmebedarfszahlen

Hektarraster und Hexagonraster verfolgen in etwa dasselbe Ziel mit der Aggregation der Daten auf eine einheitliche Fläche und der Darstellung der aufsummierten Werte durch abgestufte Farbgebung. Es ist so visuell schnell zu erfassen in welchem Bereich der Wärmeenergiebedarf hoch ist. Durch den Einsatz der Hexagon, welche mehr einem Kreis entsprechen, ergibt sich eine ruhigere Darstellung und erlaubt ein angenehmeres Lesen der Daten. Die Aggregation auf Zonen (Quartiere) erlaubt Aussagen über ein, durch eine Bauzone abgegrenztes, Gebiet. Die mit dem Heizwärmebedarf gewichtete Heatmap erlaubt ein rasches Erkennen von Gebieten mit einem hohen Heizenergiebedarf.

# **4.3 Daten zum Energieangebot**

### **4.3.1 Bestehende Wärmeverbundsdaten**

Dieser Datensatz steht in einer Access-Datenbank zur Verfügung. Die Wärmebezüger und die Heizzentralen enthalten Koordinaten und/oder die EGID-Nummer. Die Lage im Raum ist dadurch bekannt.

Das Datenmodell der Datenbank beinhaltet eine Tabelle mit dem Wärmeverbund. Jeder Wärmeverbund hat eine Heizzentrale mit einem oder mehreren Wärmeerzeugern und jeder Wärmeverbund hat mehrere Wärmebezüger. Aus diesen Daten wird ein GIS-Datensatz mit den Heizzentralen und den Wärmebezügern als Punktdatensatz erstellt. Die Informationen zur Leitungsführung der Wärmeverbunde sind nicht vorhanden. Damit ersichtlich ist, über welchen Raum der Wärmeverbund sich erstreckt, werden die Heizzentralen mit den Wärmebezügern mit Linien verbunden. Um diese Linien wird ein Buffer erstellt und diese Teilfläche in eine Gesamtfläche vereinigt. [Abbildung 35](#page-56-0) zeigt eine Region, in welcher drei Wärmeverbunde existieren.

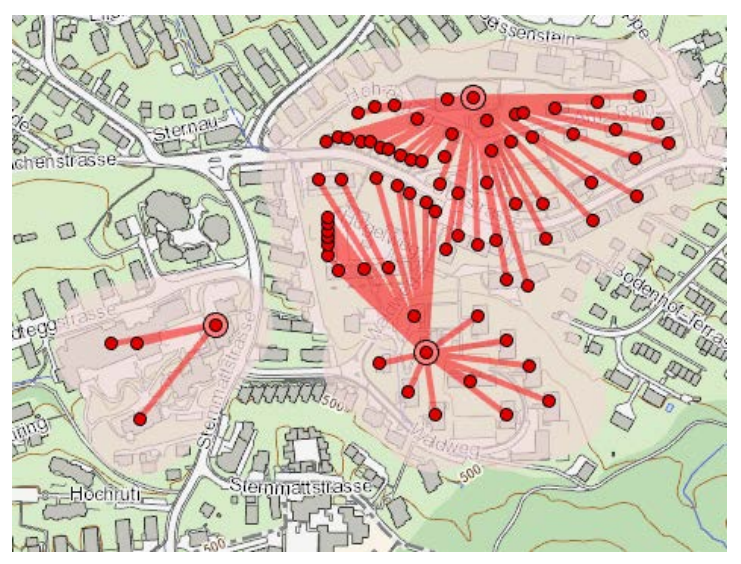

<span id="page-56-0"></span>Abbildung 35: Beispiel von drei Wärmeverbunden mit Heizzentrale und Wärmebezügern

## **4.3.2 Erdwärmenutzung (Eignungsgebiete)**

Die Erdwärmenutzung durch Wärmepumpen ist eine erneuerbare Energieform. Die Erdwärmenutzung ist nicht in allen Regionen zugelassen. Um bestimmen zu können, ob man in einem Bereich wohnt, in welchem die Erdwärmenutzung zugelassen ist, gibt es einen flächendeckenden Datensatz, der darüber Auskunft gibt. Folgende Möglichkeiten gibt es in Bezug auf die Erwärmenutzung: «nicht zulässig», «zulässig mit Auflagen», «abklären», «zulässig». Der Web Service kann im "Portal for ArcGIS" in die "Eigenen Inhalte" integriert werden. Wenn dieser im "Portal for ArcGIS" integriert ist, kann dies in einer Web Map hinzugefügt werden.

## **4.3.3 Solarpotentiale (Warmwasseraufbereitung)**

Die Daten für die Solarpotentiale sind als publizierter Web-Service vorhanden und können eingebunden werden. Der Web Service kann im "Portal for ArcGIS" in die "Eigenen Inhalte" integriert werden. Wenn dieser im "Portal for ArcGIS" integriert ist, kann dies in einer Web Map hinzugefügt werden.

## **4.3.4 Weitere Daten**

Die Plattform «Portal for ArcGIS» erlaubt es, ohne grossen Aufwand weitere Daten und Web-Services zu integrieren. So können bei Bedarf weitere Datensätze für die räumliche Energieplanung hinzugezogen werden, in der Web Map integriert und in der WebGIS-Applikation gesichtet werden. So zum Beispiel folgende Datensätze:

- Abwärmequellen durch grosse Feuerungsanlagen (Heizöl, Gas, Holz) in der Industrie
- Kataster der Abwasserreinigungsanlagen (ARA)
- Einwohneraltersstruktur zur Beurteilung, wie sich die Region in Zukunft verändert durch Generationenwechsel
- Raumplanerische Themen wie Nutzungsplanung und Ausnutzungsgrad zur Abklärung, ob potentiell bei einer energetischen Sanierung zusätzlicher Wohnraum/Wohnungen geschaffen werden kann

## **5 Prototyp WebGIS-Applikation**

Vor der Umsetzung des Prototyps werden die Anforderungen und Bedürfnisse der Auftraggeber an die WebGIS-Applikation erfasst und geklärt. Auf Grundlagen dieser Bedürfnisanalyse kann die WebGIS-Applikation zielorientiert umgesetzt werden. In dieser Masterarbeit wird wie bereits erwähnt die Plattform «Portal for ArcGIS» für die Umsetzung verwendet.

# <span id="page-57-0"></span>**5.1 Bedürfnisse und Anforderungen**

### **5.1.1 Bedürfnisse des Fachbereichs Energie**

Die Mitarbeiter des Fachbereichs Energie im Kanton Luzern verwenden für die Bearbeitung unterschiedlicher Fragestellungen Energiedaten im Gebäudebereich. Bisher waren die Daten überwiegend in Exceltabellen oder Datenbanken vorhanden und wurden ad-hoc aufbereitet. Diese Masterarbeit soll einen räumlichen Zugriff auf Energiedaten ermöglichen der einfach bedienbar ist. Im Fachbereich Energie des Kantons Luzerns sind keinen GIS-Spezialisten angestellt. Aus diesem Grund besteht wenig Erfahrung im Umgang mit Werkzeugen für räumliche Analysen.

*Auszug von Fragestellungen und Aufgaben des Teams Energie:*

- Zielgerichtete Gestaltung von Fördermassnahmen
- Beurteilung von Bau- und Zonenreglementen
- Beurteilung von Gestaltungsplänen zum Thema Energie (Energiekonzepte)
- Beurteilung von räumlichen Energieplanungen
- Bedarfsgerechte Planung von Marketingaktivitäten und Beratungsangebot
- Lieferung von Energiedaten an Ingenieurbüros für Energieplanungen
- Unterstützung der Energieberater mit Energie-Informationen
- Unterstützung der Gemeinden mit Energie-Informationen
- Weiterführende Unterstützung im Energiebereich

Zur Erfüllung der Aufgaben und der Fragestellungen stehen verschiedene Grundlagen, Instrumente und Möglichkeiten zur Verfügung. Die Bedürfnisanalyse zeigt jedoch deutlich, dass räumliche Instrumente zur Abdeckung der Fragestellungen noch fehlen. Diese Lücke gilt es zu schliessen.

### *Fehlende Instrumente:*

- Räumliche Darstellung der relevanten Energiedaten in einer Applikation
- Räumliches Instrument zur Abfrage von Einzelgebäude-Informationen
- Räumliche Darstellung von Aggregationen des Energiebedarfs (z. B.: Quartierebene)
- Werkzeuge zur Aggregation der Energiedaten in einem definierten Perimeter
- Werkzeuge zur Selektion der Energiedaten durch eine Geometrie
- Export der abgefragten und selektierten Informationen
- Überprüfung der Datenqualität im räumlichen Kontext

Weitere Akteure sind in der Regel in die Prozesse einer räumlichen Energieplanung involviert. Für diese besteht potentiell ein Interesse am Zugang zur Applikation.

## *Akteure:*

- Mitarbeiter von Gemeindeverwaltungen
- Politik kantonal und kommunal (Kantons- und Gemeinderäte, Mitglieder von Energie- und Umweltkommissionen)
- Ingenieur- und Raumplanungsbüros
- Energieberater

Folgende Fragen sollen exemplarisch mit dem Instrument in einem räumlichen Kontext beantwortet werden können:

## *Allgemein:*

- Welche detaillierten Informationen sind zu einem räumlich selektierten Einzelgebäude verfügbar? *Heizungsersatz:*

- Wie gross ist der Wärmebedarf der Ölheizungen entlang einer gezeichneten Linie, welche eine mögliche Linienführung für einen Wärmeverbund sein könnte? (Abschätzung zur Wirtschaftlichkeit)
- Wie gross ist der Wärmebedarf in einem durch eine Geometrie selektierten Gebiet?
- Wo befinden sich die Gebäude mit dem Energieträger Elektrizität?
- Wie gross ist der Heizenergiebedarf für Gebäude mit Anschlusspotential an einen bestehenden Wärmeverbund?
- Steht das Gebäude in einem Gebiet, in welchem eine Erdwärmesonde zulässig ist?
- Wo kann bestehende Abwärme (industrielle Prozessabwärme, ARA-Abwärme, usw.) genutzt werden?
- Wo besteht Potential, die Wärmeerzeugung durch Oberflächengewässer wie Seen und Flüsse zu nutzen?
- Wo stehen Gebäude mit fossilem Energieträger und Baujahr vor 2000 die nicht saniert wurden?

- Wo besteht eine hohe Energiedichte und sind überwiegend fossile Energieträger im Einsatz?

# *Sanierungspotential:*

- Wo stehen in einer Region Gebäude mit grossem Sanierungspotential?
- Optional: Wo ist Potential zu einer höheren Ausnutzung und ein grosses Sanierungspotential? (Anreiz zu einer Sanierung durch Schaffung von zusätzlichen Wohnungen oder Wohnraum)
- Optional: Wie sieht die Altersstruktur in einer Region aus, in welchem ein Sanierungspotential vorhanden ist? (Dies gibt Hinweise, auf die Veränderungsfähigkeit von Gebieten z.B. Generationenwechsel)

# **5.1.2 Anforderungen an die WebGIS-Applikation**

Aus den obengenannten Bedürfnissen können folgende Anforderungen an die WebGIS-Applikation definiert werden:

- Interaktiver webbasierter Zugang zu den räumlichen energierelevanten Daten
- Intuitive Applikation und einfache Bedienung durch GIS-Laien
- Darstellung und Abfrage der Einzelgebäudedaten (Energieträger, Energiebedarf, usw.) in einer Karte
- Darstellung und Abfrage von aggregierten Gebäudedaten in einer Karte
- Darstellung und Abfrage von leitungsgebundenen und räumlich gebundenen Energieträgern
- Werkzeuge zur Mehrfachselektion von Daten
- Werkzeuge zur Aufsummierung von Daten über einen definierten Perimeter
- Exportfunktionen für selektierte Daten für weitere Bearbeitung
- Zugriff nur für eine berechtigte Personengruppe (gebäudescharfe Daten sind dem Datenschutz unterstellt)  $\rightarrow$  Zugriffsberechtigung

Folgende Werkzeuge sind für die Energieplanung nützlich:

- Attributive Selektion von Gebäuden und eine Liste erstellen
- Räumliche Selektion von Gebäude und eine Liste erstellen
- Räumliche Selektion mit Buffer um Linie
- Räumliche Selektion und Aggregierung der Daten in einem Fenster
- Export der Daten in ein CSV zur Weiterbearbeitung

# **5.2 Erstellung des WebGIS-Prototyps**

Der im Rahmen der Masterarbeit erarbeitete Prototyp einer WebGIS-Applikation wird auf der Plattform "Portal for ArcGIS" implementiert, welche im Kapitel [3.3](#page-23-0) beschrieben wurde.

Die Umsetzung der WebGIS-Applikation geschieht in folgenden Schritten:

- 1. Publizieren der symbolisierten Daten als Web-Services
- 2. Zusammenstellen der Webkarte mit den gewünschten Inhalten
- 3. Entwicklung der WebGIS-Applikation mit den geforderten Funktionalitäten
- 4. Freigeben der Inhalte für die Benutzer

In den folgenden Kapiteln werden die einzelnen Schritte zur Erstellung der WebGIS-Applikation beschrieben.

## **5.2.1 Publikation der Geodaten**

## **Energiebedarf Gebäudedaten einzeln und aggregiert**

Die aufbereiteten Daten werden zum Thema passend symbolisiert. Da es sich bei den Gebäudedaten um einige Layers handelt, wird gerne auf die Möglichkeit der Gruppierung zurückgegriffen, welche mit einem Map Service ermöglicht wird. Ein weiterer Vorteil ist, dass auch bei kleinem Massstab mehrere tausend Gebäuden dargestellt werden können und diese Darstellung somit eine gute Orientierungshilfe ist.

| ▲ √ Gebäudedaten                                                 |                                                                                                    |
|------------------------------------------------------------------|----------------------------------------------------------------------------------------------------|
| Gebäudeenergiedaten<br>A                                         |                                                                                                    |
| Energiebedarf total für Wärmeerzeugung [MWh/a]<br>D.             |                                                                                                    |
| Heizenergiebedarf [MWh/a]<br>D.                                  |                                                                                                    |
| Sanierungspotential [MWh/a]<br>$\triangleright$ $\triangleright$ |                                                                                                    |
| Warmwasserenergie [MWh/a]<br>D.                                  |                                                                                                    |
| Haushaltsstrombedarf [MWh/a]<br>D                                |                                                                                                    |
| Kohlendioxidemissionen [Mg/a]<br>D                               | ▲ √ Gebäudedaten aggregiert                                                                                                    |
| Gebäudegrundlagedaten<br>$\blacktriangle$                        | Gebäudeenergiebedarf Aggregiert<br>$\overline{a}$<br>Gebäudeenergiebedarf Hektarraster<br>$\triangleright$<br>Gebäudeenergiebedarf Hexagon<br>D<br>D J Gebäudeenergiebedarf Zonen |
| Energiebezugsfläche [m2]<br>$\mathcal{D}$                        |                                                                                                    |
| Anzahl Wohnungen<br>$\triangleright$                             |                                                                                                    |
| Energieträger der Heizung<br>D                                   |                                                                                                    |
| Energieträger für Warmwasser<br>D.                               |                                                                                                    |
| Heizungsart<br>D.                                                | 4 J Gebäudeenergiebedarf Aggregiert                                                                                                    |
| Bauperiode<br>D.                                                 | Gebäudeenergiebedarf Hektarraster<br>ÞТ                                                                                                    |
| Renovationsperiode<br>$\triangleright$                           | Gebäudeenergiebedarf Hexagon<br>$\mathbb{R}$                                                                                                    |
| Gebäudekategorie<br>$\mathbb{D}$                                 | D J Gebäudeenergiebedarf Zonen                                                                                                    |
| Gebäude<br>D                                                     | Gebäudeenergiebedarf Heatmap<br>D.                                                                                                    |

Abbildung 36: Struktur der Gebäudedaten, welche als Map Service publiziert werden

#### **Energieangebot**

Beim Energieangebot werden die aufbereiteten Daten der Wärmeverbunde als Map Service publiziert. Für die Erdwärmenutzung und den Solarkataster werden die bestehenden Web Services intergiert.

#### **5.2.2 Erstellung der Web Map**

Nach dem Publizieren der Daten als Web Services stehen diese als Web Layer zur Verfügung. Eine neue Web Map kann über die Benutzeroberfläche von "Portal von ArcGIS" erstellt werden. In dieser intuitiv bedienbaren Oberfläche besteht die Möglichkeit, neue Layer hinzuzufügen. Diese können aus eigenen Inhalten, aus Inhalten eines anderen Fachbereichs oder aus externen Quellen stammen. Layer können weiter konfiguriert werden. Beispielsweise lassen sich Layer innerhalb einer Gruppe verschieben, deren Namen ändern, der Sichtbarkeitsbereich einstellen und die Darstellung der Attribute des Pop-ups konfigurieren.

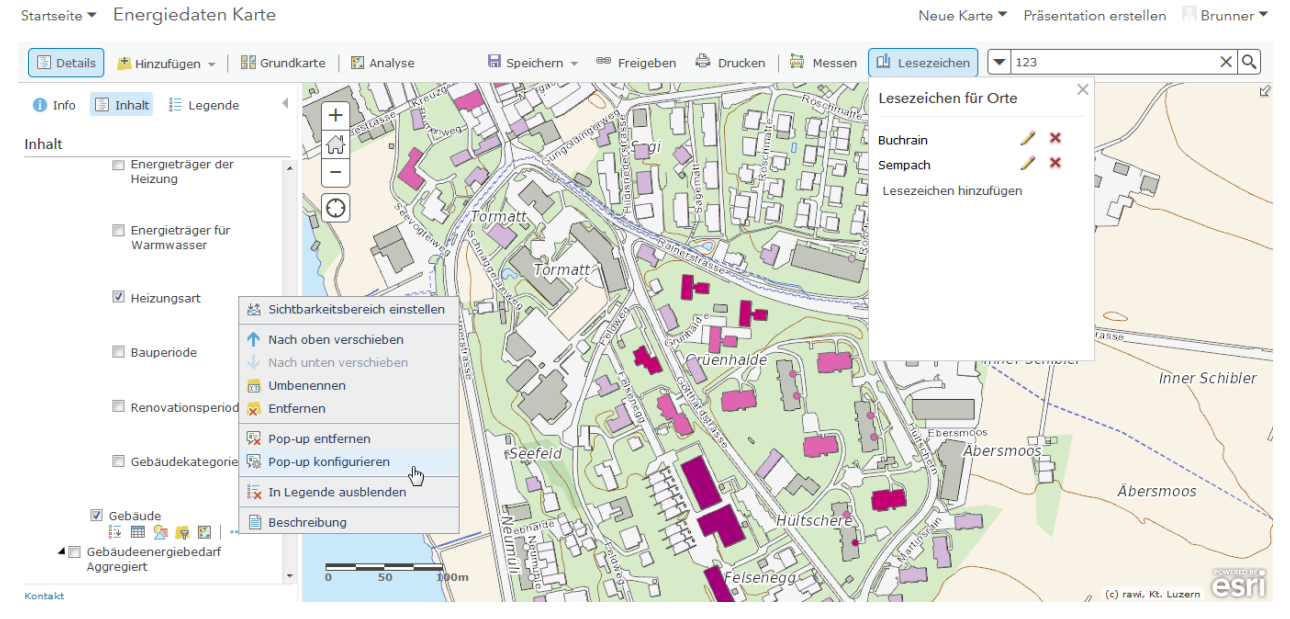

Abbildung 37: Konfiguration der Web Map

Zu den Einstellungen der Attribute im Pop-up gibt es noch Folgendes zu bemerken: Im "Portal for ArcGIS" werden die 1000er-Trennzeichen per Default eingeschaltet und es werden Punkte verwendet (Beispiel: Gemeinde (BFS-Nr.) 1.102 ) Diese Darstellung kann mit einem Dezimalpunkt verwechselt werden. Leider ist es in der aktuellen Version nicht möglich, diese Trennzeichen zu verändern. Aber es besteht die Möglichkeit dies auszuschalten, welches die [Abbildung 36](#page-61-0) demonstriert.<br>Attribute konfigurieren

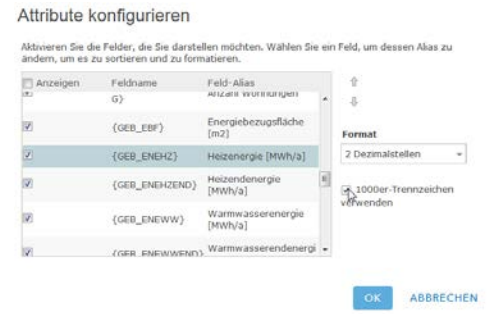

<span id="page-61-0"></span>Abbildung 38: Konfiguration der Attribute im Pop-up

Bei der Erstellung des Prototyps zeigte sich ein weiteres Problem bezüglich der Konfiguration der Attribute für Pop-ups: Bei einem Layer konnte dieser Menüpunkt nicht geöffnet werden. Vermutlich ist dies ein Bug in der Benutzeroberfläche des "Portal for ArcGIS". Da aber die Möglichkeit besteht, die Konfiguration direkt im JSON-File vorzunehmen, lässt sich in einem solchen Fall die Anpassung mit dem "Online Assistent", welcher im Kapitel [3.3.3.](#page-26-0) beschrieben wurde, die JSON-Konfiguration direkt vornehmen.

Folgende weitere Einstellungen können in der Web Map definiert und vorgenommen werden:

- Lesezeichen zu bestimmten Ausschnitten in der Karte
- Ausschnitt beim Start kann abgespeichert werden
- Hintergrundkarte kann definiert werden
- Einstellungen für die Suche können vorgenommen werden

Wenn alle gewünschten Einstellungen durchgeführt wurden, kann die Web Map abgespeichert werden. Danach steht diese zur Einbindung in eine Applikation zur Verfügung.

### **5.2.3 Erstellung der WebGIS-Applikation**

Wie in Kapitel [3.3.7](#page-32-0) beschrieben wurde, bestehen drei verschiedene Möglichkeiten, eine WebGIS-Applikation im Umfeld von "Portal for ArcGIS" zu erstellen. Da nicht alle Bedürfnisse und Anforderungen durch eine bestehende Vorlage oder mit dem integrierten Web AppBuilder abgedeckt werden, fallen diese Möglichkeiten weg. Eine Lösung mittels "ArcGIS for Javascript" wäre möglich. Damit können individualisierte Applikationen mit allen gewünschten Details umgesetzt werden. Dies bedingt jedoch einen grösseren Zeitaufwand. Die Lösung, die Applikation mit der "Developer Edition" des Web AppBuilder zu erstellen, ist in diesem Fall eine vielversprechende Variante. Die gebotenen Basis-Möglichkeiten decken einen Grossteil der Anforderungen ab. Durch die Eigenentwicklung von sogenannten Widgets können weitergehende Bedürfnisse abgedeckt werden.

Zur Entwicklung der Applikation muss der Web AppBuilder (Developer Edition) lokal installiert werden. Nach der Konfiguration und Registration des Web AppBuilder mit dem "Portal for ArcGIS" kann dieser als lokale Applikation gestartet und in einem beliebigen Internet-Browser bedient werden.

In folgenden Schritten wird eine WebGIS-Applikation erstellt:

- 1. Erstellen einer 2D-Applikation mit dem Wizard
- 2. Auswahl des Designs: "Tab-Design" und Konfiguration des Styles, Layouts und diverser Parameter (z. B.: Branding, Links, Ladebildschirm)
- 3. Auswahl der Web Map und Konfiguration der kartenspezifischen Parameter wie Anfangsausdehnung oder die sichtbaren Massstäbe
- 4. Konfiguration der Widgets

Das "Tab-Design" hat einen Sidebar-Controller, in welchem folgende Widgets konfiguriert wurden:

- Legende: Zur Anzeige der Legendeninformation
- Layer-Liste: Zur Kontrolle der Funktionen der Layers wie Ein- und Ausschalten der Layers
- Info: Möglichkeit, eine Hilfe-Beschreibung der Applikation zu hinterlegen
- Lesezeichen: Kartenausschnitte können abgespeichert und einfach wieder aktiviert werden
- Pop-up Panel: Anzeige der Pop-up Informationen im Panel anstatt im Kartenfenster
- Die weiteren aktivierten "in-panel" und "off-panel" Widgets sind i[n Abbildung 39](#page-62-0) ersichtlich.
- 5. Speichern der Applikation
- 6. Herunterladen der gespeicherten Applikation als komprimiertes ZIP-File und Installation auf einem Webserver

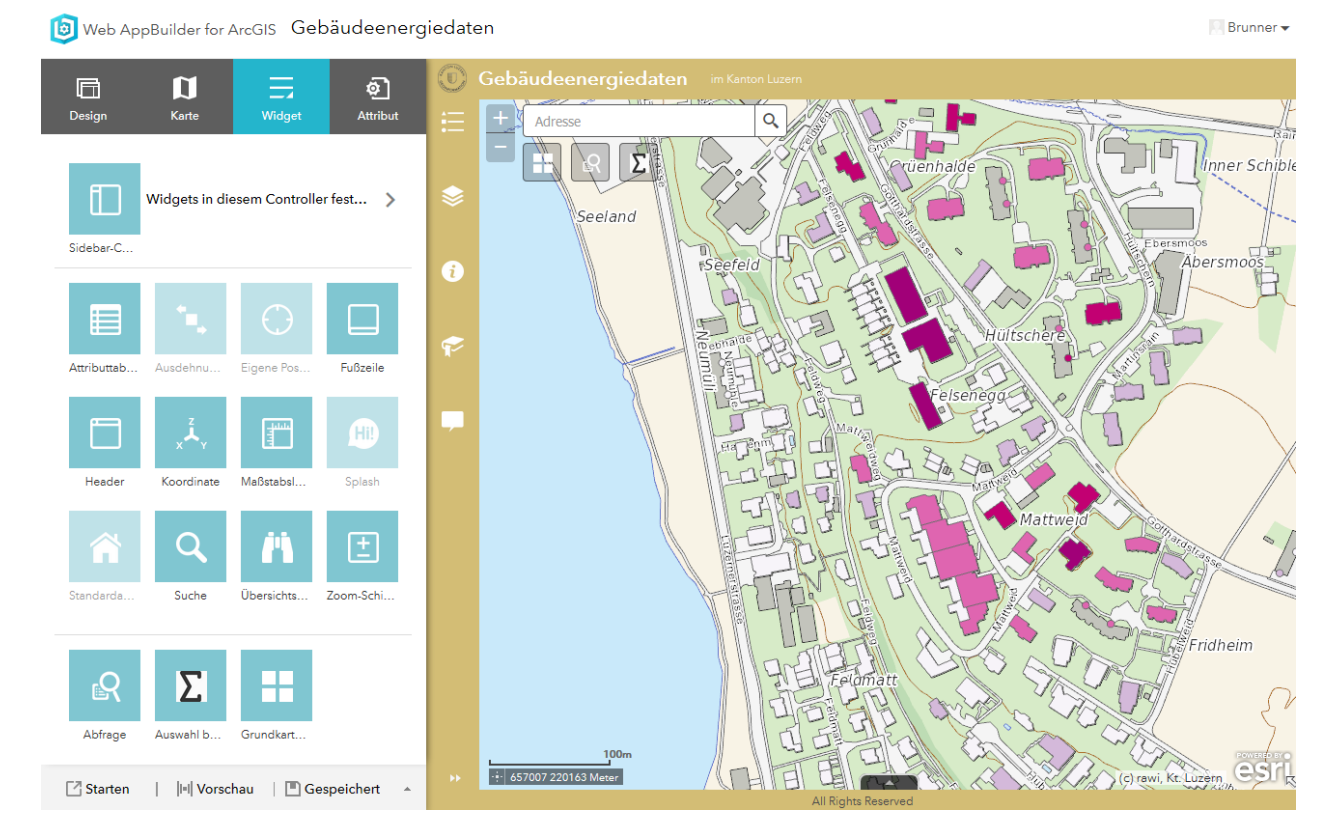

<span id="page-62-0"></span>Abbildung 39: Konfiguration der WebGIS-Applikation (Printscreen)

Die Entwicklung der WebGIS-Applikation mit dem Web AppBuilder (Developer Edition) war nötig, da die beiden Widgets "Pop-up-Panel" und "Auswahl berechnen" nicht im integrierten Web AppBuilder vorhanden sind. Für das Pop-up-Panel konnte ein bestehendes Widget eines anderen Entwicklers in das Entwicklungssystem integriert werden. Das Widget "Auswahl berechnen" musste neu entwickelt und integriert werden.

Zur Entwicklung eines Widgets für den Web AppBuilder benötigt es Kenntnisse der Webentwicklung mit HTML, CSS und Javascript. Der Web AppBuilder baut auf der Bibliothek "ArcGIS API for Javascript", welche wiederum auf Dojo aufbaut. Dojo ist eine freie modulare Javascript-Bibliothek, welche verschiedene Funktionalitäten vereinfacht zur Verfügung stellt. Die Bibliothek "ArcGIS API for Javascript" stellt Funktionen zur Interaktion mit der Karte und den Web Services zur Verfügung.

Das Widget "Auswahl berechnen" erlaubt es, mit der Maus eine Geometrie zu erstellen. Nach Fertigstellen der Geometrie wird eine Abfrage auf den Gebäudelayer mit der räumlichen Begrenzung der Geometrie durchgeführt. Die zurückgelieferten Resultate werden aufsummiert und im Widget angezeigt.

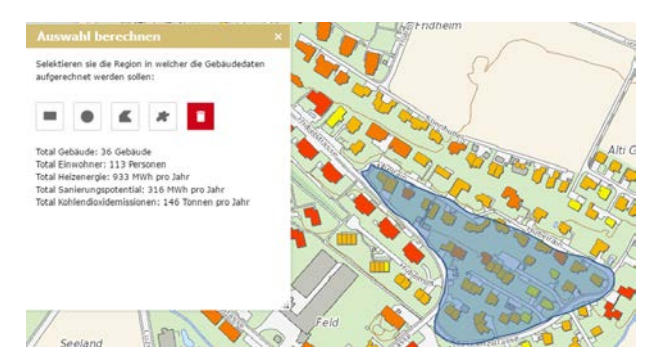

Abbildung 40: Widget Auswahl berechnen

## **5.2.4 Freigeben der Inhalte den Benutzern**

Damit die potentiellen Anwender auf die erstellten Inhalte Zugriff haben, müssen diese den Anwendern freigegeben werden. Zu diesem Zweck gibt es im "Portal for ArcGIS" sogenannte Gruppen. Mitglieder, die einer Gruppe beigetreten sind oder eingeladen wurden, haben auf diesen Inhalt Zugriff. Inhalte, welche einer Gruppe angehören, können von den Gruppenmitgliedern konsumiert werden.

Für die WebGIS-Applikation wird eine Gruppe erstellt, in welchem die Web Services, die Web Map und die WebGIS-Applikation eingefügt werden. Nun haben die Mitglieder die Möglichkeit mit der WebGIS-Applikation zu arbeiten.

# **6 Resultate, Fazit und Ausblick**

# **6.1 Resultate**

In dieser Masterarbeit konnten folgende Resultate erarbeitet werden:

- 1. **Bedürfnisse, Anforderungen an die WebGIS-Applikation**
- 2. **Aufbereitung der Grundlagendaten Energie**
- 3. **Visualisierungen der Energiedaten**
- 4. **WebGIS-Applikation mit Werkzeugen zur räumlichen/attributiven Analysen**

## **6.1.1 Bedürfnisse, Anforderungen an die WebGIS-Applikation**

Die Bedürfnisse und Anforderungen an eine interaktive WebGIS-Applikation des Teams Energie des Kantons Luzern wurden analysiert und sind im Kapitel [5.1](#page-57-0) festgehalten. Diese dienten als Grundlage zur Auswahl der Entwicklungsumgebung und zur Erstellung der WebGIS-Applikation.

## **6.1.2 Aufbereitung der Grundlagendaten Energie**

Als Grundlage für die WebGIS-Applikation werden Energiedaten zur Visualisierung und räumlichen Analyse benötigt. Die Aufbereitung dieser Daten wurde im Kapite[l 4](#page-34-0) ausführlich beschrieben. Die Aufbereitung der modellierten Gebäudeenergiedaten wurde im Kapitel [4.2](#page-37-0) ausführlich hergeleitet. Die-

se dienen zur Visualisierung und attributiver oder räumlichen Abfrage der Gebäudeenergiedaten.

## **Berechnung der Gebäudeenergiedaten über die verschiedenen Jahre**

Mit dem erstellten FME-Workspace, zur Berechnung der Gebäudeenergiedaten, können die Energiedaten verschiedener Jahre aufbereitet werden. Für diese Masterarbeit stehen Daten aus den Jahren 2011–2016 jeweils mit Stichtag 1. August zur Verfügung. Mit der aufsummierten Berechnung der Daten pro Jahr über den ganzen Kanton lässt sich der Trend im Energiebereich darstellen.

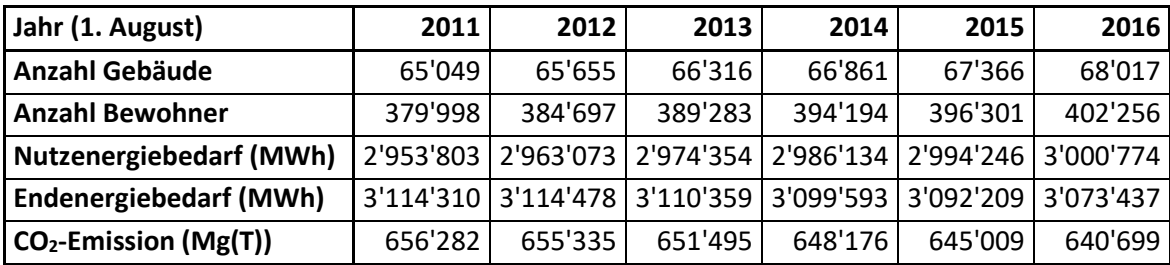

Tabelle 16: Trend Energiebedarf im Kanton Luzern 2011-2016

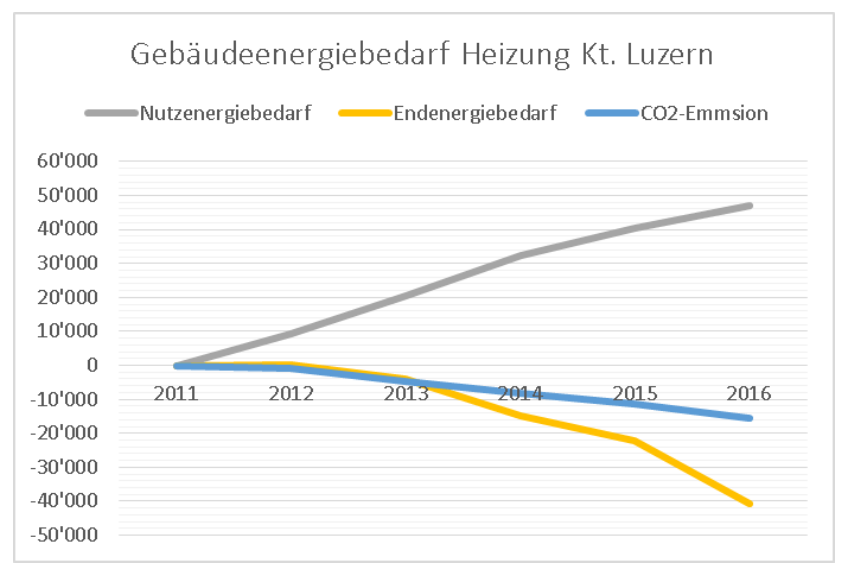

Abbildung 41: Grafik zum Trend Gebäudeenergiebedarf Heizung Kanton Luzern (Eigene Darstellung)

Aus dieser Grafik ist ersichtlich, dass sich der Endenergiebedarf trotz wachsender Bevölkerung und des damit einhergehenden Wachstums der Gebäudeanzahl, verringert. Dies lässt sich mit dem Einsatz von Wärmepumpen begründen, die einen Teil der Energie aus der Umgebungswärme beziehen.

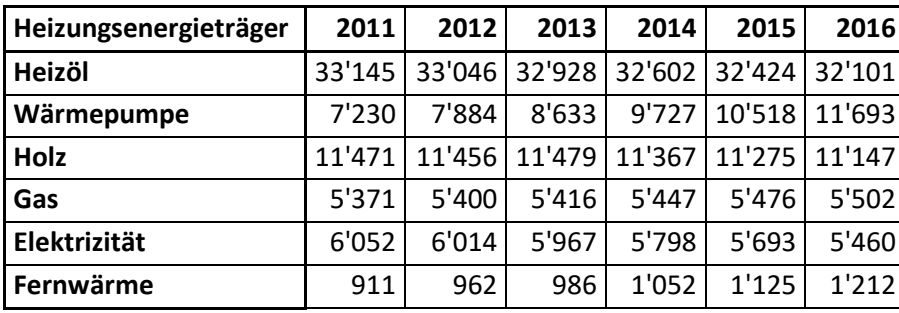

Tabelle 17: Anzahl Gebäude mit verwendeten Energieträgern

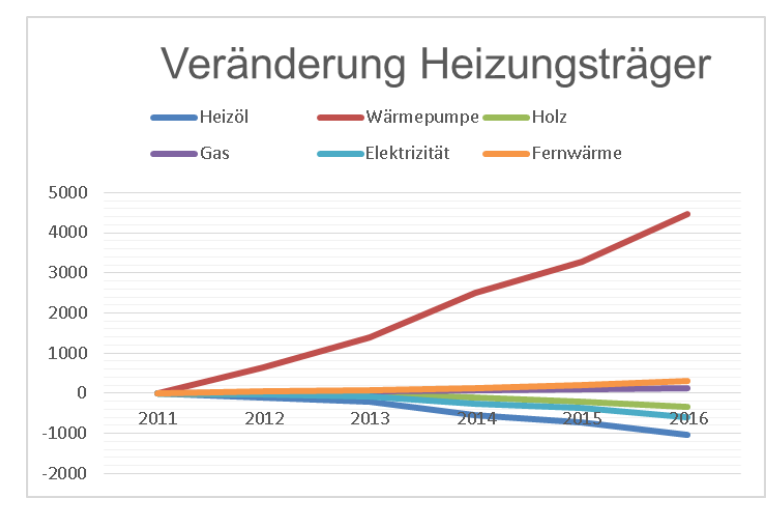

Abbildung 42: Grafik zum Trend des verwendeten Heizungsträgers für Heizung im Kanton Luzern (Eigene Darstellung)

## <span id="page-66-0"></span>**6.1.3 Visualisierung der Daten**

Zur Visualisierung der energierelevanten Informationen der Gebäude wurden zu den Daten passende Symbolisierungen gewählt. In folgenden Darstellungen werden einige exemplarische Beispiele der symbolisierten Daten vorgestellt. Die symbolisierten Daten dienen zur visuellen Beantwortung von Fragestellungen im Bereich Energie.

Eine komplette Übersicht über alle Daten mit Symbolisierung ist im Anhang zu finden.

## **Sanierungspotential**

In der [Abbildung 40](#page-66-1) wird das Sanierungspotential dargestellt. In der Mitte sind deutlich vier Gebäude zu erkennen, die anhand der modellierten Berechnung aus den Gebäude- und Wohnungsregister-Daten ein hohes Sanierungspotential mit möglichen Energieeinsparungen zwischen 80 und 150 MWh pro Jahr aufweisen. Es ist zu erkennen, dass diese Gebäude das grösste Potential gegenüber den anderen Gebäuden aufweisen.

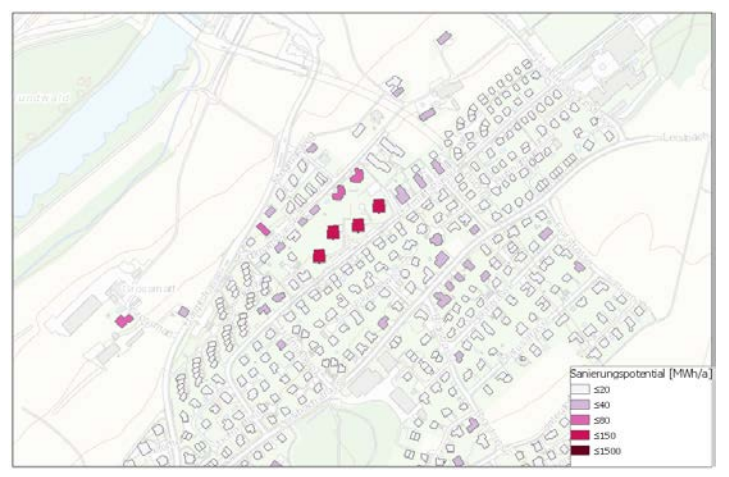

<span id="page-66-1"></span>Abbildung 43: Sanierungspotential (Eigene Darstellung)

# **CO2-Emission**

Die [Abbildung 41](#page-67-0) verdeutlicht, welche Gebäude hohe CO<sub>2</sub>-Emissionen verursachen. Dies sind ältere Gebäude mit einem hohen Energiebedarf und fossilen Heizsystemen. Mittels dieser Darstellungsform lassen sich die Gebäude eruieren, bei welchen sich durch den Ersatz des Heizungsträgers die CO2-Emissionen stark reduzieren lassen.

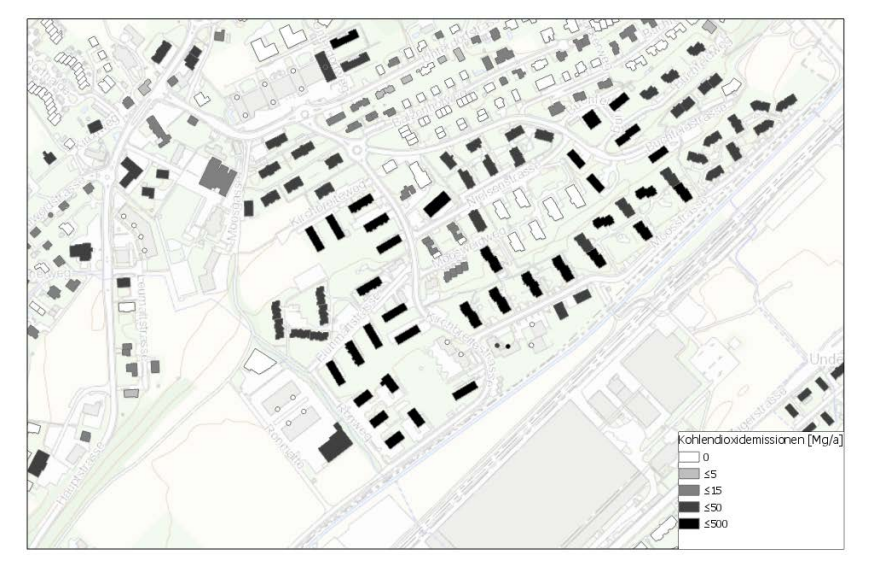

<span id="page-67-0"></span>Abbildung 44: CO2-Emissionen (Eigene Darstellung)

### **Energieträger für Heizung**

In der [Abbildung 42](#page-67-1) wird deutlich, dass schon einige Gebäudeeigentümer in diesem Quartier Wärmepumpen zur Wärmeerzeugung einsetzen. Durch die Konsultation der Karte mit der Bauperiode der Gebäude, ist ersichtlich, dass es sich um ein Neubaugebiet handelt. Folglich weist das Quartier ein geringes Potential, für Wechsel von fossilen auf erneuerbare Energieträger auf.

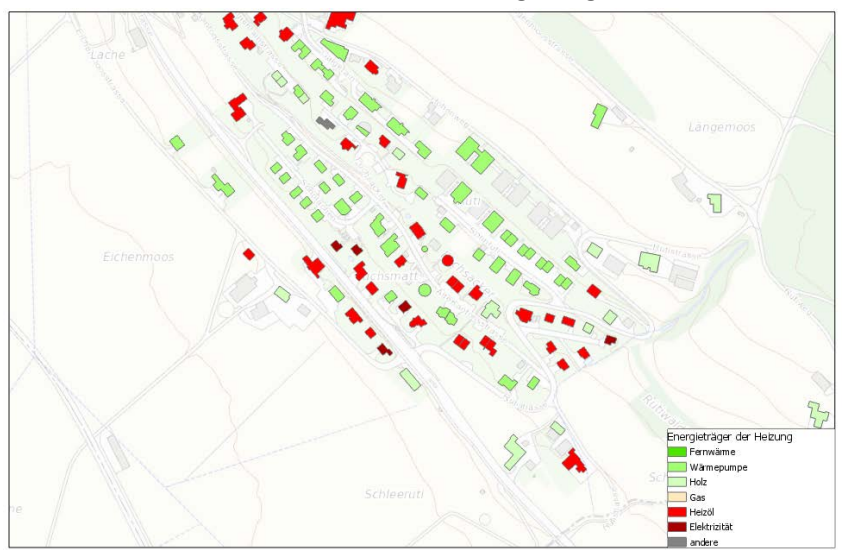

<span id="page-67-1"></span>Abbildung 45: Energieträger der Heizung (Eigene Darstellung)

## **Aggregierte Darstellung / Heatmap Gebäudeenergiebedarf**

Mit den aggregierten Darstellungen wird die Wärmebedarfsdichte pro Fläche sichtbar. Aggregierte Darstellungen erlauben es, Gebiete mit hohem Wärmebedarf einfach visuell zu erkennen. Das visuell erfassbarste Ergebnis liefert die Heatmap. Durch die Aggregierung der Werte als Zonen (Quartiere) lässt sich der Bedarf an Wärmeenergiebedarf pro Fläche direkt in einem Quartier bestimmen.

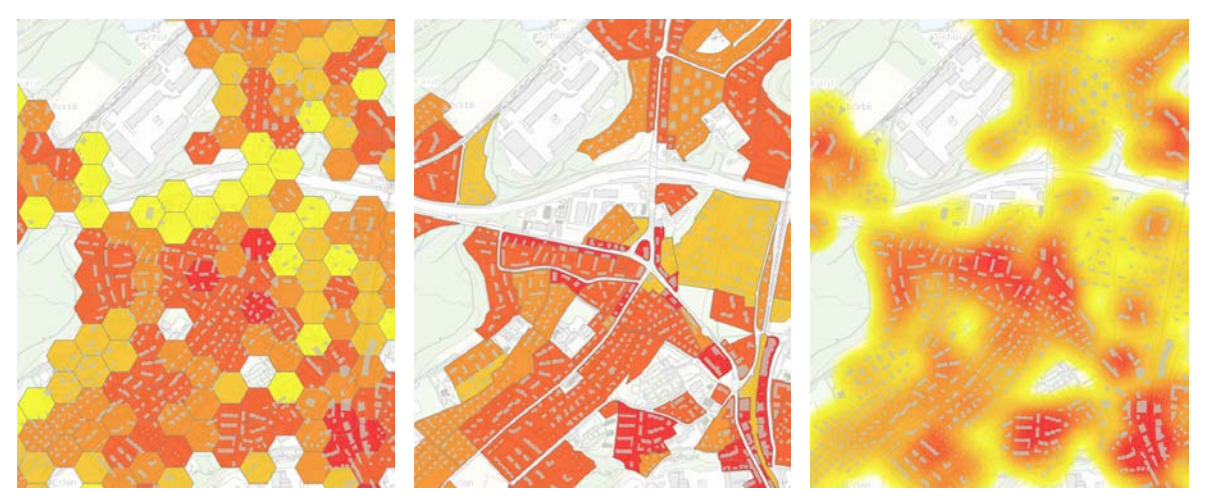

Abbildung 46: Aggregierte Darstellung in Hexagon, Zonen, Heatmap der Dichte des Wärmebedarfs

### **6.1.4 WebGIS-Applikation**

Aus der prototypischen Umsetzung ist eine WebGIS-Applikation entstanden, welche die im Vorfeld abgeklärten Anforderungen und Bedürfnisse abdeckt.

### *In der WebGIS-Applikation wurden folgende Daten integriert:*

### *Energiebedarf:*

- Gebäude Grundlagendaten
- Gebäude Energiedaten
- Aggregierte Gebäudedaten (Hektarraster, Hexagonraster, Zonen, Heatmap)

## *Energiepotential:*

- Wärmeverbund
- Erdwärmenutzungskataster
- Solarkataster

## *In der WebGIS-Applikation stehen folgende Werkzeuge zur Verfügung:*

- Ein- und ausschalten der unterschiedlichen Layer
- Anzeigen der Informationen der räumlich selektierten Features (z. B.: Gebäudedaten)
- Räumliche Selektion der Daten
- Attributive Filterung und Selektion der Daten
- Aufsummierung der Daten
- Export der Daten in ein CSV

Auf den nachfolgenden Seiten werden beispielhaft einige Arbeitsabläufe mit der WebGIS-Applikation illustriert:

### **Bestimmung des Wärmeenergiebedarfs entlang einer Linie**

Frage: Wie gross ist der Wärmebedarf der Ölheizungen entlang einer gezeichneten Linie, welche eine mögliche Linienführung für einen Wärmeverbund sein könnte? (Abschätzung zur Wirtschaftlichkeit)

Werkzeug: Widget "Abfrage" erlaubt die Selektion von Gebäuden entlang einer Linie

- Ablauf: 1. Selektion des Werkzeuges "Abfrage" durch anklicken
	- 2. Auswahl des Tasks

3. Auswahl der Attributkriterien Energieträger=Heizöl und des räumlichen Filters mit Linie und einem Buffer von 50 Metern

- 4. Zeichnen der Linie und starten des Tasks durch den Button "Ausführen"
- 5. Ergebnis kann in eine Liste exportiert werden

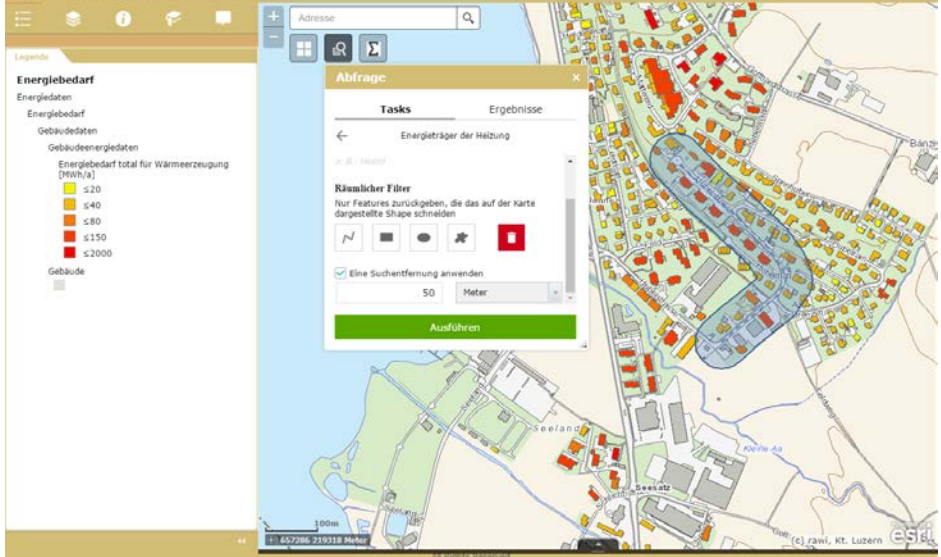

Abbildung 47: Räumliche Selektion entlang einer Linie mit Buffer (Printscreen)

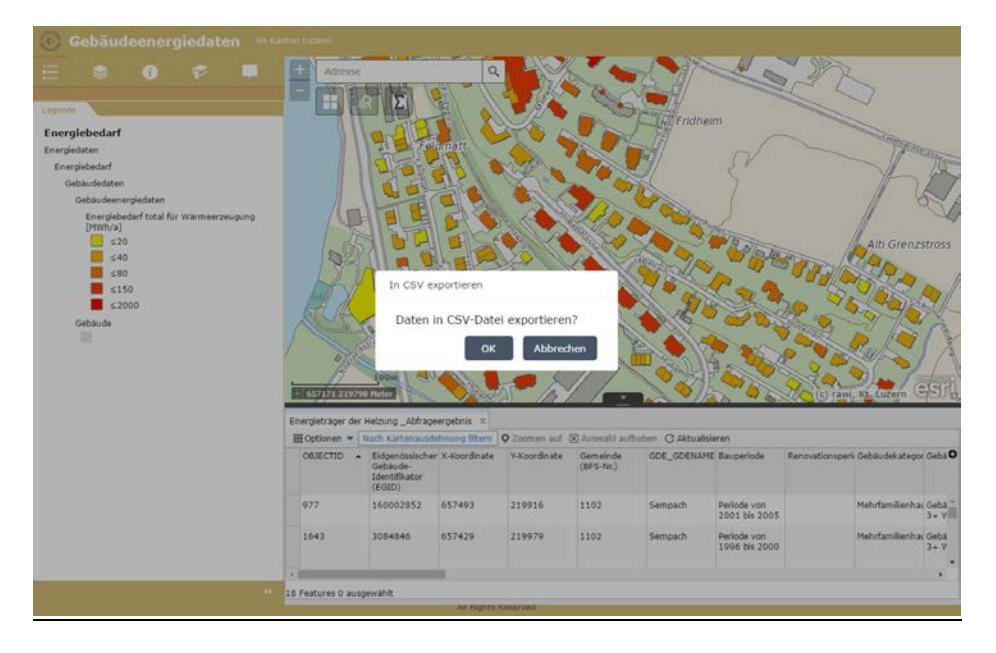

Abbildung 48: Selektierte Gebäude in der Liste in ein CSV exportieren (Printscreen)

#### **Bestimmung des Wärmeenergiebedarfs in einem Polygon**

- Frage: Wie gross ist der Wärmebedarf in einem durch eine Geometrie selektierten Gebiet?
- Werkzeug: Entwickeltes Widget, welches die Selektion durch selber zeichnen verschiedener Typen von Polygonen erlaubt. Die Daten werden direkt im Widget aufsummiert und ausgegeben.
- Ablauf: 1. Selektion des Werkzeuges "Summe" durch anklicken
	- 2. Auswahl des Zeichnungswerkzeuges
	- 3. Zeichnen der Fläche
	- 4. Ablesen des Resultates

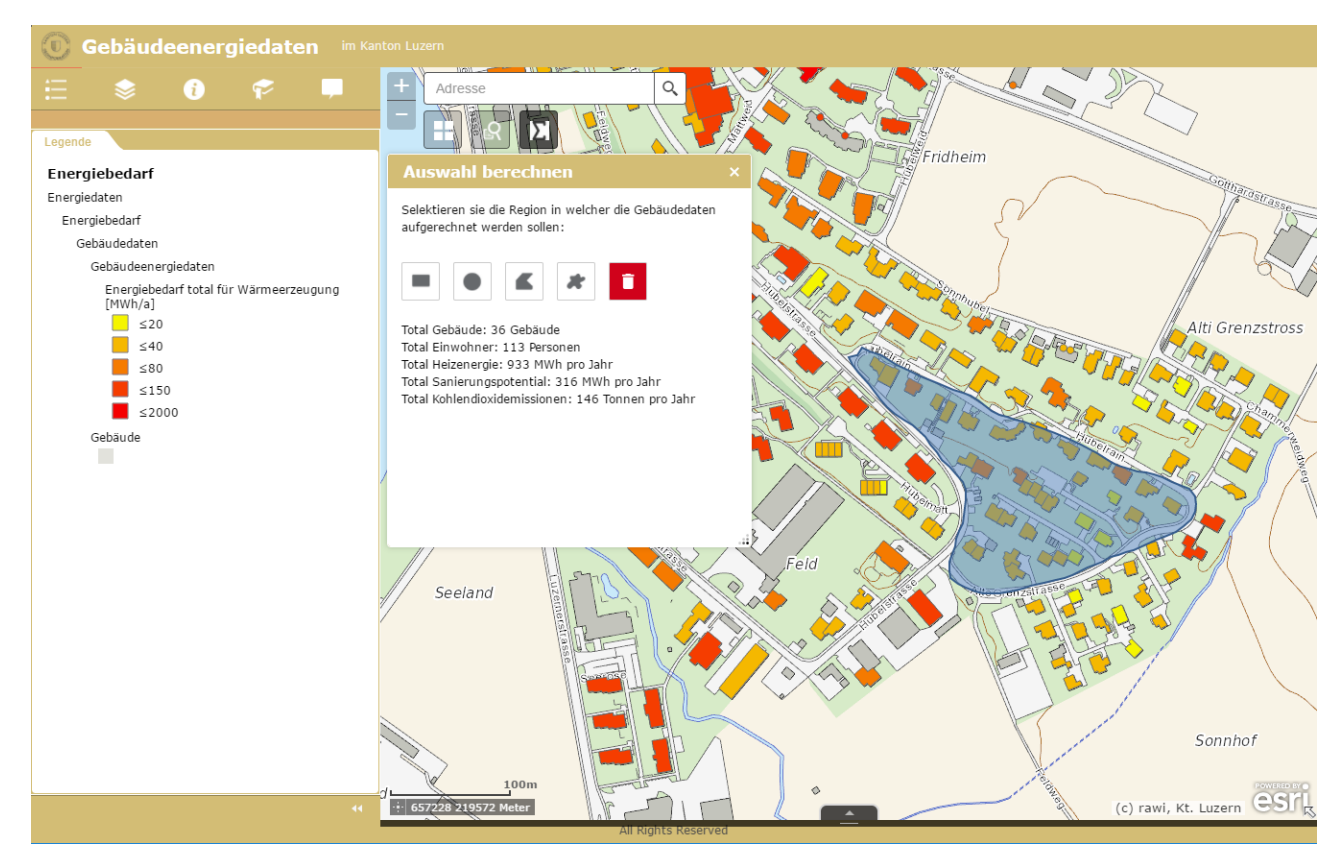

Abbildung 49: Wärmeenergiebedarf der Gebäude innerhalb eines Polygons (Printscreen)

### **Liste erstellen von Gebäuden mit Elektroheizungen**

Frage: Wo befinden sich Gebäude mit dem Energieträger Elektrizität? Werkzeug Funktion Filter über die Attributtabelle Ablauf: 1. In der Layer-Liste beim gewünschten Datensatz die Attributtabelle öffnen 2. In der Attributliste unter Filter den gewünschten Filter einstellen

3. Die gefilterten Werte als csv-File exportieren

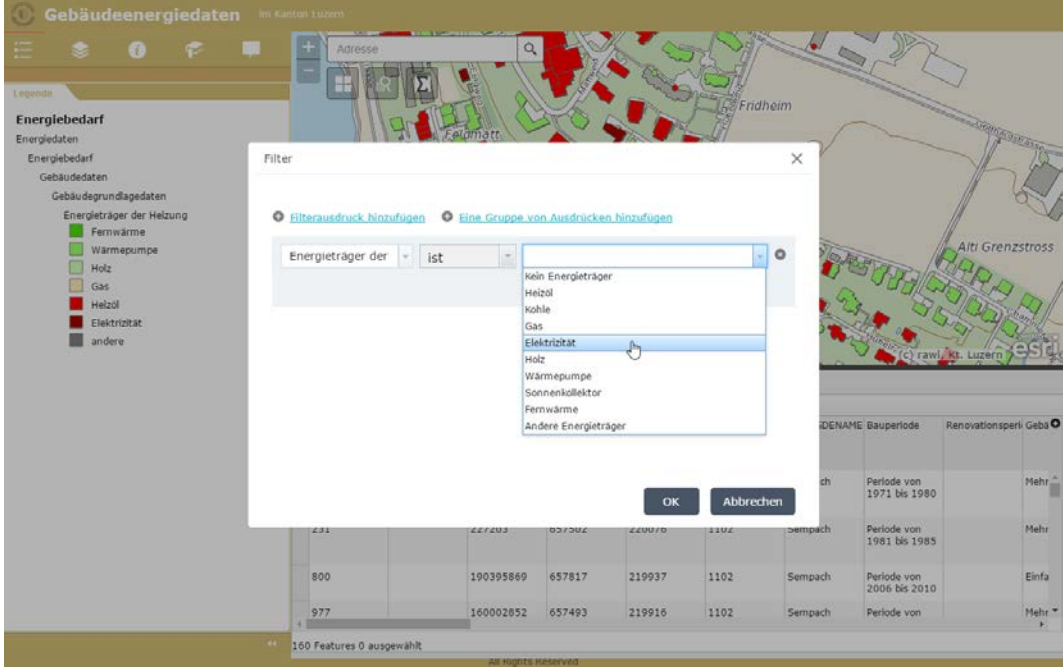

Abbildung 50: Attributive Filterung anhand der Energieträger (Printscreen)

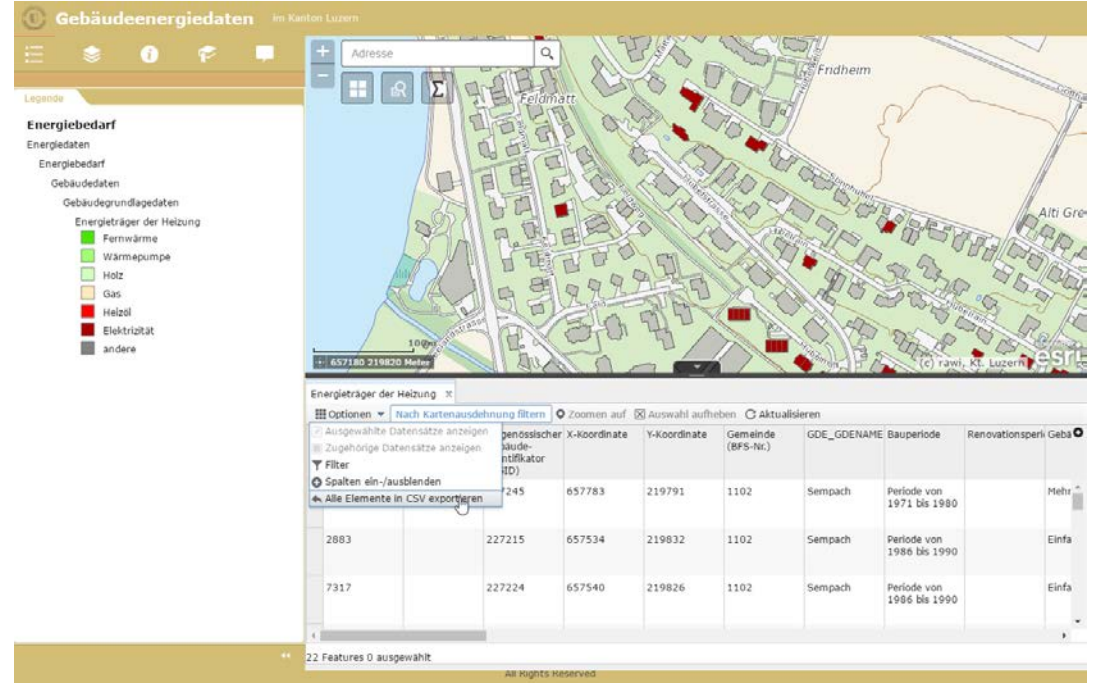

Abbildung 51: Darstellung der Gebäude mit Heizenergieträger Elektrizität, Exportieren der Liste als CSV (Printscreen)
#### **Informationen zu Einzelgebäuden**

Frage: Was sind die detaillierten Informationen zu einem räumlich selektierten Einzelgebäude? Werkzeug Selektion und Information zu einzelnen Gebäuden Ablauf: 1. Layer einblenden mit den Gebäudedaten

- 2. In der Karte ein Gebäude selektieren
- 3. Informationen aus dem Panel ablesen

<span id="page-72-0"></span>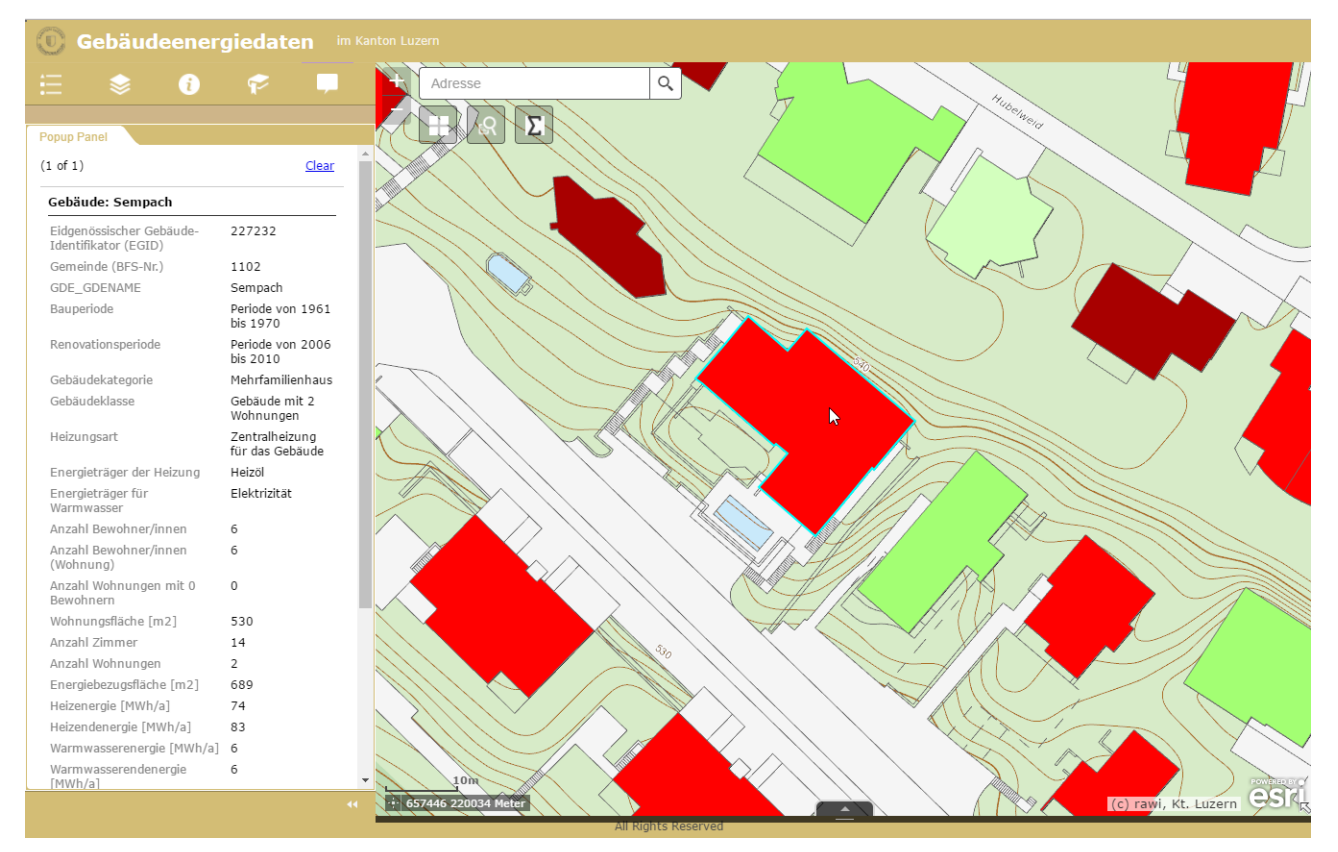

Abbildung 52: Darstellung aller attributiven Gebäudedaten nach Selektion (Printscreen)

#### **Anschluss an Wärmeverbund**

- Frage: Wie gross ist der Heizenergiebedarf für Gebäude mit Anschlusspotential an einen bestehenden Wärmeverbund?
- Werkzeug Entwickeltes Widget, welches die Selektion durch selber zeichnen verschiedener Typen von Polygonen erlaubt. Die Daten werden direkt im Widget aufsummiert und ausgegeben.
- Ablauf: 1. Layer einblenden mit den Daten zu den Wärmeverbunden und Gebäudedaten
	- 2. Selektion des Werkzeuges "Summe" durch anklicken
		- 3. Auswahl des Zeichnungswerkzeuges
		- 4. Zeichnen der Fläche
		- 5. Ablesen des Resultates

<span id="page-73-0"></span>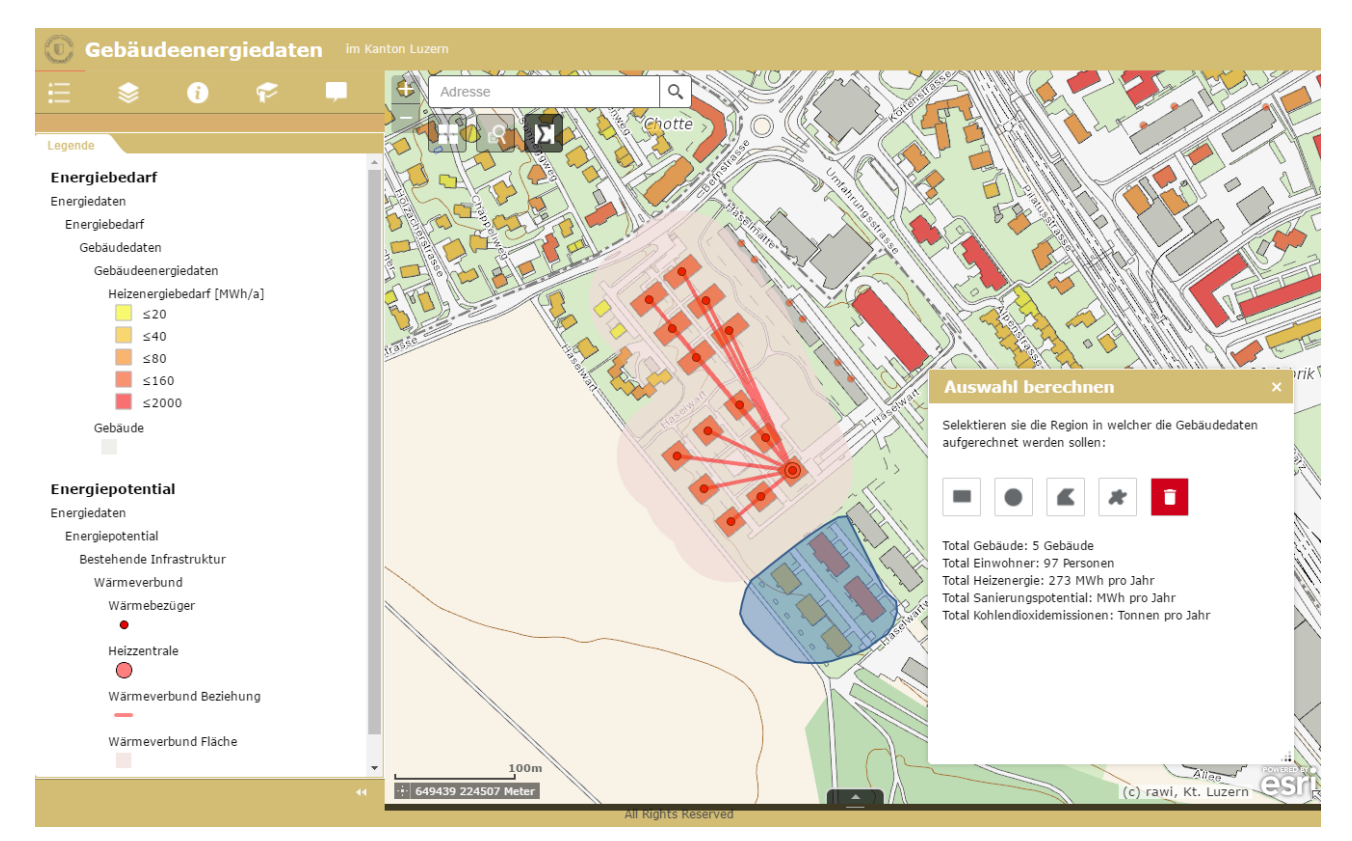

Abbildung 53: Wärmebedarf von Gebäuden in der Nähe des Wärmeverbundes (Printscreen)

#### **Möglichkeit zur Erdwärmenutzung**

Frage: Steht das Gebäude in einem Gebiet, in welchem eine Erdwärmesonde zulässig ist?

- Werkzeug Abfrage des Layers Erdwärmenutzung
- Ablauf: 1. Layer einblenden mit den Daten zur Erdwärmenutzung
	- 2. Selektion des gewünschten Gebäudes
	- 3. Ablesen der Zulässigkeit im Panel

<span id="page-74-0"></span>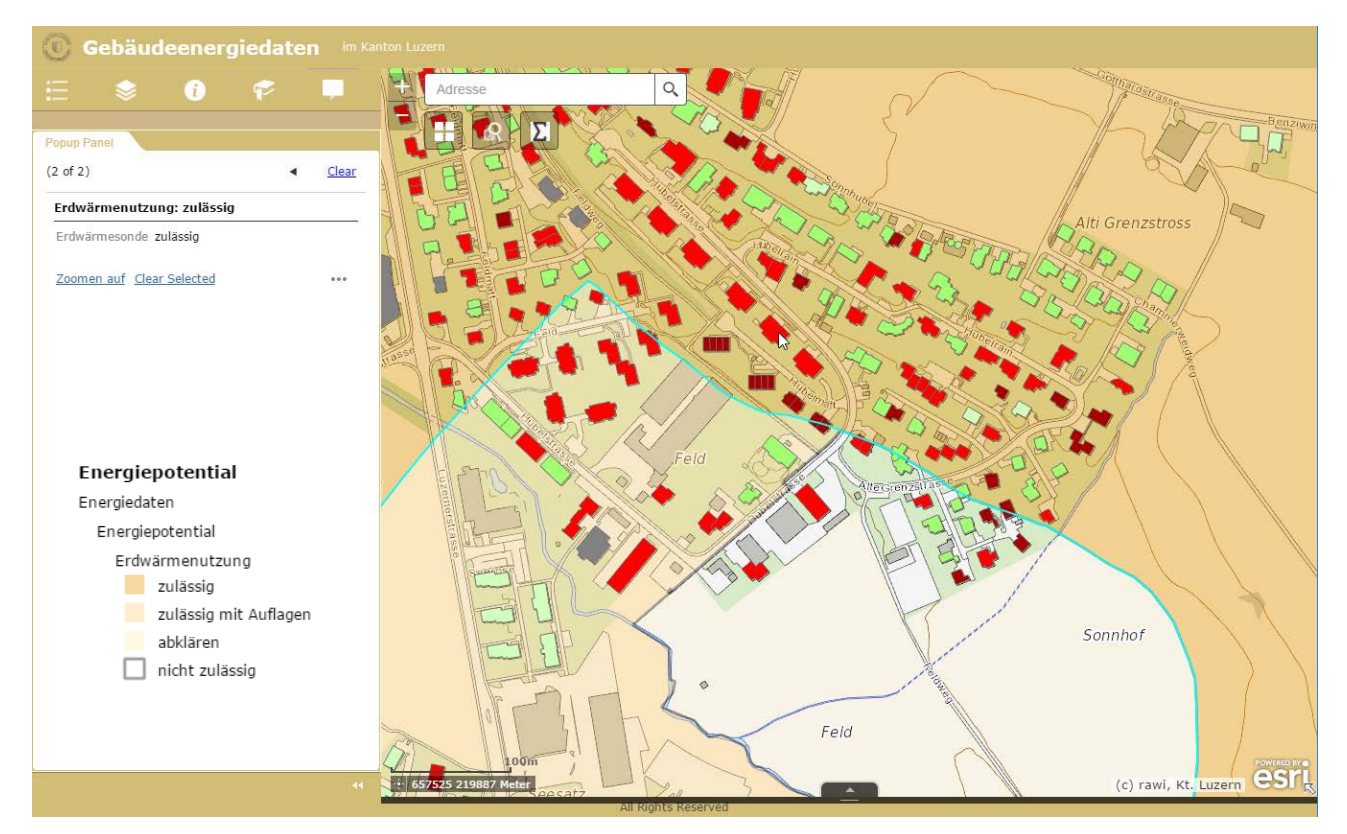

Abbildung 54: Information zur Erdwärmenutzung (Printscreen)

## **6.1.5 Feedback der Nutzer**

Nach der Erstellung der WebGIS-Applikation wurde diese zu Testzwecken den Auftraggebern zur Verfügung gestellt. Die Nutzung der WebGIS-Applikation wurde durchgehend als positiv bewertet. Die Bedürfnisse und Anforderungen an das Instrument konnten befriedigt werden. Folgend sind die wichtigsten Nutzerfeedbacks zusammengefasst:

- Sehr einfache Bedienbarkeit für GIS-Laien
- Praktische Analysen mit wenigen Klicks möglich
- Intuitive Analyse von Energiedaten möglich (gegenüber der Tabellenform)
- IT-affine Nutzer können die Web Map mit weiteren Daten anreichern
- "Standard-Tools" decken über 80 Prozent der Bedürfnisse ab, die übrigen 20 Prozent können weiterhin im Excel erledigt werden
- Grosse Unterstützung für den "Vollzugsalltag"
- Interesse an erweitertem Zugang für grösseren Nutzerkreis (Gemeinden, Planer)
- Lücken und Fehler können schneller in den Datengrundlagen erkannt werden als in Tabellenform

Durch die Anwendungen der WebGIS-Applikation sind weitere Ideen und Wünsche entstanden, die in eine zukünftige Weiterentwicklung einfliessen sollen.

Folgende sind Beispiele einer solchen Weiterentwicklung:

- Interaktive Umschaltung der Layer (Gebäude-Symbolisierung) durch Anklicken der Namen in der Attributtabelle oder den Legenden
- Ergänzung weiterer Informationen zu den Heizzentralen in Wärmeverbünden

## **6.2 Beantwortung der Fragestellungen**

In diesem Kapitel werden die Antworten auf die Eingangsfragen der Masterarbeit zusammengefasst.

Folgende Leitfrage ist in dieser Masterarbeit zu beantworten:

*Können mit Hilfe von räumlichen Analysen Gebiete mit grossem Potential für energetische Sanierungen und Wechsel des Heizenergieträgers bestimmt werden und diese Resultate interaktiv in einem WebGIS zugänglich gemacht werden?*

Ja, die visuelle Erkennung potentieller Sanierungsgebiete ist gut möglich, inklusive des selektiven Datenexports für weitergehende Analysen und Berechnungen. Die Masterarbeit konnte aufzeigen, wie Daten zum energetischen Sanierungspotential berechnet und wie diese in verschiedenen Formen visualisiert werden können. Die Darstellung der Heizenergieträger und weiterer Attribute erlaubt die visuelle Analyse der räumlichen Versorgungssituation, z.B. welche Heizenergieträger überwiegen. Durch die Umsetzung eines Prototyps einer WebGIS-Applikation konnte die Möglichkeit eines interaktiven Zugangs der Daten aufgezeigt werden. Der Einsatz von Werkzeugen zur räumlichen und attributiven Selektion von Gebäuden und Gebieten erlaubt neben der rein visuellen Auswertung von Energiedaten auch den gezielten Daten-Export für vertiefte Untersuchungen.

Folgende Teilfragen können wie folgt beantwortet werden:

*1. Wie kann der Gebäudeenergiebedarf für Wärmeerzeugung aus bestehenden Daten modelliert werden?*

Der Gebäudewärmebedarf zur Wärmeerzeugung kann für bewohnte Gebäude aus dem Gebäudeund Wohnungsregister modelliert werden. Voraussetzung ist, dass diese Daten dem aktuellen Stand entsprechen, was nicht in allen Fällen gewährleistet ist. Da die Daten über den ganzen Kanton Luzern zur Verfügung stehen, lassen sie sich flächendeckend berechnen. Durch die gleiche Erhebungsart der flächendeckenden Daten ist eine Vergleichbarkeit unter den verschiedenen Regionen gegeben.

2. *Wie lassen sich mit Hilfe eines Geoinformationssystems Quartiere finden, welche einen grossen Wärmeenergiebedarf oder ein grosses Sanierungspotential aufweisen?*

Mit Hilfe von aggregierten Daten können Anwender der interaktiven Karte im WebGIS Quartiere und Regionen mit grossem Wärmeenergiebedarf und grossem Sanierungspotential erkennen. Durch die attributive Abfrage des Wärmeenergiebedarfs oder des Sanierungspotentials können bestimmte Regionen oder Einzelgebäude selektiv ausgewählt werden. Die attributive Auswahl wird räumlich sichtbar und die ausgewählten Objekte können weiter untersucht werden.

3. *Ist die Plattform (Technologie) "Portal for ArcGIS" für den Aufbau einer WebGIS-Applikation geeignet?*

Es konnte anhand des Prototyps der WebGIS-Applikation gezeigt werden, dass die Umsetzung auf der Plattform "Portal for ArcGIS" zu einer geeigneten Lösung führt. In verschiedenen Entwicklungsschritten liess sich eine WebGIS-Applikation auf Grundlage der berechneten Daten erstellen. Die WebGIS-Applikation wurde von mehreren beteiligten Personen erfolgreich getestet und angewendet.

## **6.3 Fazit**

- **Energieplanung:** Die Masterarbeit zeigt auf, dass eine kommunale Energieplanung bezüglich der Wärmeversorgung von Gebäuden mit den Daten, Karten und Anwendungen im WebGIS mit der Plattform "Portal for ArcGIS" gut unterstützt werden kann. Die räumlich aufgelöste Darstellung bestehender Energiedaten im WebGIS ermöglicht eine einfach handhabbare und intuitive Unterstützung für Energieplanungsprozesse. Insbesondere Akteure mit geringen GIS-Kenntnissen können sich so einen einfachen Überblick über energieplanerische Inhalte verschaffen, zum Beispiel Gemeinden über die Wärmeversorgung auf ihrem Gemeindegebiet.
- Technologie: Die Technologie von ESRI mit "Portal for ArcGIS" hat einen Entwicklungsstand erreicht, welcher es erlaubt, Daten, Karten und Anwendungen in einfacher Weise zu erstellen und zu publizieren. Standardinstrumente wie "Linie ziehen mit Buffer" eignen sich zum Teil sehr gut für Energieplanungsvorgänge (Energiebedarf entlang einer potenziellen Wärmeverbundsleitung). Es konnte gezeigt werden, dass die Einstiegshürde für wenig GIS-affine Nutzer bei WebGIS durch ihre intuitive Bedienung gering ist. Als weiteren Vorteil muss die "installationslose" Nutzung des Kunden erwähnt werden. Die GIS-Applikationen können lediglich mit einen Internetbrowser und eine Internetverbindung genutzt werden, was den potentiellen Nutzerkreis deutlich erhöht. Die WebGIS-Plattform "Portal for ArcGIS" bietet eine Benutzerverwaltung, in welchem der Zugang individuell geregelt werden kann. Der Datenschutz von sensiblen Daten ist gewährleistet.
- **Datengrundlage, Datenaufbereitung**: Die Daten des Gebäude- und Wohnungsregisters (GWR) stellen die zentrale Grundlage für die regionale Energieplanung dar. Einschränkend wirkt sich allerdings aus, dass die Datenaktualität nicht überall gegeben ist. Bei den Attributen zu Energieträgern bedarf es vermehrter Anstrengungen, um die Nachführung zu verbessern. Bei der Datenaufbereitung haben sich Qualitätsprobleme der Daten gezeigt. Die WebGIS-Applikation erwies sich als hilfreich, um fehlerhafte Daten schnell zu finden und zu korrigieren. Die GWR-Daten lassen sich über die Koordinaten verorten. Informationen verschiedener Register lassen sich anhand der Identifikatoren EGID und EWID zuordnen und räumlich verorten. Beispielsweise lassen sich Angaben zum Alter von Bewohnern zu Gebäuden zuordnen und darstellen.

- **Räumliche Einheiten**: Folgende räumliche Einheiten wurden in der Masterarbeit untersucht: Hektarraster, Hexagonraster, Zonen (aus Zonenplan) sowie flächige Heatmaps. Räumliche Einheiten aus dem Zonenplan sind eine geeignete Einteilung für aggregierte Informationen. Sie haben aber ihre Grenzen in der Vergleichbarkeit durch die sehr unterschiedlichen Zonengrössen und eine differierende Anzahl der in ihnen enthaltenen Gebäude. Für längerfristige Zeitreihen der aggregierten Werte sind Raumplanungs-Zonen nicht geeignet, da die Zonenpläne und die Definitionen im Zonenplan Veränderungen unterworfen sind.

Hektarraster und Hexagonraster bieten eine standardisierte Darstellung, mit welcher die Durchschnittswerte über längere Zeit vergleichbar bleiben.

Attributiv aggregierte Bereiche eignen sich, um zusammengehörende Gebiete zu identifizieren, welche gleiche Merkmale aufweisen und welche sich für bestimmte Vorhaben eignen, wie etwa die Einbindung in einen Wärmeverbund.

- **Qualitätssicherung**: Am Beispiel der Wärmeverbunde konnte gezeigt werden, dass sich das WebGIS für die Qualitätssicherung und Nachführung von Daten eignet. Die Darstellung der Gebäude- und Wohnungsregister-Daten in Kombination mit weiteren Daten auf einer Karte macht verschiedene Qualitätsmängel sichtbar.

## **6.4 Ausblick**

- **Energiegesetz**: Mit dem neuen Energiegesetz werden die Gemeinden verpflichtet, eine Energieplanung zu führen: "Die Gemeinden haben eine auf ihre Verhältnisse zugeschnittene Energieplanung zu führen." (BUWD 2016). Die in der Masterarbeit erstellten Daten, Karten und WebGIS-Applikation stellen eine Grundlage für solche Prozesse dar, welche zukünftig von ausführenden Energieplanern genutzt werden können.
- **Potential WebGIS**: Beim Kanton Luzern ist das Potenzial für GIS-Anwendungen im Energiebereich noch nicht ausgenutzt. WebGIS bietet eine gute Möglichkeit für einfache GIS-Anwendungen, welche durch wenig geübten Nutzer bedient und zum Teil sogar modifiziert werden können. Es ist geplant, dass die erstellten WebGIS-Applikationen als Arbeitsinstrument im Fachbereich Energie eingesetzt werden.
- Nicht-Wohngebäude: Die Vernehmlassung zur "Totalrevision der Verordnung über das eidgenössische Gebäude- und Wohnungsregister (GWR)" ist abgeschlossen. Bei Inkrafttreten dieser Verordnung müssen "Gebäude ohne Wohnnutzung" bis spätestens 31. Dezember 2019 im GWR erfasst werden (BFS, Totalrevision der Verordnung über das eidgenössische Gebäude- und Wohnungsregister (VGWR), 2016). Somit stehen in naher Zukunft die Gebäudedaten für Nicht-Wohngebäude flächendeckend zur Verfügung.
- **Nachführung**: Durch die Veröffentlichung der Daten besteht das Potential, die Datenqualität durch lokales Wissen zu verbessern. Zur Nachführung der bestehenden Daten können Daten aus anderen Quellen verwendet werden. So können zum Beispiel die Wärmeverbundsdaten oder der Bohrkataster zur Nachführung von GWR-Daten-Attributen des Heizungsträgers herangezogen werden. In einem kantonsinternen Projekt werden die Verantwortlichkeiten bezüglich Datenhaltung und -pflege erarbeitet. Mit klaren Verantwortlichkeiten, Aufgaben und den Mitteln zur Umsetzung kann die Datenqualität verbessert werden.
- **Nutzergruppen:** In einem Nachfolgeprojekt ist geplant, den Energiebeauftragten der Luzerner Gemeinden einen definierten Zugang zu Energiedaten ihres Gemeindegebietes zu ermöglichen. Um Nutzergruppen zu verwalten und zu bestimmen, benötigt es ein Konzept für das Benutzermanagement. Mit dem aktuellsten Release 10.5 von "Portal for ArcGIS" stehen verschiedenen Level von Benutzern zur Verfügung. Level 1 hat nur Leseberechtigung, während Level 2 zusätzlich Schreibberechtigung hat.
- **Öffentlicher Zugang**: Die vorgestellte WebGIS-Applikation stellt ein Instrument für Fachpersonen dar. Es stellt sich die Frage, wie diese in Zukunft einer breiteren Öffentlichkeit in einer geeigneten Form zur Verfügung gestellt werden können. Die Datenschutzbestimmungen erlauben es im Moment nicht, Daten gebäudescharf zu publizieren.
- **Darstellung 3D:** Die Bedürfnisse an die Darstellung von Daten in der dritten Dimension wachsen. Mit der Plattform "Portal for ArcGIS» sind die Voraussetzungen geschaffen die Daten auch in 3D darzustellen. ESRI verbessert und entwickelt die 3D-Funktionen kontinuierlich weiter. Die **Fehler! Verweisquelle konnte nicht gefunden werden.** zeigt die heutigen Möglichkeiten der 3D-Visualisierung von Gebäuden und den darunterliegenden Energiedaten.

<span id="page-79-0"></span>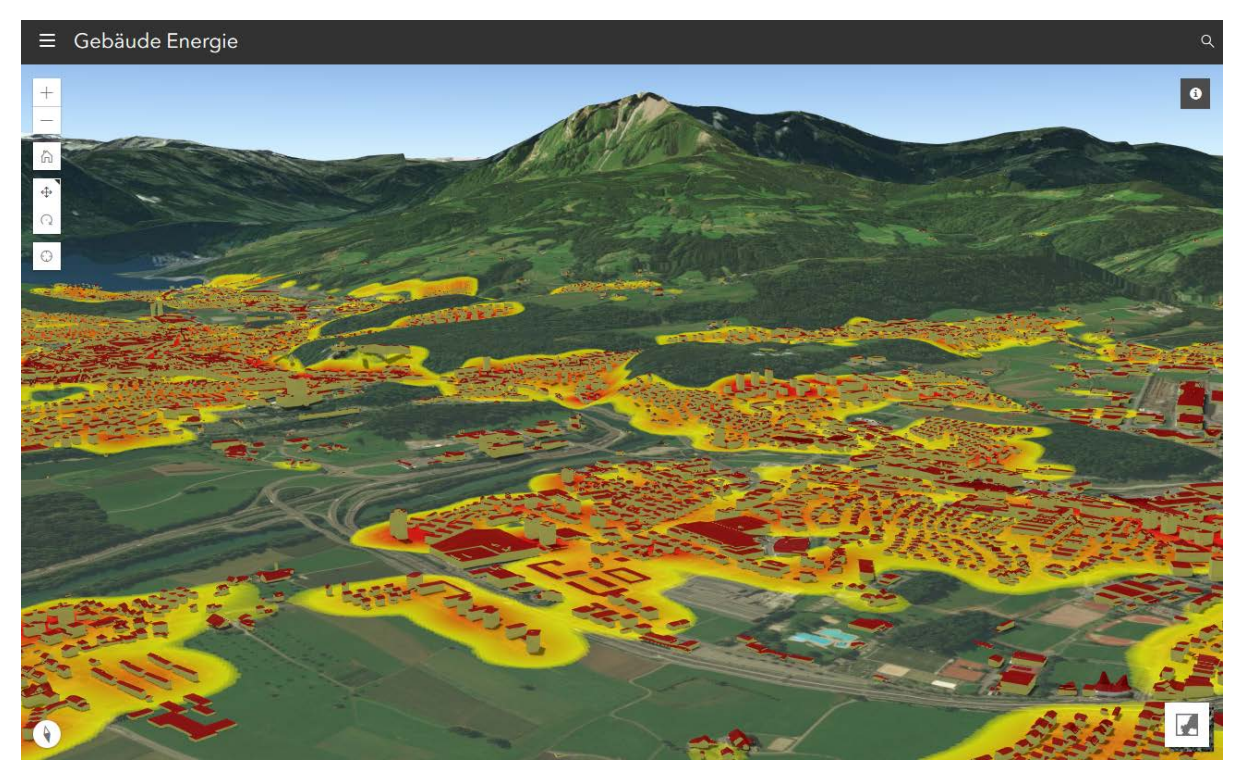

Abbildung 55: Darstellung Gebäude in 3D mit Heatmap zum Gebäudenergiebedarf (Printscreen)

## **Literaturverzeichnis**

(Zur Information: Alle URL-Links wurden am 20. Mai 2017 erfolgreich abgerufen)

- BFE, Bundesamt für Energie. *Analyse des schweizerischen Energieverbrauchs 2000 - 2015 nach Verwendungszwecken.* 01. Oktober 2016. http://www.bfe.admin.ch/php/modules/publikationen/stream.php?extlang=de&name=de\_577909 349.pdf.
- BFS, Bundesamt für Statistik. «Gebäude- und Wohnungsregister.» 2017. https://www.bfs.admin.ch/bfs/de/home/register/gebaeude-wohnungsregister.html.
- —. «Totalrevision der Verordnung über das eidgenössische Gebäude- und Wohnungsregister (VGWR).» 15. 08 2016. https://www.admin.ch/ch/d/gg/pc/ind2016.html.
- Bucher, Peter, und Moritz Kulawik. «Energiestatistik mit Lücken.» 01. 11 2016. https://uwe.lu.ch/- /media/UWE/Dokumente/publikationen/Publikationen\_01\_A\_bis\_F/Energiestatistik.pdf.

Bundesrat. *Landesrecht Energie.* 2017. https://www.admin.ch/opc/de/classified-compilation/73.html.

- BUWD, Bau- Umwelt- und Wirtschaftsdepartement. «Vernehmlassung Kantonales Energiegesetz.» 24. Mai 2016. http://www.lu.ch/- /media/Kanton/Dokumente/BUWD/Vernehmlassungen/VL\_Energiegesetz/Entwurf\_KEnG\_2016\_24 \_Mai\_Endfassung.pdf?la=de-CH.
- BWO, Bundesamt für Wohnungswesen. *Gebäudeenergieausweis: Mehr Transparenz hat positive Wirkung.* 13. 05 2015. https://www.admin.ch/gov/de/start/dokumentation/medienmitteilungen.msg-id-57256.html.
- com-magazin.de. *20 Jahre World Wide Web.* 30. April 2013. http://www.commagazin.de/news/internet/20-jahre-world-wide-web-120118.html.

Danuser, Philip. «Die individualisierte Web Map.» Zürich, 2016.

Dommann, Rieska (MARTINELLI + MENTI AG). *Ermittlung von Energiekennzahlen.* -: -, 2015.

- Edghill, Thomas, und Jonathan Quinn. «Building Your First Web GIS.» 07. März 2017. http://proceedings.esri.com/library/userconf/devsummit17/papers/dev\_int\_100.pdf.
- Energiestadt. «Werkzeuge für die räumliche Energieplanung Modul 1-8.» 2017. http://www.energiestadt.ch/instrumente-beispiele/raeumliche-energieplanung/.
- ESRI. *GIS: gestern, heute und morgen.* 2017. https://learn.arcgis.com/de/arcgis-book/chapter1/#learnmore.

Grundlagen für die räumliche Energieplanung im WebGIS

- —. *Hilfe zu Portal for ArcGIS.* 2017. http://server.arcgis.com/de/portal/.
- —. *Intelligent Web Maps and ArcGIS Online.* 1. August 2011.
	- http://www.esri.com/news/arcnews/summer11articles/intelligent-web-maps-and-arcgisonline.html .
- —. «Kernel Density Help.» 2017. http://pro.arcgis.com/de/pro-app/help/data/imagery/kernel-densityglobal-function.htm.
- Fachgruppe, SOGI. «Verschmelzung von Desktop-GIS und WebGIS / Workshop 6 der SOGI-Fachgruppe GIS-Technologie – anlässlich der GEOSummit 2014.» 2014.
- Hynes, Catherine, und Derek Law. *Introduction to Portal for ArcGIS.* 08. März 2016. http://proceedings.esri.com/library/userconf/devsummit16/papers/dev\_int\_108.pdf.
- Informationsblatt, SOGI. «Neue Map Making und Publishing Tools.» 2013. http://www.sogi.ch/fileadmin/redaktion/sogi2013/SOGI-News\_Map\_Making\_Tools.pdf.
- Kulawik, Moritz, und Peter Bucher. *Gebäude-Heizenergiebedarf.* Umwelt und Energie (uwe), Kanton Luzern, 2013.
- Marty, Beat. «Energieplanung in den Gemeinden des Kantons Luzern.» 11. März 2013. http://www.energieapero-luzern.ch/pdf/Referat-Marty-130311.pdf.

Mayer, Stefan. «An approach to model the thermal demand of buildings.» 2014.

Nipkow, Jürg. *Typischer Haushalt-Stromverbrauch.* BFE, Bundesamt für Energie, 2013.

Norm, Schweizer. *SIA 380/1:2009 Thermische Energie im Hochbau.* Schweizer Norm, 2009.

Nötzli, Daniel. *Energieflüsse in einem Gebäude.* BFE, Bundesamt für Energie, 2003.

- Oberholzer, Clemens. *GABMO - Gebäudeadressierung.* 2017. https://rawi.lu.ch/themen/amtliche\_vermessung/aktuelle\_av\_projekte.
- Röthlisberger, Regine. *CO2-Emissionsfaktoren des Treibhausgasinventars der Schweiz.* BAFU, Bundesamt für Umwelt, 2016.
- Stauffer, Andrew, und Paul Ross. «ArcGIS Online: an Overview for Developers.» 7. März 2017. http://proceedings.esri.com/library/userconf/devsummit17/papers/dev\_int\_05.pdf.
- Summers, Melanie, und Derek Law. *Sharing Web Layers and Services in the ArcGIS Platform.* 07. März 2017. http://proceedings.esri.com/library/userconf/devsummit17/papers/dev\_int\_06.pdf.

Zehnder, Urs. *STANDBY-VERBRAUCH IM HAUSHALT.* Bundesamt für Energie BFE, 2006.

## **Tabellenverzeichnis**

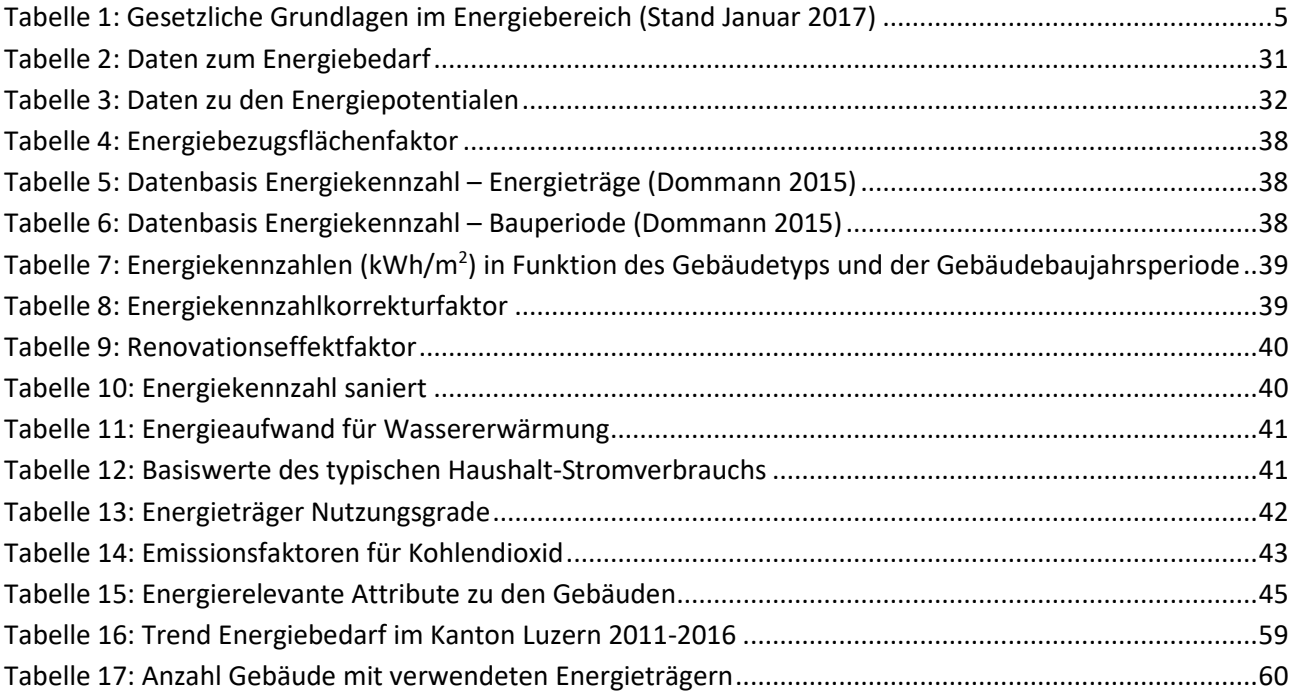

# **Abbildungsverzeichnis**

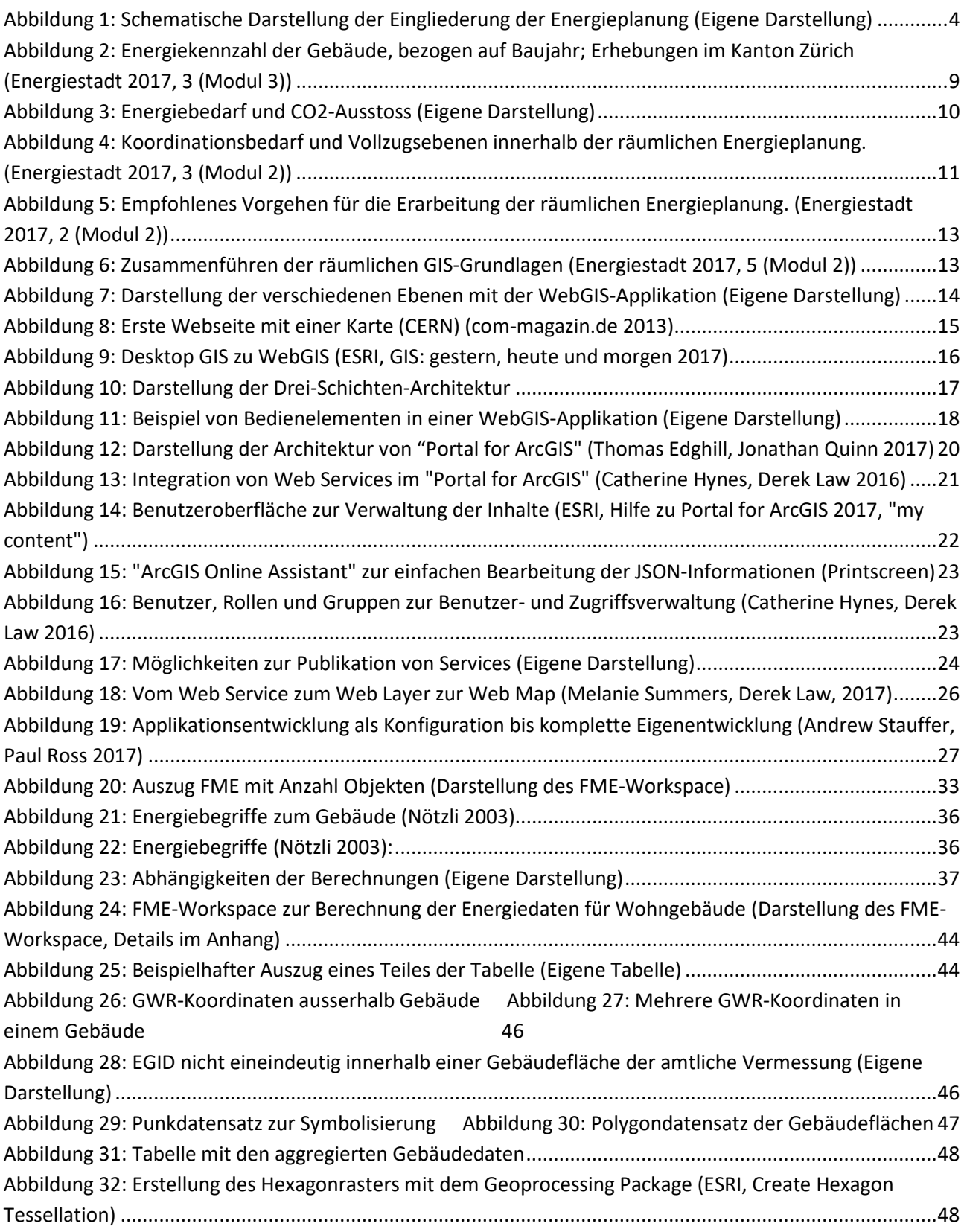

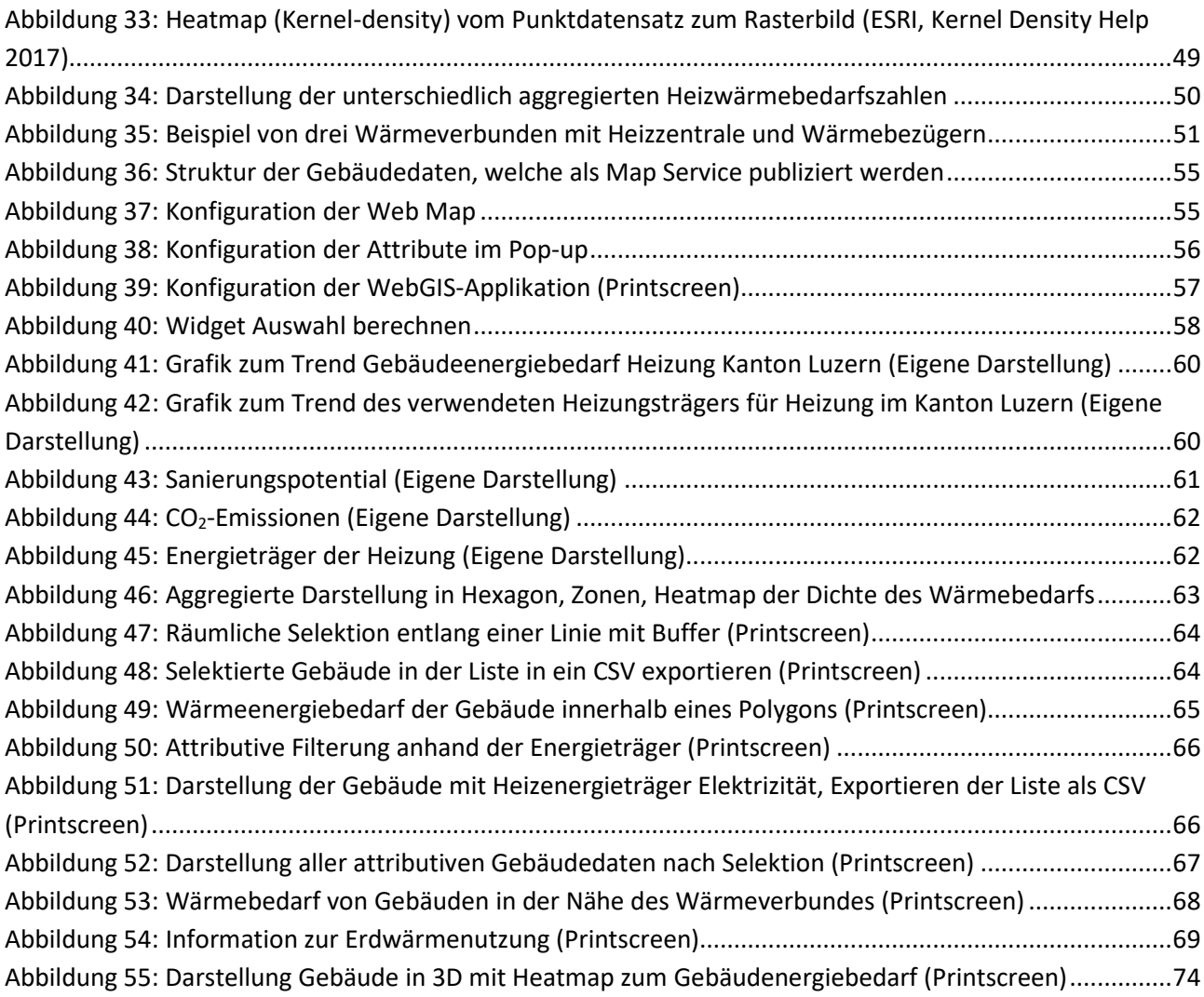

## **Glossar**

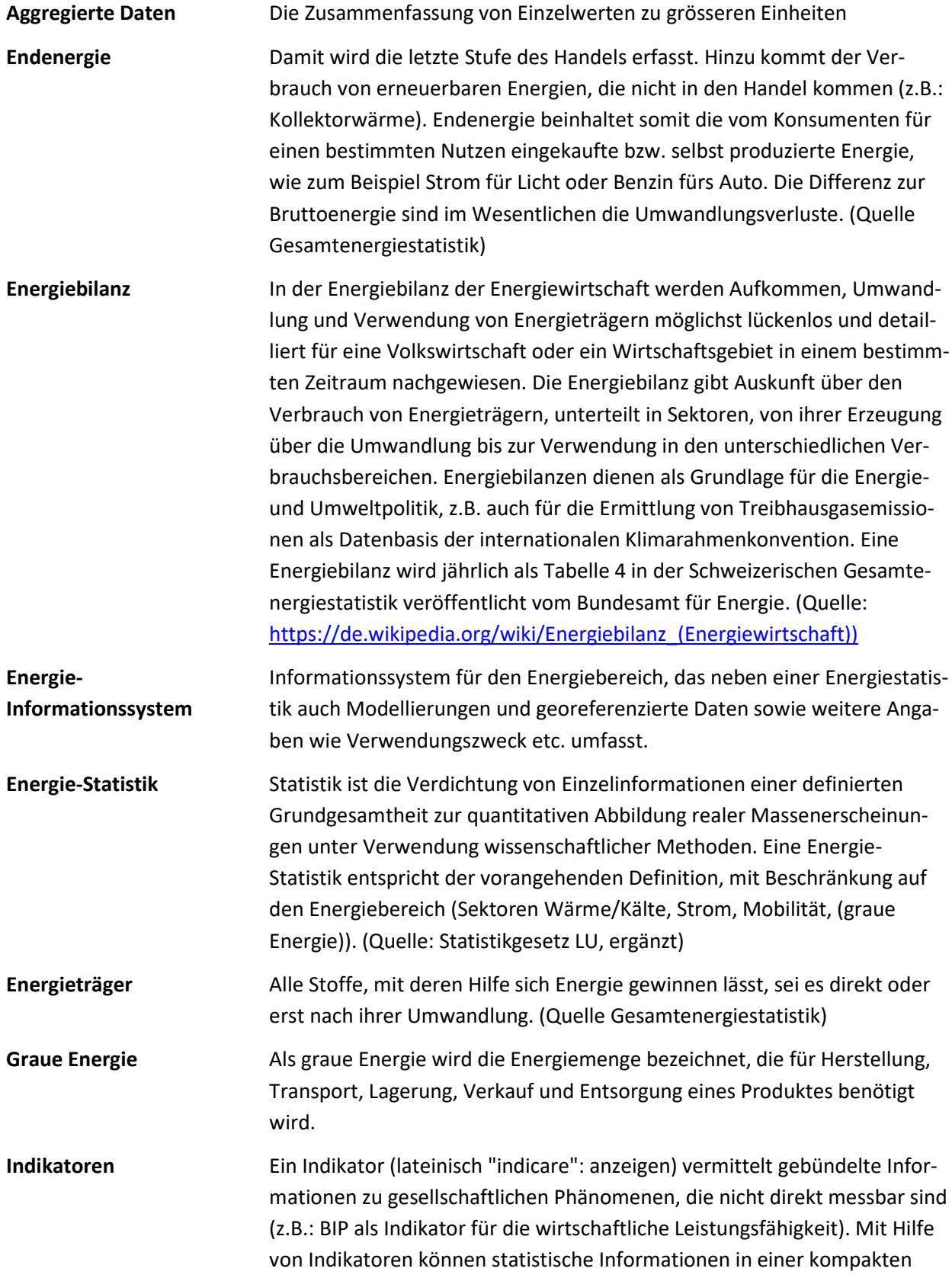

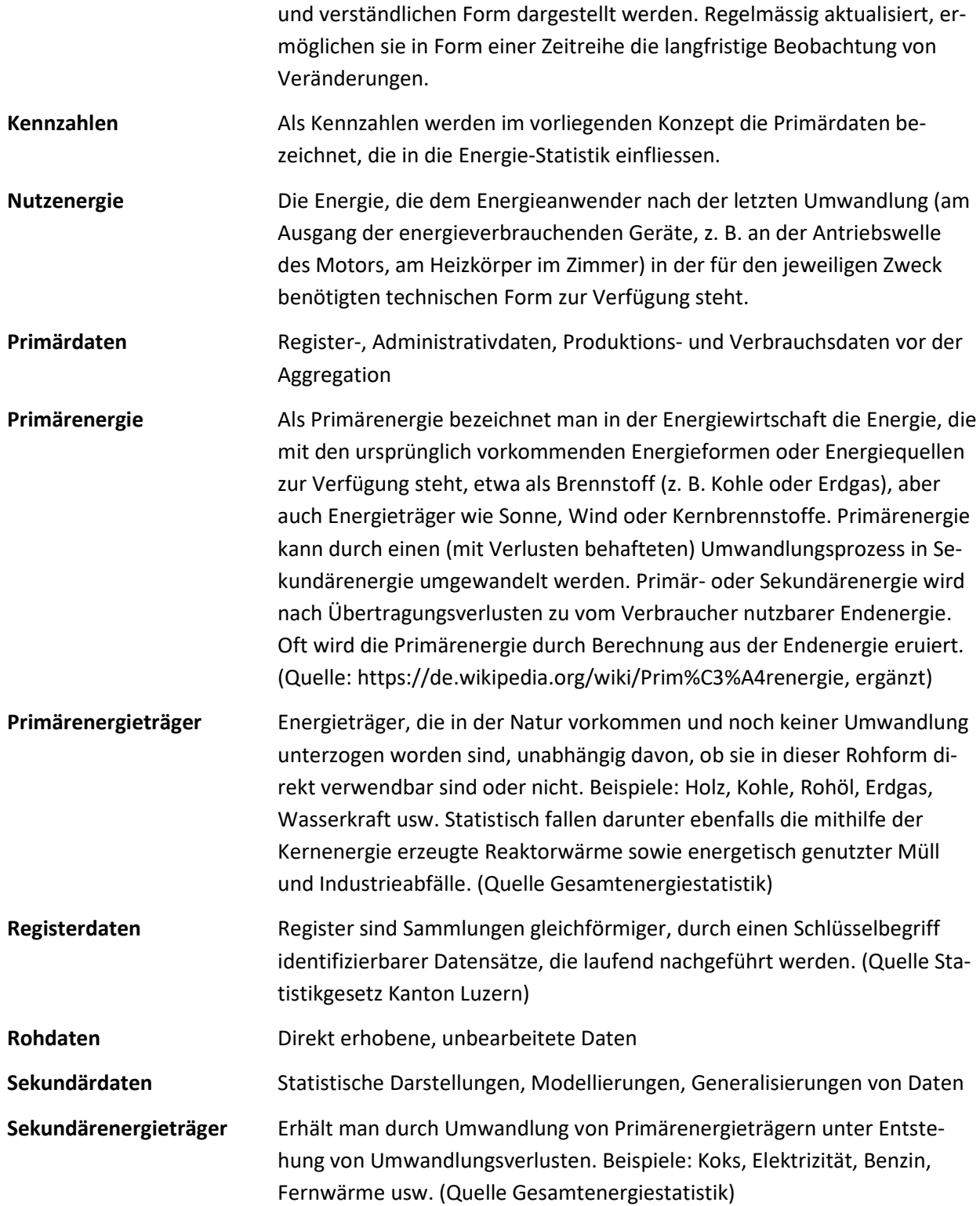

# **Abkürzungsverzeichnis**

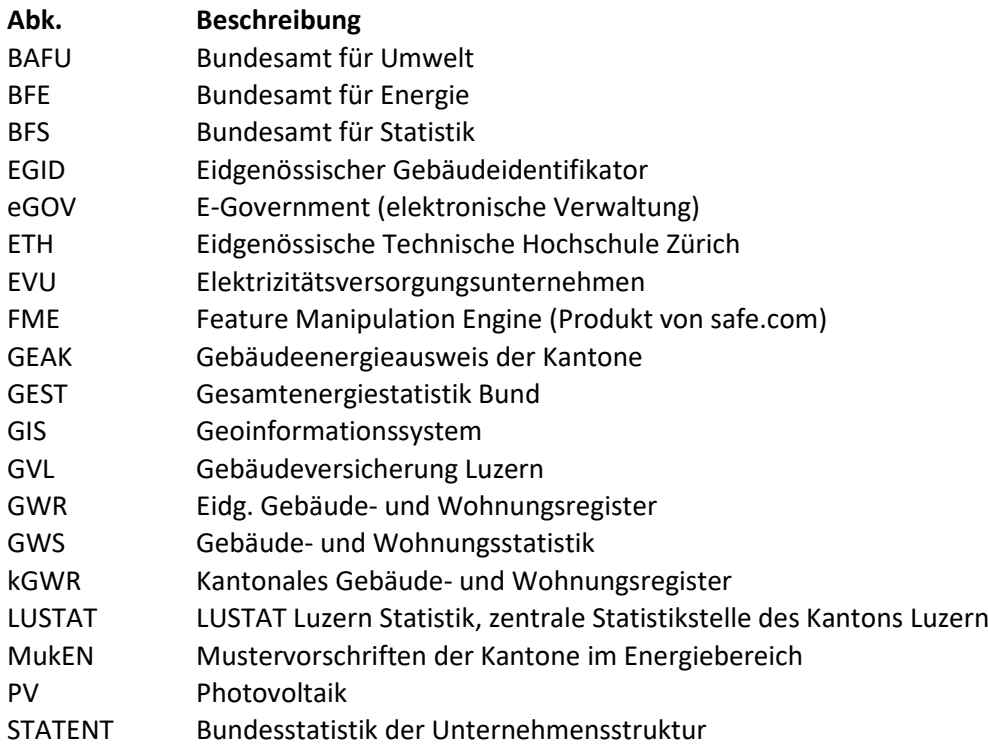

Grundlagen für die räumliche Energieplanung im WebGIS

#### **Anhang verwendete Softwareversionen**

FME Database Edition 2016.1.2.1

Portal for ArcGIS: Version 10.5 (Dezember 2016)

ArcGIS Server: Version 10.4.1 (Build 5686)

FME Database Edition (node locked-crc)  $\overline{a}$ www.safe.com FME(R) 2016.1.2.1 (20160929 - Build 16674 - WIN64)

Web AppBuilder for ArcGIS (Developer Edition)

Version: 10.5

Download ersion 2.1 · July 2016

Lizenzierte Rolle: GIS Server Advanced Ablaufdatum: Nie Softwareversion: 10.5.0 (Build 6491)

vcGIS for Developers / Web AppBuilder

Web AppBuilder for ArcGIS (Developer Edition): Version 2.1 – Juli 2016 und Version 2.4 – März 2017

ArcGIS Pro: Version 1.4.0

ArcGIS Earth: Version 1.4

ArcMap / ArcCatalog: Version 10.2.2

**Product Information** ArcGIS Pro 1.4.0 Copyright ©2016 Esri Inc. All Rights Reserved

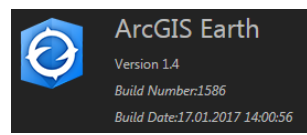

Esri® ArcCatalog™ 10.2.2.3552 Esri® ArcGlobe™ 10.2.2.3574 Esri® ArcMap™ 10.2.2.3574 Esri® ArcScene™ 10.2.2.3574 Background Geoprocessing (64-bit) 10.2.2.3552

## **Anhang Berechnung Gebäudeenergiedaten**

Berechnung der Daten pro Wohnung/Haushalt: Haushaltsstrom, Warmwasserenergieverbrauch, Wohnungsflächen

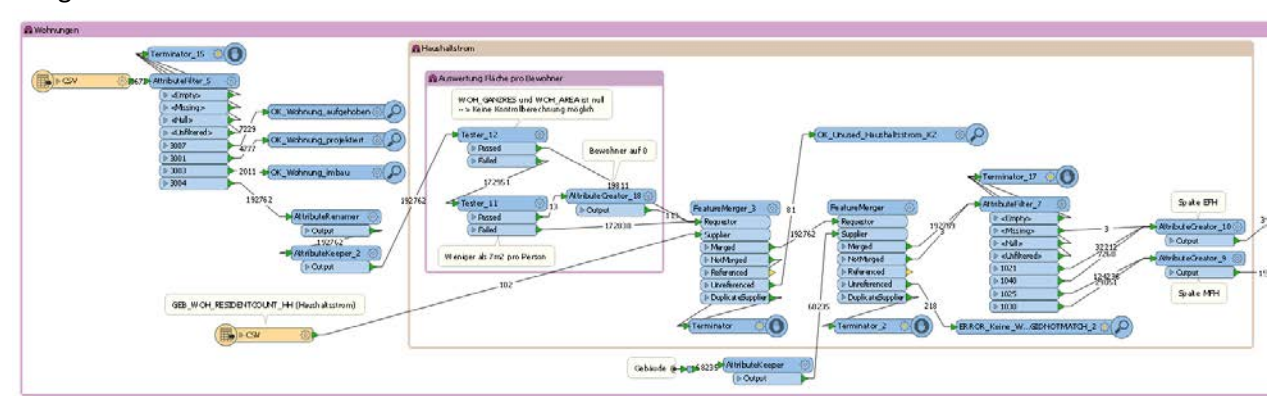

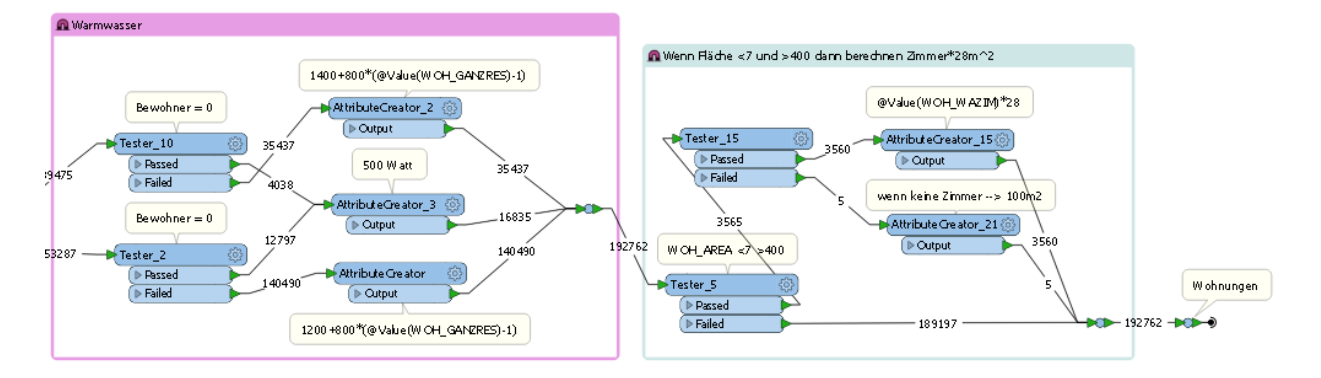

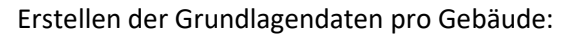

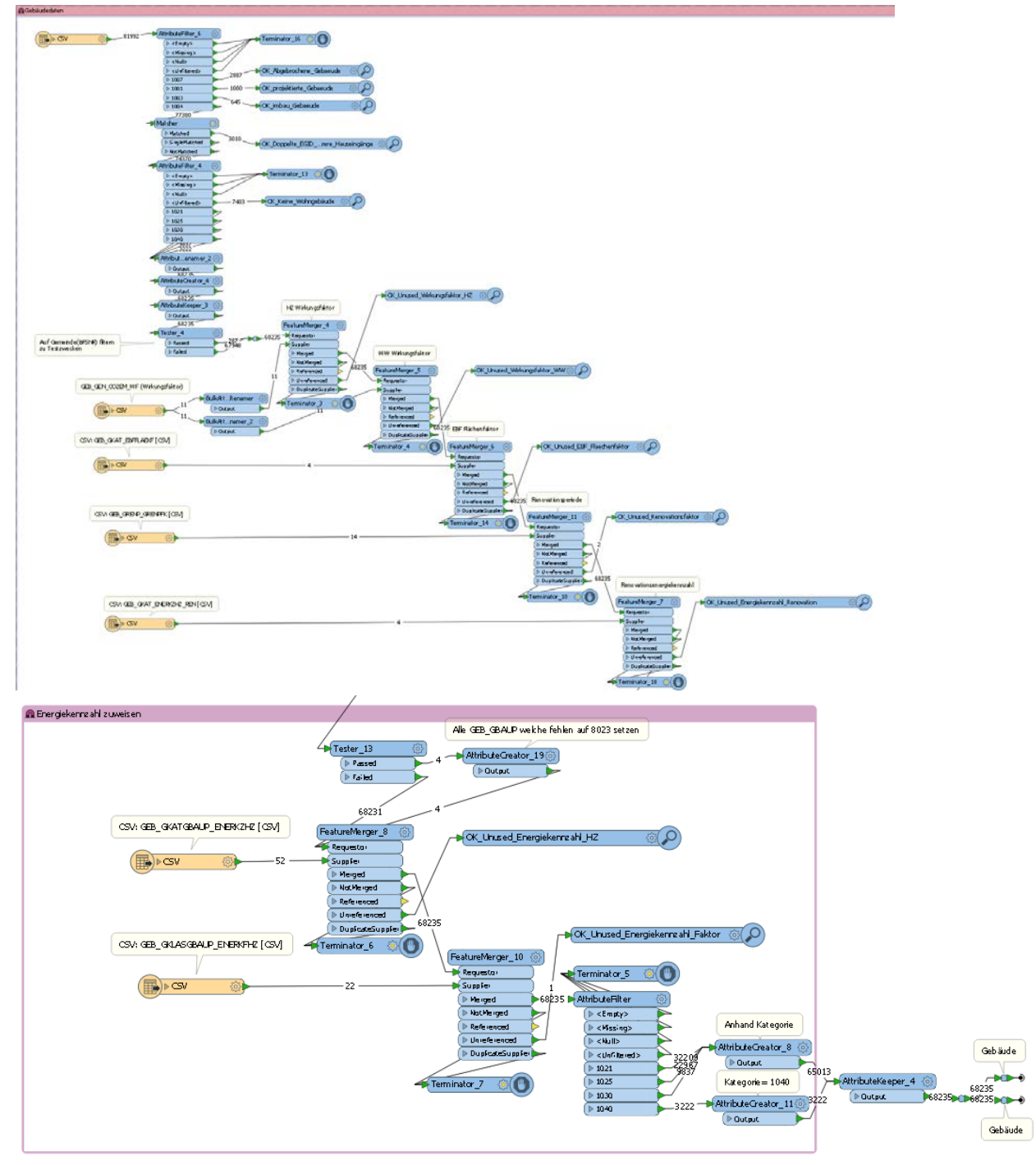

#### **O** Beredmung Ener Wohnungen Aggregate Gebäude Aggregator Attribut...enar CO2 Berechnung<br>@Evaluate(@Value(GEB\_ENEHZWF)\*@Value(GENHZ\_CO2\_EM) +<br>@Value(GEB\_ENEIWWWF)\*@Value(GENWW\_CO2\_EM)) Energie Wärme Total =<br>Energie Heizung +<br>Energie Warmwasser Linrechnung<br>kWh → > MWh<br>g → > Tonne (Mg)<br>AltributeCreator\_17<br>( > Qutput eper\_5 Berechnung Sanierungspotential:<br>GEB\_ENEHZRENPOT = GEB\_ENEHZ - (GEB\_EBF<sup>%</sup>GEB\_ENEIZRENPOT) Berechnung Energiebe zugsfläche<br>GEB\_EBF = EBF\_R.AEKF<sup>\*</sup>GEB\_WCH\_AFEA 68020 ator\_5 @ AttributeGreator\_12  $tor_6$ kani  $\text{erger}_2 \otimes$ Gebäude Atribu eCreator\_14 68017 stor\_7 AttributeRounder\_4 AttributeGreator\_16 @ 4562  $\boxed{\triangleright$  Outpu **Drawing**<br> **Drawing**<br> **Drawing** Berechnung Energiebedaf<br>GEB\_ENE+E = GEB\_EBF<sup>#</sup>GEB\_ENEXZ<sup>\*</sup>GRENFRK Principles<br>
Principles<br>
Principles<br>
Principles<br>
Principles<br>
Principles Berechnung Endenergie (Wirkungsfaktor des Energieträgers)<br>ENDENERGIE HZ und WW = ENERGIE/ENERTRAEGER\_WF  $Sanierungspotential = 0$ Runden 2 Stellen **Terminator\_9**  $\odot$   $\odot$ ERROR\_Keine\_Gebaeude\_zu\_Wohnungen\_EGIDNOTMATCH @QQ FRRCR\_Keine\_Wahrungen\_zu\_Gebaeude\_EGIDNOTMATCH

#### Berechnung des Gebäudeenergiebedarfs:

Berechnung weitere Energie-Attribute:

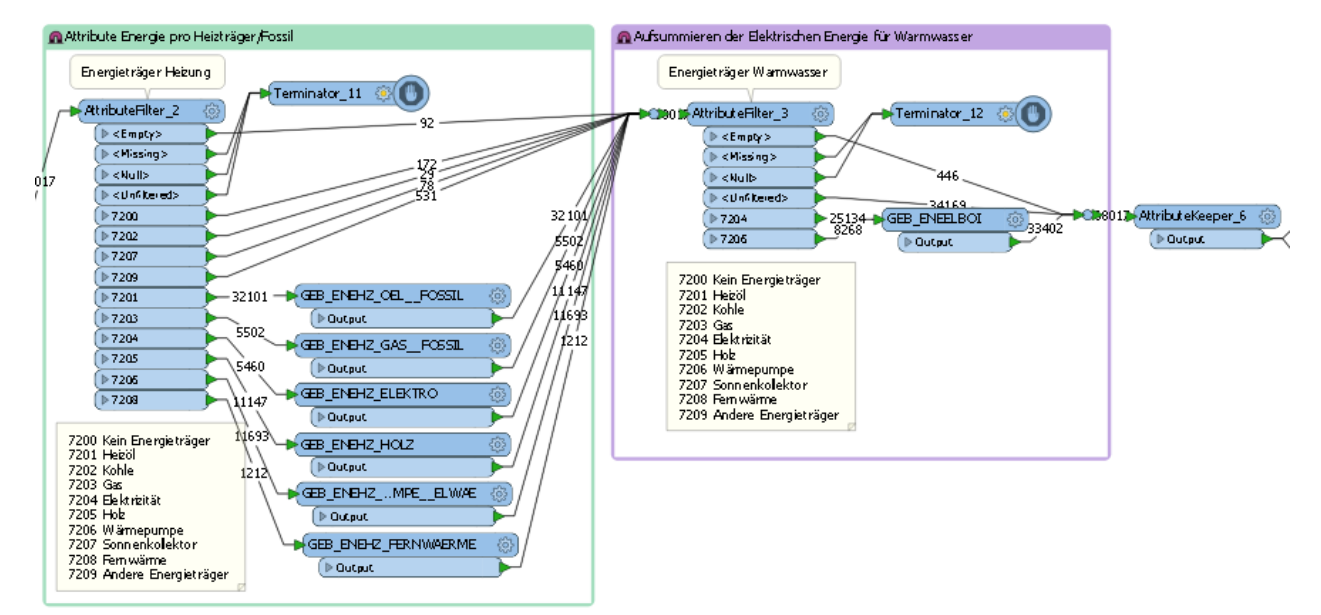

#### Erstellen der Punktgeometrie:

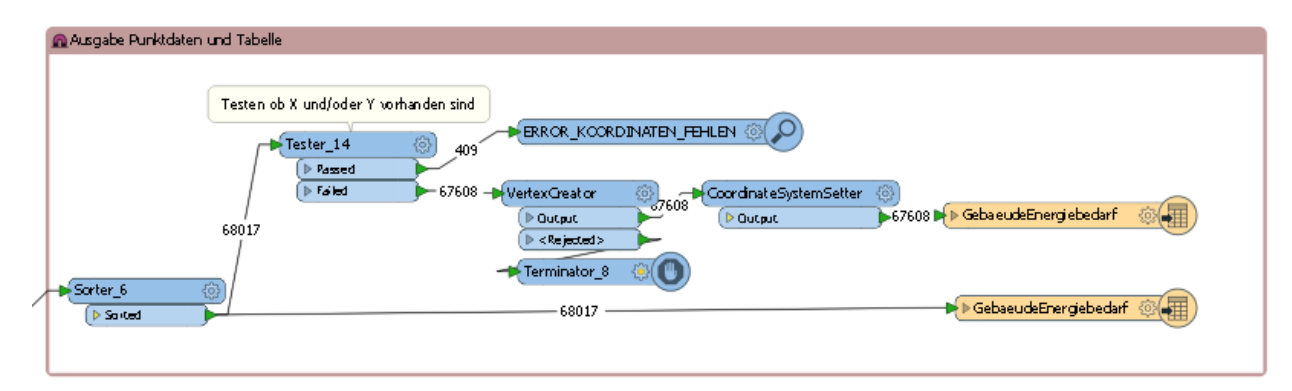

#### Weitere Aggregationstabellen:

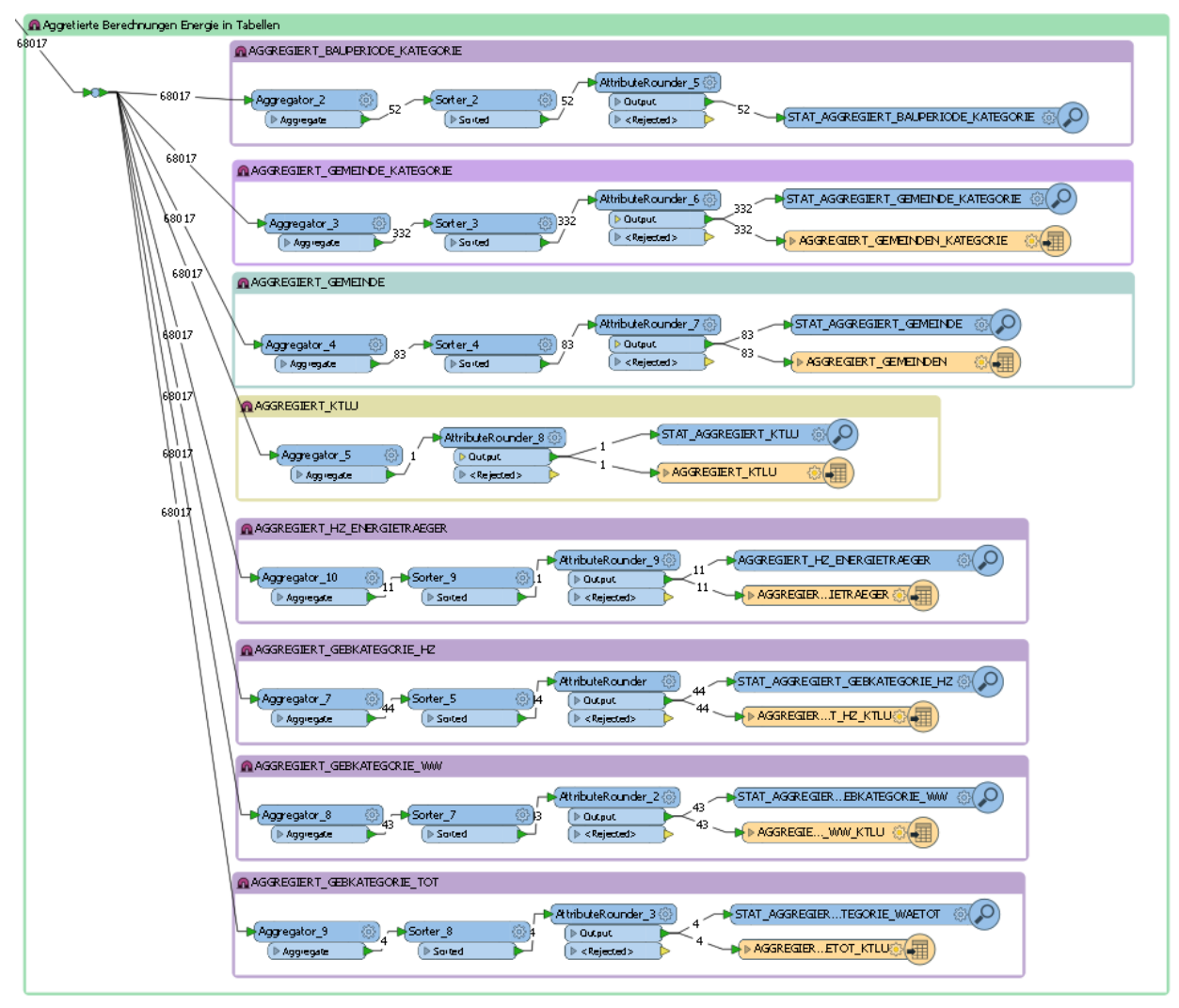

## **Anhang: Darstellung der energierelevanten Wohngebäudedaten**

Folgende sieben Abbildungen zeigen die symbolisierten energierelevanten Grundlagendaten, welche im Gebäude- und Wohnungsregister als Rohdaten zur Verfügung stehen:

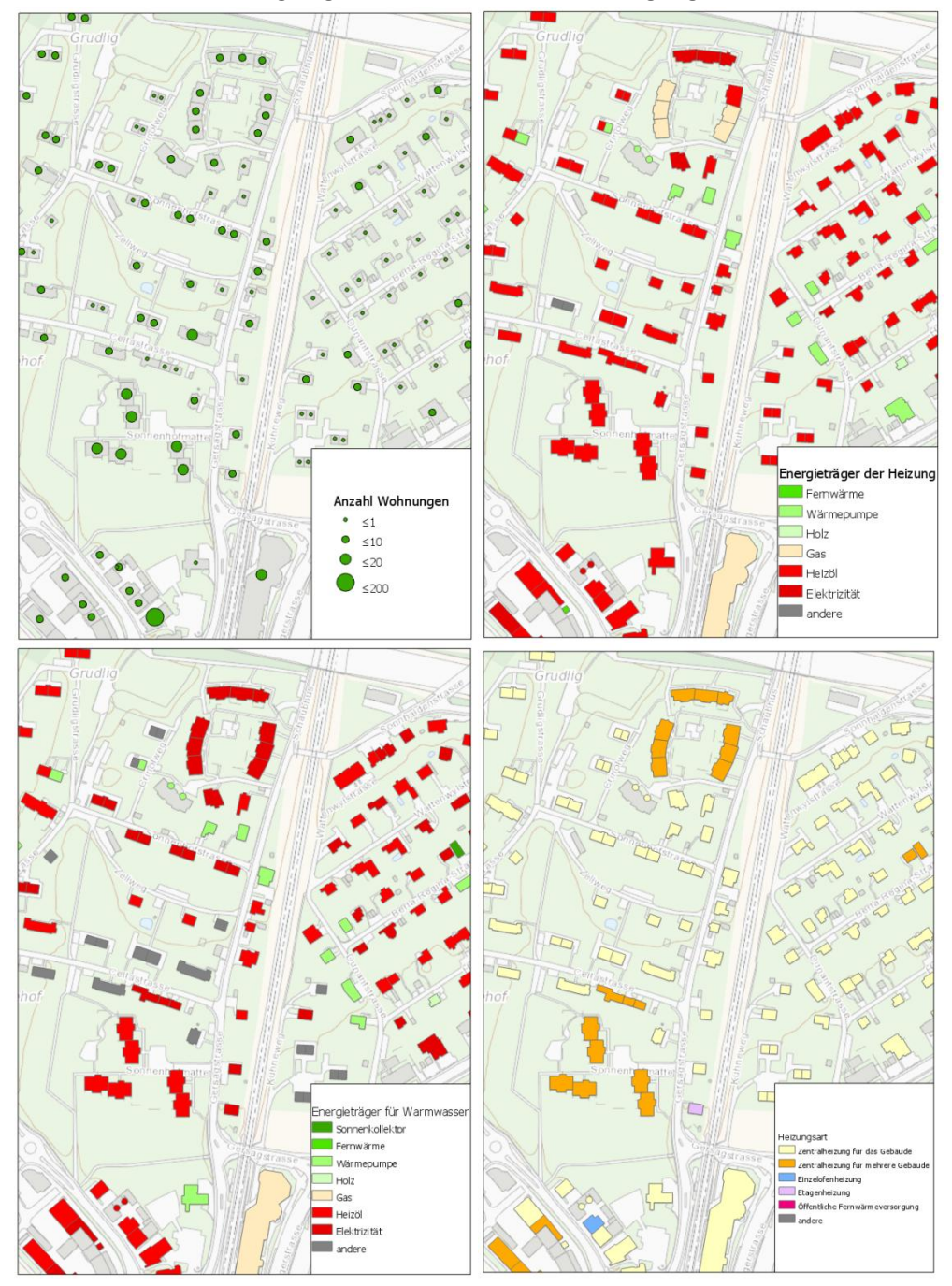

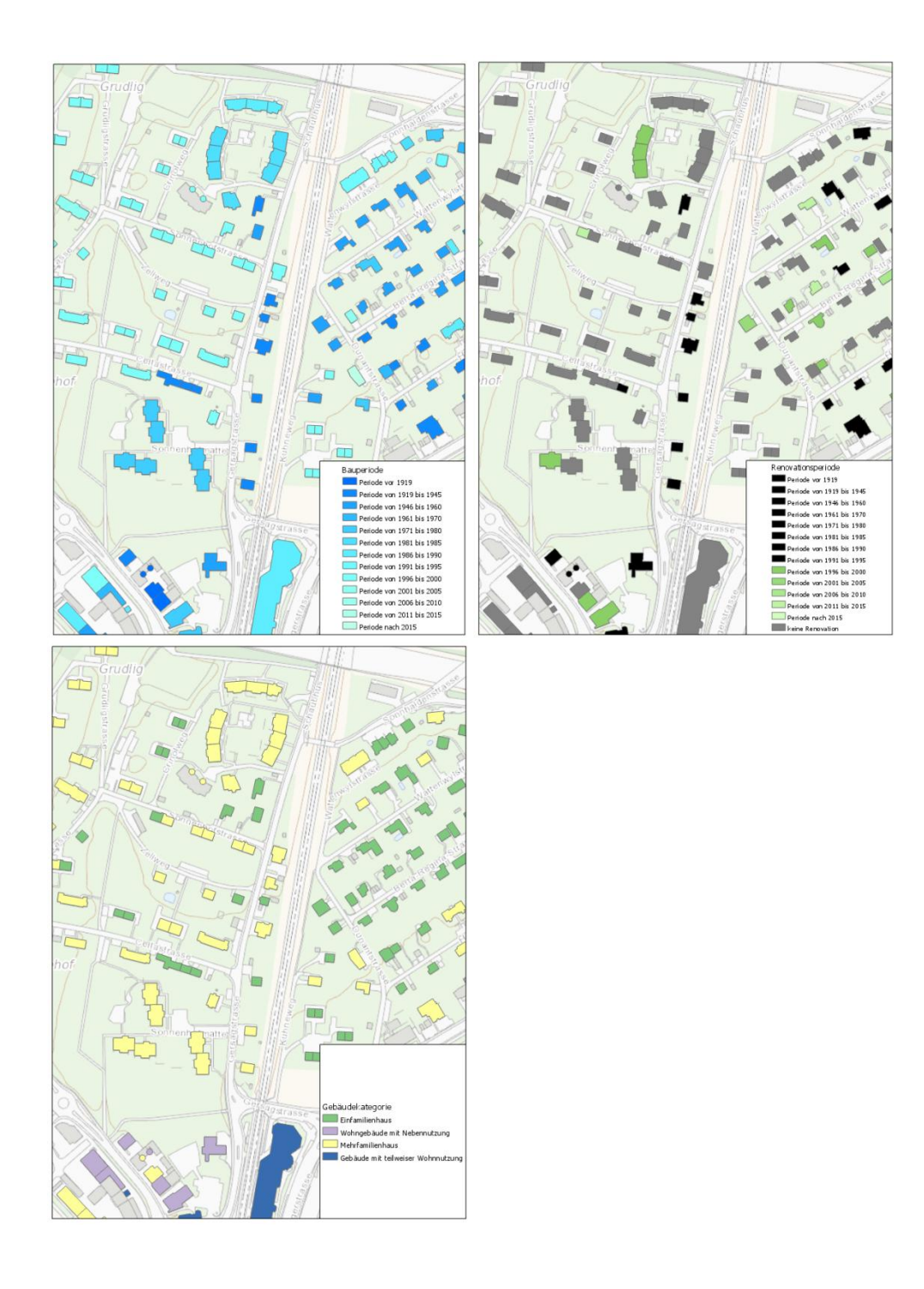

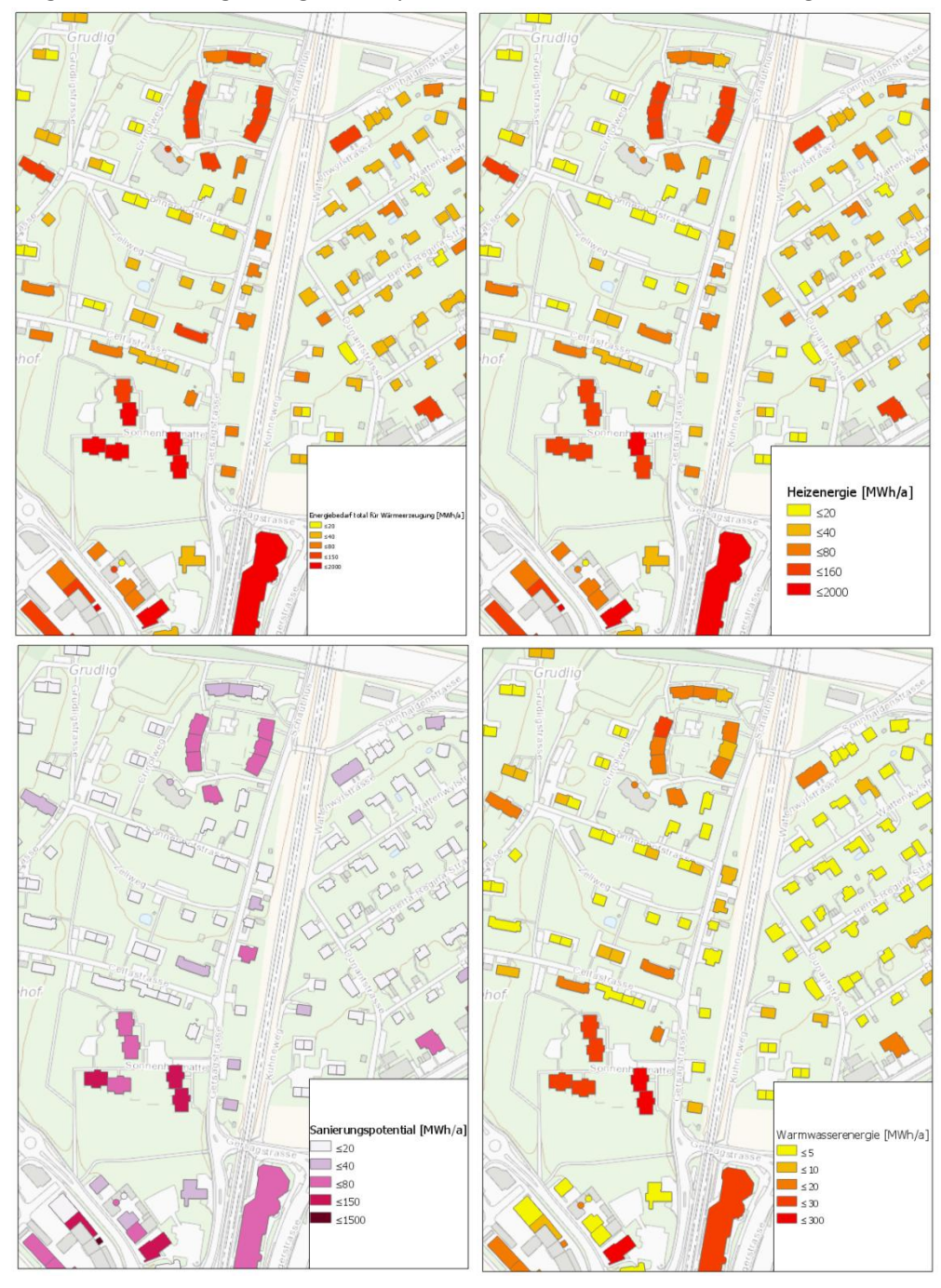

Folgende Abbildungen zeigen die symbolisierten und berechneten Energiedaten:

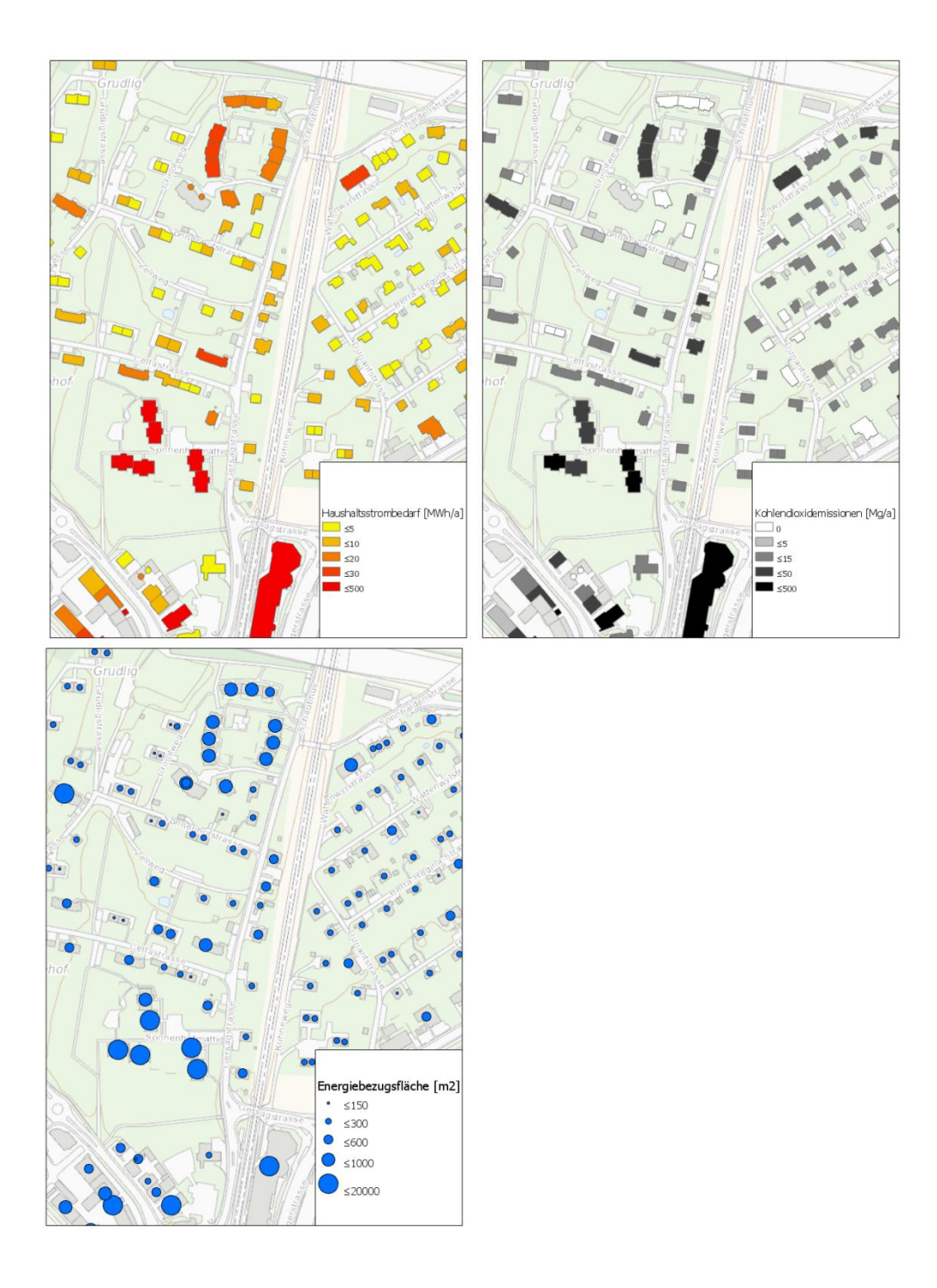

## **Anhang: Liste der möglichen Inhalte im Portal for ArcGIS**

## **JSON – Konfigurationen**

- Web Mapping Application (Applikationskonfiguration mit URL zur Applikation)
- Web Map (2D-Kartenkonfiguration)
- Web Scene (3D-Kartenkonfiguration)
- Operation View (Dashboard)
- Feature Collection (Data)

## **URL / Webadressenlinks:**

*Folgende Inhalte sind Grundlagen für eine Webapplikation:*

## **ESRI spezifisch Links als Webservice**

- Feature Service
- Map Service
- Image Service
- Vector Tile Service
- Geocoding Service
- Geometry Service
- Geoprocessing Service
- Network Analysis Service
- Scene Service
- Stream Service

## **OGC Links als Service:**

- Web Feature Service (WFS)
- Web Map Service (WMS)
- Web Map Tile Service (WMTS)

## *Weitere Links, um Dateninhalte online zur Verfügung zu stellen:*

## **Allgemeine Links:**

- Document link
- Mobile application

## **ESRI Spezial Services**

- Geodata service (Replication)
- Globe service (Desktop Tools)
- Workflow manager service

## Dateien, welche in "Portal for ArcGIS" abgelegt werden können:

*Folgende Dateien sind Grundlage für die Publikation als Web Service:*

## **ESRI spezifisch zur Publikation:**

- Service definition SD (.sd)
- Tile package (.tpk)
- Vector tile package (.vtpk)
- Scene layer package (.spk/.slpk)
- File geodatabase (.zip)
- Shapefile (.zip)

## **Allgemein zur Publikation:**

- Comma-separated values (CSV file) (.csv)
- GeoJSON file (.geojson/.json)

## **ESRI spezifisch als Applikation:**

- CityEngine Web Scene (.3ws)

## *Folgende Dateien können im "Portal for ArcGIS" abgelegt werden:*

## **ESRI spezifische zur Ablage:**

*360 VR Experience(.3vr), Project template(.aptx), Layer(.lyrx), Pro Map(.mapx), Mobile map package(.mmpk), Layout(.pagx), Project package(.ppkx), Desktop style(.stylx), Workflow manager package(.wpk), ArcGlobe document(.3dd), Layer file(.lyr), ArcMap document(.mxd), ArcReader document(.pmf), ArcScene document(.sxd), ArcGIS Desktop Add-In(.esriaddin), Locator package(.gcpk), Geoprocessing package(.gpk), Layer package(.lpk/.lpkx), Map package(.mpk/.mpkx), ArcGIS Explorer Add-In(.eaz), ArcGIS Explorer application configuration(.ncfg), ArcGIS Explorer layer(.nmc), ArcGIS Explorer document(.nmf)*

## **Allgemein zur Ablage:**

*Image file(.jpeg/.jpg/.png/.tif/.tiff), Microsoft Word document(.doc/.docx), Microsoft Excel document(.xls/.xlsx), Microsoft PowerPoint document (.ppt/.pptx), Microsoft Visio document(.vsd), CAD Drawing(.zip), Desktop Application(.zip), Desktop application template(.zip), iWork Keynote(.zip), iWork Numbers(.zip), iWork Pages(.zip), Code sample(.zip), Comma-separated values (CSV collection)(.zip), Image collection(.zip), KML collection(.zip), KML file(.kmz/.kml)*